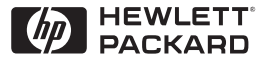

**H P JetDirect Print Servers** 

# HP JetDirect nyomtató-szerverek

600N/400N/500X/300X Útmutató a rendszergazdák számára

# **Útmutató a rendszergazdák számára**

**HP JetDirect nyomtató-szerverek (600N/400N/500X/300X)** ©Copyright Hewlett-Packard Company 2000

Minden jog fenntartva. Előzetes írásbeli engedély nélküli reprodukálás, adaptálás vagy fordítás tilos, kivéve ahol ezt a szerzői jogi rendelkezések külön megengedik.

Kiadványszám 5969-3539

Első kiadás, 2000. február

#### **Garancia**

Az ezen dokumentumban foglalt információ minden előzetes értesítés nélkül megváltozhat.

#### **A HEWLETT-PACKARD COMPANY SEMMILYEN FORMÁBAN NEM VÁLLAL GARANCIÁT EZZEL AZ ANYAGGAL KAPCSOLATBAN, BELEÉRTVE,DE NEM KIZÁRÓLAG A KÖZVETETT GARANCIÁT, AZ ELADHATÓSÁGOT, VALAMINT AZ EGY ADOTT CÉLRA VALÓ ALKALMASSÁGOT IS.**

A jelen dokumentumban található hibákért, illetve a jelen anyag rendelkezésre bocsátásával, használhatóságával, illetve használatával véletlenszerűen vagy következményesen okozott károkért a Hewlett-Packard felelősséget nem vállal.

A jelen termék teljesen vagy részben a Novell, Inc. által kifejlesztett technológián alapul.

A Hewlett-Packard semmilyen felelősséget nem vállal az általa gyártott szoftver olyan berendezéseken való használhatóságáért vagy megbízhatóságáért, amelyeket nem a Hewlett-Packard szállított.

A MICROSOFT CORPORATION A JELEN KÉZIKÖNYV TARTALMÁRA, VAGY HASZNÁLHATÓSÁGÁRA VONATKOZÓAN SEMMILYEN FELELŐSSÉGET VAGY GARANCIÁT NEM VÁLLAL, ÉS KÜLÖNÖSEN KIZÁR MINDEN, AZ ELADHATÓSÁGRA VAGY AZ EGY ADOTT CÉLRA VALÓ ALKALMASSÁGRA VONATKOZÓ BÁRMILYEN KIFEJEZETT VAGY VÉLELMEZETT GARANCIÁT.

Továbbá, a Microsoft Corporation nem vállal semmilyen felelősséget vagy garanciát semmilyen Microsoft Corporation szerverszoftver tekintetében, és különösen kizár az eladhatóságra és az egy adott célra való alkalmasságra vonatkozó bármilyen kifejezett vagy vélelmezett garanciát. Továbbá, a Microsoft Corporation fenntartja magának a jogot arra, hogy bármikor megváltoztassa a Microsoft Corporation szerverszoftver bármely és mindegyik részét anélkül, hogy az ilyen változásokról bármilyen természetes vagy jogi személyt kötelessége lenne értesíteni.

A NOVELL, INC. A JELEN KÉZIKÖNYV TARTALMÁRA VAGY HASZNÁLHATÓSÁGÁRA VONATKOZÓAN SEMMILYEN FELELŐSSÉGET VAGY GARANCIÁT NEM VÁLLAL, ÉS KÜLÖNÖSEN KIZÁR MINDEN, AZ ELADHATÓSÁGRA VAGY AZ EGY ADOTT CÉLRA VALÓ ALKALMASSÁGRA VONATKOZÓ BÁRMILYEN KIFEJEZETT VAGY VÉLELMEZETT GARANCIÁT.

#### **Védjegyek**

Microsoft Windows®, a Microsoft Windows® 95/98, a Microsoft Windows for Workgroups® és a Microsoft Windows NT® a Microsoft Corporation USA-ban bejegyzett védjegyei. A NetWare® és a Novell® a Novell Corporation bejegyzett védjegyei. Az IBM®, az IBM Warp Server® és az Operating System/2® az International Business Machines Corp. bejegyzett védjegyei. Az Ethernet a Xerox Corporation bejegyzett védjegye. A PostScript az Adobe Systems, Incorporated védjegye, amely bizonyos joghatóságok alatt bejegyzésre kerülhetett. A UNIX® bejegyzett védjegy az Egyesült Államokban és más országokban, amelyre kizárólag az X/Open Company Limited biztosít licenct.

Hewlett-Packard Company 11311 Chinden Boulevard Boise, ID 83714 USA

Hewlett-Packard Company 8000 Foothills Blvd. Roseville, CA 95747 USA

# Tartalomjegyzék

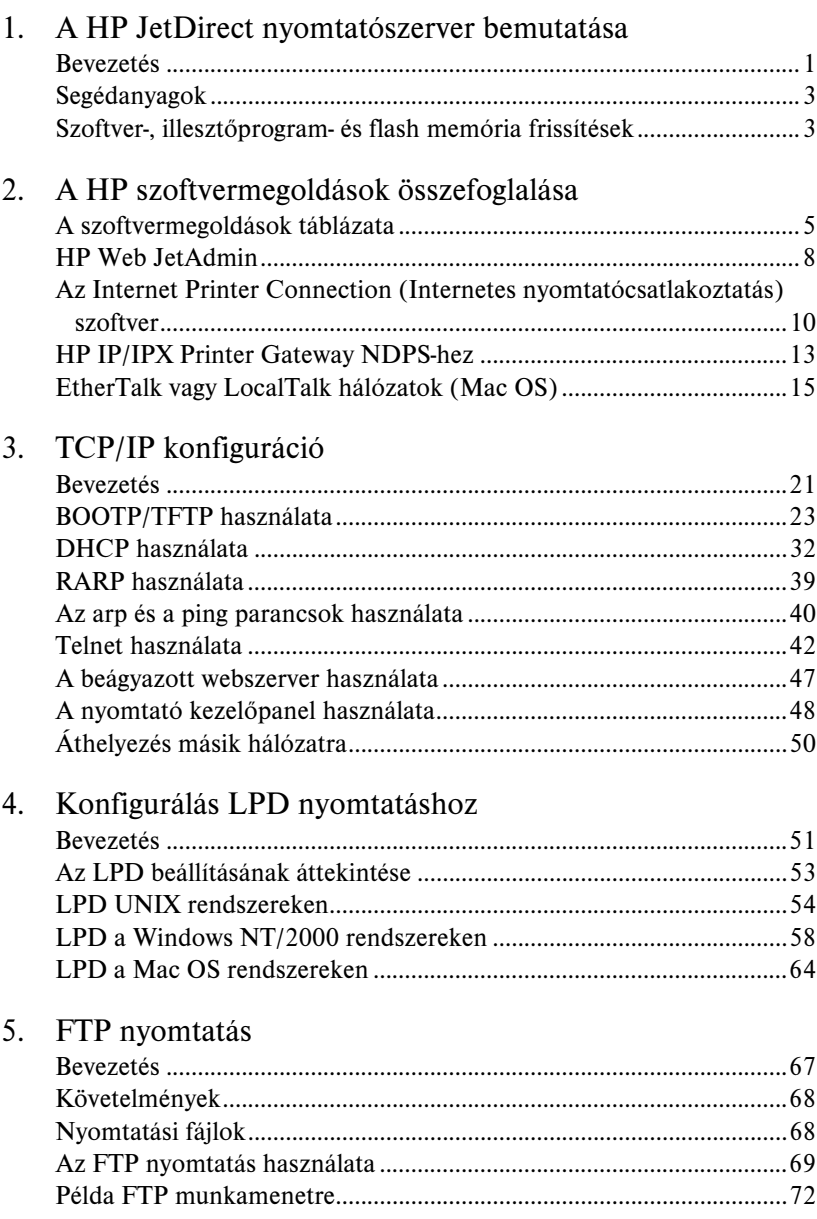

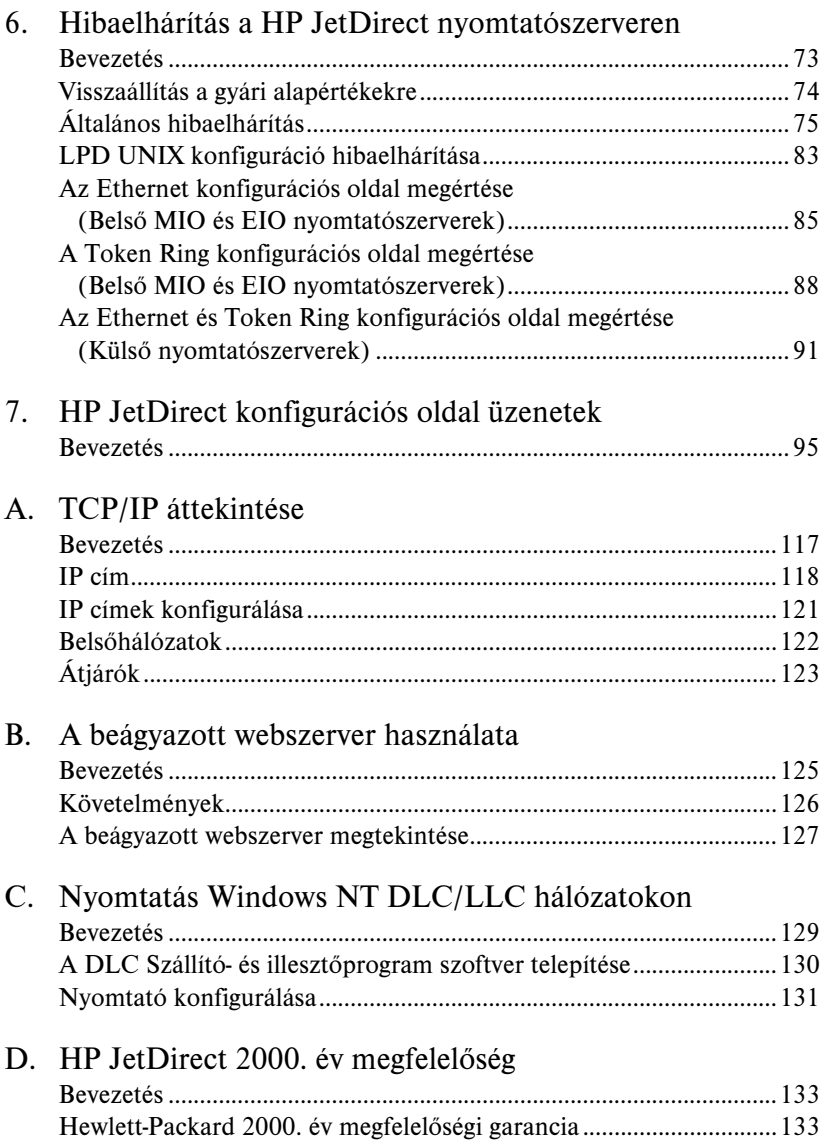

# <span id="page-6-0"></span>**A HP JetDirect nyomtatószerver bemutatása**

# **Bevezetés**

A HP JetDirect nyomtatószerverek lehetővé teszik, hogy a nyomtatókat és más eszközöket közvetlenül a hálózathoz csatlakoztassa. A hálózathoz történő közvetlen csatlakoztatás révén az eszközök alkalmas módon helyezhetők el a felhasználók közelében. Emellett a hálózati csatlakozás lehetővé teszi, hogy az eszközre irányuló, illetve az onnan kiinduló adatátvitel a hálózati sebességgel történjen.

A HP JetDirect *belső* nyomtatószerverek kompatibilis bemeneti/kimeneti (I/O) nyílással rendelkező HP nyomtatókban vannak telepítve. A HP JetDirect *külső* nyomtatószerverek úgy csatlakoztatják a nyomtatókat a hálózathoz, hogy a nyomtató párhuzamos portját egy hálózati porthoz illesztik. A modelltől függően a HP JetDirect külső nyomtatószerverekkel legfeljebb három nyomtatót lehet hálózathoz csatlakoztatni.

**Megjegyzés** Hacsak nincs másképp megadva, a nyomtatószerver kifejezés ebben a kézikönyvben a HP JetDirect nyomtatószerverre vonatkozik, és nem egy, a nyomtatószerver szoftvert futtató, különálló számítógépre.

#### **Támogatott nyomtatószerverek**

Hacsak nincs ettől eltérő utalás, a jelen útmutatóban bemutatott jellemzők az alábbi, x.08.03 vagy későbbi firmver verzióval rendelkező HP JetDirect nyomtatószervereket támogatják.

- HP JetDirect 600N/400N belső nyomtatószerverek
- HP JetDirect 500X/300X külső nyomtatószerverek

**1**

## **Támogatott hálózatok**

A HP JetDirect nyomtatószerverek a hálózati protokollok széles választékát támogatják, köztük a TCP/IP, IPX/SPX, DLC/LLC és AppleTalk protokollokat. Emellett a HP hálózati konfigurációs szoftvert biztosít a következő hálózatokra:

- Novell NetWare (beleértve az NDPS-szel rendelkező rendszereket)
- Microsoft Windows 95/98
- Microsoft Windows NT 4.0
- Microsoft Windows 2000
- Apple EtherTalk és LocalTalk
- UNIX (HP-UX és Solaris)
- Internet (az Internet Printer Connection (Internetes nyomtatócsatlakoztatás) szoftveren keresztül)
- Linux (RedHat és SuSE)

**Megjegyzés** Ha ezzel a termékkel nem került volna szállításra, a HP hálózati konfigurációs és nyomtatókezelő szoftver a támogatott rendszerekhez beszerezhető a HP Online Ügyfélszolgálattól (http:// www.hp.com/support/net\_printing).

> Amennyiben a hálózati nyomtatás más rendszereken történő telepítéséhez van szüksége szoftverre, forduljon a rendszer szállítójához.

# <span id="page-8-0"></span>**Segédanyagok**

Az alábbiakban felsorolt kézikönyvek a nyomtatószerverrel vagy a gyárilag telepített nyomtatószerverekkel rendelkező nyomtatókkal együtt kerülnek szállításra.

- *Alapvető tudnivalók kézikönyve* vagy annak megfelelő nyomtatódokumentáció (a gyárilag a nyomtatóba telepített HP JetDirect nyomtatószerverekkel együtt kerül szállításra).
- A jelen kézikönyv, a *HP JetDirect Útmutató a rendszergazdák számára*.
- *A HP JetDirect Printer Server Hardware Installation Guide* (Nyomtatószerver hardver telepítési útmutató)(a nem gyárilag telepített nyomtatószerverekkel együtt kerül szállításra).

# **Szoftver-, illesztőprogram- és flash memória frissítések**

A Hewlett-Packard letölthető elektronikus frissítéseket kínál a belső flash memóriával rendelkező HP JetDirect nyomtatószerverekhez. Az elektronikus frissítések hozzáférhetők a World Wide Web-en és különféle online szolgáltatásokon keresztül.

Az illesztőprogramokra, szoftververziókra és a HP JetDirect flash memóriára vonatkozó aktuális információ a következő területeken található:

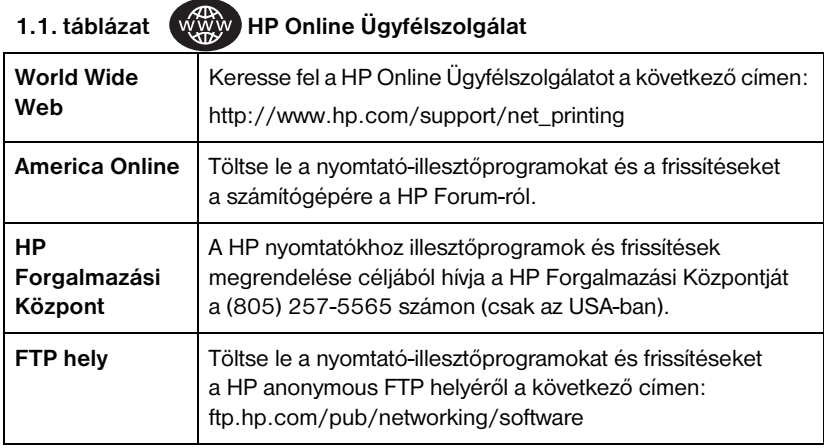

# <span id="page-10-0"></span>**A HP szoftvermegoldások összefoglalása**

# **A szoftvermegoldások táblázata**

A HP szoftvermegoldások széles választékát biztosítja a HP JetDirect-hez csatlakoztatott hálózati eszközök telepítéséhez és kezeléséhez. A 2.1. táblázat segítséget nyújt annak meghatározásában, melyik szoftver felel meg legjobban igényeinek:

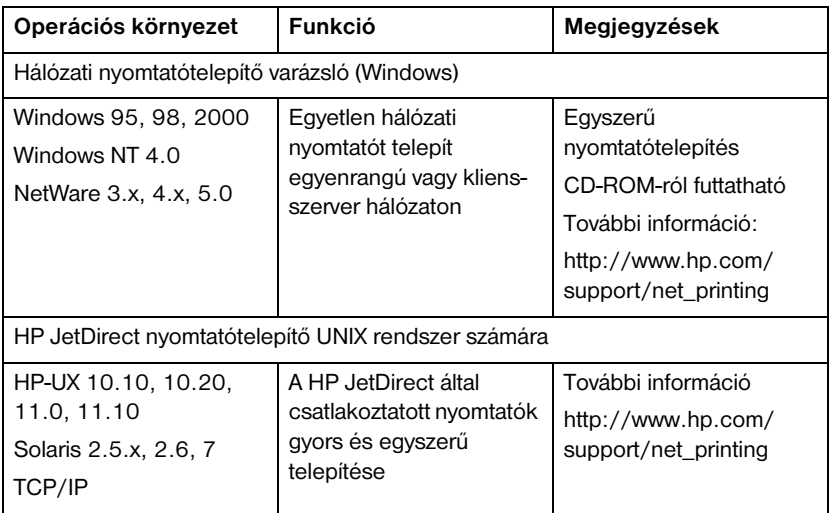

#### **2.1. táblázat Szoftvermegoldások (3/1.)**

#### **2.1. táblázat Szoftvermegoldások (3/2.)**

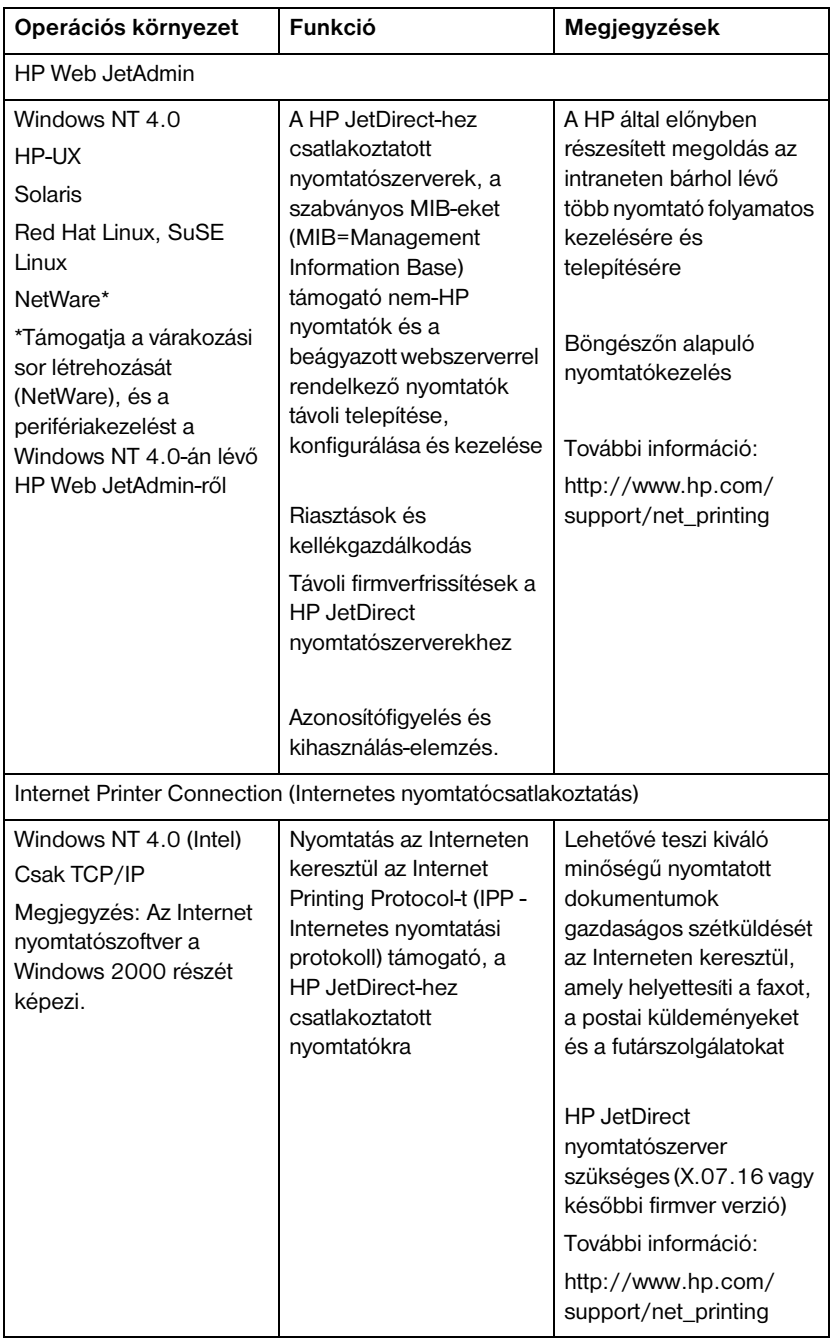

#### **2.1. táblázat Szoftvermegoldások (3/3.)**

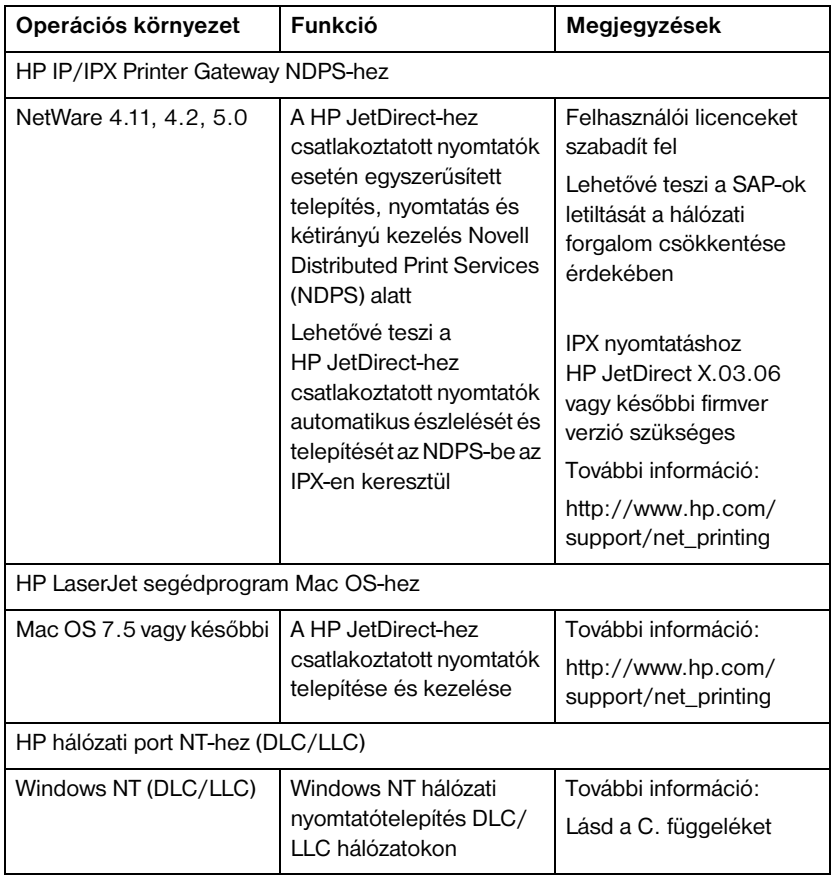

# <span id="page-13-0"></span>**HP Web JetAdmin**

A HP Web JetAdmin lehetővé teszi, hogy Web böngészőt használjon a HP JetDirect nyomtatószerverhez, vagy bármilyen más szabványos MIB nyomtató készülékhez csatlakoztatott készülékek telepítésére, megtekintésére, kezelésére, valamint diagnosztikájára.

A HP Web JetAdmin szoftverrel kapcsolatos valamely eljárásra vagy ablakra vonatkozó további információért tekintse meg az on-line súgót.

## **Rendszerkövetelmények**

A HP Web JetAdmin szoftver Microsoft Windows NT, HP-UX, Solaris, Red Hat Linux és SuSe Linux rendszereken futtatható. Ha a támogatott operációs rendszerekre és böngészőverziókra vonatkozóan információra van szüksége, keresse fel a HP Online Ügyfélszolgálatot a http://www.hp.com/go/webjetadmin/ címen.

**Megjegyzés** Ha a telepítés egy támogatott gazdaszerveren megtörtént, a HP Web JetAdmin elérhető bármelyik kliensről egy támogatott webböngésző révén a HP Web JetAdmin gazdagép böngészésével. Ez lehetővé teszi a nyomtatótelepítést és -vezérlést Novell NetWare és más hálózatokon.

## **A HP Web JetAdmin telepítése**

A HP Web JetAdmin telepítése előtt rendelkeznie kell körzet-adminisztrátori vagy gyökér jogosultsággal:

- 1. Töltse le a telepítőfájlokat a HP Online Ügyfélszolgálat http://www.hp.com/go/webjetadmin/ címéről.
- 2. A HP Web JetAdmin szoftver telepítésére vonatkozóan kövesse a képernyőn látható utasításokat.

**Megjegyzés** A HP Web JetAdmin telepítőfájlja a telepítési utasításokat is tartalmazza.

#### **A telepítés ellenőrzése és hozzáférés biztosítása**

● A HP Web JetAdmin helyes telepítését ellenőrizze úgy, hogy böngészőjével odanavigál az alábbi példákban bemutatott módon:

http://server.domain:port/

ahol a server.domain a gazda neve a web szerveren és a port a port telepítés során kijelölt száma.

- 
- Biztosítsa a felhasználók hozzáférését a HP Web JetAdmin-hoz úgy, hogy összeköti az Ön webszerverének honlapját a HP Web JetAdmin URL-ével. Például:

```
http://server.domain:port/
```
## **Eszköz konfigurálása és módosítása**

A böngésző használatával navigáljon a HP Web JetAdmin URL-ére. Például:

```
http://server.domain:port/
```
Kövesse a megfelelő honlapon található utasításokat a nyomtató konfigurálásához és módosításához.

**Megjegyzés** A server.domain helyettesíthető a TCP/IP címmel is.

### **A HP Web JetAdmin szoftver eltávolítása**

Ha webszerveréről el kívánja távolítani a HP Web JetAdmin-t, használja a szoftvercsomagban található eltávolító programot.

# <span id="page-15-0"></span>**Az Internet Printer Connection (Internetes nyomtatócsatlakoztatás) szoftver**

A HP JetDirect nyomtatószerverek (x.07.16 vagy újabb firmver verzió) támogatják az Internet Printing Protocol-t (Internetes nyomtatási protokoll – IPP). A megfelelő szoftver használatával létrehozható egy IPP internetes nyomtatási út az Ön rendszere és bármilyen, HP JetDirect által csatlakoztatott nyomtató között.

#### **Megjegyzés** Ha nyomtatási út-kérelmek érkeznek, a hálózat adminisztrátorának konfigurálnia kell a tűzfalat a beérkező IPP igények fogadására. A szoftver nyújtotta biztonsági szolgáltatások egyelőre még korlátozottak.

## **Windows NT 4.0**

Windows NT 4.0 rendszerben használhatja a HP Internet Printer Connection (Internetes nyomtatócsatlakoztatás) szoftvert.

- Használjon egy támogatott webböngészőt (mint amilyen a Netscape Navigator vagy a Microsoft Internet Explorer) a HP JetDirect nyomtatószerveren lévő beágyazott webszerver megtekintéséhez. Az adminisztrátortól szerezze meg a nyomtató IP címét vagy URL-jét, és navigáljon a nyomtatószerver weblapjára. Kattintson az **Internet Printing Install Wizard** (Internetes nyomtatástelepítő varázsló) élőkapocsra. Az élőkapocs végrehajt egy telepítési varázslót, amely automatikusan beállít egy útvonalat a számítógép és a nyomtató között.
- Töltse le a HP Internet Printer Connection szoftvert a HP Online Ügyfélszolgálattól a következő címről:

http://www.hp.com/go/print\_connect.

A szoftver telepítéséhez és a nyomtatóhoz nyomtatási útvonal beállításához kövesse a szoftverhez tartozó utasításokat. A beállítás befejezéséhez szerezze meg a rendszergazdától a nyomtató IP címét vagy URL-jét.

## **Windows 2000**

A Windows 2000 rendszernek részét képezi a HP Internet Printer Connection szoftver.

A nyomtatási út beállítása Windows 2000 rendszerben egy, a HP JetDirect segítségével csatlakoztatott nyomtatóhoz az alábbi módon történik:

- 1. Nyissa meg a Nyomtatók mappát (kattintson a **Start**-ra, válassza a **Settingset (Beállítások)**, majd a **Printers-et** (**Nyomtatók**).
- 2. Indítsa el a Nyomtató hozzáadása varázslót (kattintson duplán a **Add Printers (Nyomtató hozzáadása)** ikonra), majd kattintson a **Next-re** (**Tovább**).
- 3. Válassza a **Network Printer-t (Hálózati nyomtató)**, majd kattintson a **Nextre (Tovább).**
- 4. Válassza a **Connect to a printer on the Internet (Internetes csatlakozás egy nyomtatóhoz)**, és írja be a nyomtatószerver URL-jét:

http://IP\_address/ipp/*[port#]*

ahol az IP\_address a HP JetDirect nyomtatószerveren beállított IP cím, a [*port#*] pedig egy választható paraméter, amely a többportú HP JetDirect külső nyomtatószerver egy portját azonosítja annak számával (port1, port2 vagy port3). Az alapértelmezés a port1.

(Példa: http://15.24.227.113/ipp/port2)

Ezután kattintson a **Next (Tovább)** gombra.

- 5. A rendszer felszólítja Önt a nyomtató-illesztőprogram telepítésére (a HP JetDirect nyomtatószerver nem tartalmaz nyomtatóillesztőket, így ezt a rendszer nem kapja meg automatikusan a szervertől). Az illesztőprogram telepítéséhez kattintson az **OK** gombra, majd kövesse a képernyőn megjelenő utasításokat. (Lehet, hogy a telepítéshez szükség lesz a nyomtató CD-ROM-jára.)
- 6. A nyomtatási út beállításának befejezéséhez kövesse a képernyőn megjelenő utasításokat.

## **Jellemzők**

Az Internet által biztosított szolgáltatások és előnyök a következők:

- Kiváló minőségű, határidőre elkészülő dokumentumok
- Színes és fekete-fehér dokumentumok
- A jelenlegi módszerek (fax, posta, futárszolgálat) költségeinek töredéke
- A hagyományos LAN nyomtatási modellt Internet nyomtatási modellé terjeszti ki
- Az IPP kérelmek kifelé áthaladhatnak a tűzfalakon.

## **Rendszerkövetelmények**

- Microsoft Windows NT 4.0-t futtató számítógép (Intel alapú) vagy Windows 2000-t futtató számítógép
- Az IPP-t támogató HP JetDirect nyomtatószerver (x.07.16 vagy későbbi firmver változat szükséges)

# **Támogatott böngészők**

### Windows NT

- Microsoft Internet Explorer 4.0 SP1 vagy későbbi verzió
- Netscape Navigator 4.06 vagy későbbi

#### Windows 2000

● Microsoft Internet Explorer 5

## **Támogatott proxyk**

● Web proxy HTTP 1.1 vagy későbbi verzió támogatásával (nem feltétlenül szükséges, ha a nyomtatás intraneten keresztül történik)

# <span id="page-18-0"></span>**HP IP/IPX Printer Gateway NDPS-hez**

Az NDPS (Novell Distributed Print Services) egy nyomtatási architektúra, amelyet a Novell a Hewlett-Packard-dal társulva fejlesztett ki. Az NDPS egyszerűsíti és áramvonalasabbá teszi a hálózati nyomtatás adminisztrációját. Kiküszöböli a nyomtatási sorok, nyomtatóobjektumok és nyomtatószerverek beállításának és csatolásának szükségességét. Az adminisztrátorok a hálózatba csatlakoztatott nyomtatók vezérlésére az NDPS-t használhatják NetWare 4.11, intraNetWare és NetWare 5 környezetben.

A HP IP/IPX Printer Gateway a HP által abból a célból kifejlesztett NLM, hogy biztosítsa a Novell NDPS-szel való működőképességet és kompatibilitást. Ez varratmentesen integrálja a HP JetDirect-hez csatlakoztatott nyomtatókat az NDPS környezetbe. A HP átjáró segítségével az adminisztrátor megtekintheti a statisztikákat, konfigurálhatja az átjáróbeállításokat, és konfigurálhatja a nyomtatást a HP JetDirect-hez csatlakoztatott nyomtatók számára.

## **Jellemzők**

A HP átjáró és az NDPS által nyújtott szolgáltatások és előnyök:

- A nyomtatók intelligens észlelése NetWare 4.11, 4.2, intraNetWare és NetWare 5 környezetben
- Automatikus nyomtatótelepítés az IPX/SPX használatával
- Szoros integráció a Novell NDS-szel és NWAdmin-nel
- Állapotaktualizálások a nyomtatókról
- Egyszerűsített automatikus illesztőprogram-letöltés
- Csökkentett SAP forgalom
- Kevesebb NetWare felhasználói licenc szükséges
- Natív TCP/IP nyomtatás NetWare 5-tel

## **Támogatott kliensek**

A HP IP/IPX nyomtatóátjáró által támogatott kliensek:

#### **NetWare 5 NDPS-szel**

- Novell Client 3.0 (vagy újabb) Windows 95/98-ra
- Novell Client 4.5 (vagy újabb) Windows NT-re

### **NetWare 4.11, 4.2 NDPS-szel**

- Novell Client 2.2 (vagy magasabb) Windows 95-re
- Novell Client 2.2 (vagy magasabb) DOS és Windows-ra (Windows 3.1x) támogatás esetén)

A HP IP/IPX Printer Gateway a Novell NetWare 5 részét képezi, és támogatja az NDPS 2.0-t. Ugyancsak támogatja a NetWare 4.11-et, 4.2-t és az intraNetWare-t, amennyiben azoknál az NDPS már telepítve van.

#### **Megjegyzés** További információért (beleértve a HP IP/IPX Printer Gateway szoftver és a felhasználói kézikönyv beszerzési lehetőségeit), keresse fel a HP Online Ügyfélszolgálatot (http://www.hp.com/support/net\_printing).

# <span id="page-20-0"></span>**EtherTalk vagy LocalTalk hálózatok (Mac OS)**

Ez a fejezet bemutatja a Mac OS kompatibilis számítógéprendszerekhez készült nyomtatószoftver telepítését. Ez a fejezet ismerteti azt is, hogyan kell a HP LaserJet segédprogramot olyan HP nyomtatók konfigurálására használni, amelyek HP JetDirect nyomtatószerver alkalmazásával vannak AppleTalk hálózathoz csatlakoztatva. A jelen fejezet ismerteti azt is, hogyan kell az Eszközök-et használni a Mac OS számítógép kiválasztására és beállítására a HP nyomtatón történő nyomtatásra.

## **A nyomtatószoftver telepítése**

Ha a HP LaserJet segédprogram szoftvert a nyomtató CD-ROM-ja tartalmazza, lapozza fel a nyomtató dokumentációjában a telepítési utasításokat, majd a nyomtató konfigurálásához lapozzon a következő címszóhoz.

Ha a HP LaserJet segédprogram telepítését a *HP JetDirect* CD-ROM-ról hajtja végre, használja az alábbi telepítési utasításokat.

**Megjegyzés** Ha a HP LaserJet segédprogramot nem a CD-ROM-ról, hanem más forrásból telepíti, a telepítési utasításokat nézze meg a szoftverhez tartozó (README) OLVASSEL fájlban.

#### **Megjegyzés** Az automatikus víruskereső programok megzavarhatják a szoftver telepítését. Kapcsoljon ki minden ilyen, a Mac OS számítógépen aktív programot, mielőtt a telepítést folytatná.

- 1. Helyezze be a CD-ROM-ot a CD-ROM meghajtóba.
- 2. A *HP Telepítő* ablakában kattintson kétszer a kívánt nyelvű szoftver telepítő ikonjára.
- 3. Kövesse a képernyőn megjelenő utasításokat.

A nyomtató-illesztőprogram konfigurálására vonatkozó bővebb információkért forduljon a nyomtatóval szállított CD-ROM-on rendelkezésére bocsátott online dokumentációhoz.

## **A nyomtató konfigurálása**

A HP LaserJet segédprogram lehetővé teszi olyan nyomtatóbeállítások, mint a nyomtató neve és a preferált zóna, konfigurálását a Mac OS rendszerről. A Hewlett-Packard azt javasolja, hogy csak a hálózati adminisztrátor használja a segédprogram nyomtató-konfigurálási vonatkozásait.

Ha a nyomtatót egy nyomtatási sorvezérlő fogja kiszolgálni, állítsa be a nyomtató nevét és zónáját, mielőtt konfigurálná a sorvezérlőt a nyomtató leképezéséhez.

#### **A HP LaserJet segédprogram futtatása**

- 1. Miközben a nyomtató be van kapcsolva és online-ban van, és a nyomtatószerver csatlakoztatva van a nyomtatóhoz és a hálózathoz, kattintson kétszer a **HP LaserJet segédprogram** ikonra.
- 2. Ha a nyomtató neve nem szerepel célnyomtatóként, kattintson a **Nyomtató kiválasztásá**-ra. A *Célnyomtató kiválasztása* ablak megjelenik.
	- Ha szükséges, válassza ki azt a zónát az *AppleTalk zónák* listáról, amelyben a nyomtató található. A zóna, ahol a nyomtató van, megtalálható a konfigurációs oldalon. Lapozza fel a nyomtatószerverhez tartozó hardvertelepítési útmutatót, vagy a nyomtatóra vonatkozó alapvető tudnivalók kézikönyvét a konfigurációs oldal kinyomtatására vonatkozó utasításokért.
	- Válassza ki a nyomtatót a *Rendelkezésre álló nyomtatók* listából, és kattintson az **OK**-ra.

## **A hálózati konfiguráció ellenőrzése**

Az aktuális hálózati konfiguráció ellenőrzésére nyomtasson ki egy konfigurációs oldalt. Ha nem nyomtatott ki konfigurációs oldalt a nyomtatóból, utasításokért lapozza fel a nyomtatószerverhez tartozó hardvertelepítési útmutatót vagy a nyomtatóra vonatkozó alapvető tudnivalók kézikönyvét. Ha a nyomtatón van kezelőpanel, győződjön meg arról, hogy a READY (ÜZEMKÉSZ) üzenet jelenik meg a kezelőlapon legalább 1 percig, majd nyomtassa ki az oldalt. Az aktuális konfiguráció az AppleTalk Status címszó alatt szerepel a konfigurációs oldalon.

**Megjegyzés** Ha több nyomtató van a hálózaton, ki kell nyomtatnia egy konfigurációs oldalt, hogy azonosítsa a nyomtatók nevét és zónáját.

### **A nyomtató átnevezése**

A gyár egy alapértelmezett nevet állapít meg a nyomtató részére. **A Hewlett-Packard nagyon ajánlja, hogy nevezze át a nyomtatót annak elkerülése érdekében, hogy több nyomtató legyen ugyanazzal a névvel a hálózaton.** Elnevezheti a nyomtatót bárminek, tetszés szerint, például "Mihály LaserJet 5M-je". A HP LaserJet segédprogram képes arra, hogy átnevezzen különböző zónákban található eszközöket, valamint a helyi zónát (nem szükséges zónák megléte ahhoz, hogy használja a HP LaserJet segédprogramot).

- 1. Válassza ki a **Beállítások** ikont a legördülő ikonlistáról. A *Kérem, válasszon egy beállítást:* párbeszédablak megjelenik.
- 2. Válassza a **Nyomtatónev**-et a listából.
- 3. Kattintson a **Szerkesztés**-re. A *Nyomtatónév beállítása* párbeszédablak megjelenik.
- 4. Gépelje be az új nevet.

**Megjegyzés** A név legfeljebb 32 karakter hosszú lehet. Egy figyelmeztető hangjelzés jelzi, ha nem megengedett karaktert írt be.

- 5. Kattintson az **OK**-ra.
- **Megjegyzés** Ha ugyanazt a nevet próbálja adni a nyomtatónak, amelyet egy másik nyomtató visel, egy figyelmeztető párbeszédablak jelenik meg arra adva utasítást, hogy válasszon egy másik nevet. Egy másik név választásához ismételje meg a 4. és 5. lépést.
- 6. Ha a nyomtató egy EtherTalk hálózaton van, folytassa a következő, a ["Zóna kiválasztása](#page-23-0)" c. szakasszal.
- 7. A kilépéshez válassza a **Kilépés**-t a *Fájl* menüből.

Értesítsen mindenkit a hálózaton a nyomtató új nevéről, hogy ki tudják választani a nyomtatót az Eszközök-ben.

# <span id="page-23-0"></span>**Zóna kiválasztása**

A HP LaserJet segédprogram lehetővé teszi, hogy kiválassza a preferált zónát a nyomtató számára egy Phase 2 EtherTalk hálózaton. Ahelyett, hogy a nyomtató az alapértelmezett zónában maradna, amelyet az útválasztó megállapított, ez a segédprogram lehetővé teszi annak a zónának a megválasztását, amelyiken a nyomtató megjelenik. A zónákat, amelyen a nyomtató tartózkodhat, a hálózati konfiguráció határolja be. **A HP LaserJet segédprogram csak olyan zóna választását engedi meg, amelyet már konfiguráltak a hálózat számára.** 

A zónák számítógépek, nyomtatók és más AppleTalk eszközök csoportjai. Csoportosíthatók fizikai elhelyezkedésük szerint (például az "A" zóna tartalmazhatja az "A" épületben lévő hálózathoz tartozó összes nyomtatót). Csoportosíthatók logikailag is (például a pénzügyi részlegen használt összes nyomtató).

Ha LocalTalk-ot használ, ugorja át ezt a szakaszt, válassza a **Kilépés**-t a *Fájl* menüből, majd lapozzon ["A nyomtató kiválasztás](#page-24-0)a" c. szakaszhoz.

- 1. Válassza ki a **Beállítások** ikont a legördülő ikonlistáról. A *Kérem, válasszon egy beállítást:* párbeszédablak megjelenik.
- 2. Válassza a **Nyomtató zóná**-t a listában és kattintson **Szerkesztés**-re. A *Zóna kiválasztása* párbeszédablak megjelenik.
- 3. Válassza ki a preferált hálózati zónát a *Zóna kiválasztása:* listából, és kattintson a **Zóna beállításá**-ra.
- 4. A kilépéshez válassza a **Kilépés**-t a *Fájl* menüből.

Értesítsen mindenkit a nyomtató számára kijelölt új zónáról, hogy azok kiválaszthassák a nyomtatót az Eszközök-ben.

## <span id="page-24-0"></span>**A nyomtató kiválasztása**

- 1. Válassza a **Eszközök**-et az *Apple* menüből.
- 2. Válassza ki a nyomtatóhoz tartozó nyomtatóikont. Ha a megfelelő nyomtatóikon nem jelenik meg az Eszközök-ben, vagy nem biztos abban, melyik ikont kell kiválasztania a nyomtatóhoz, lapozza fel "A [nyomtatószoftver telepítése](#page-20-0)" címszót ebben a fejezetben.
- 3. Ha az AppleTalk nem aktív, egy figyelmeztető párbeszédablak jelenik meg a képernyőn. Válassza az **OK**-t. Az *Élő* gomb bekapcsol.

Ha a hálózat más hálózatokhoz van csatolva, az *AppleTalk-zónák*  párbeszédablak megjelenik az Eszközök-ben.

- 4. Ha van ilyen, válassza ki azt a zónát az *AppleTalk-zónák* legördülő listáról, ahol a nyomtató található.
- 5. Válassza ki a használni kívánt nyomtató nevét a nyomtatónevek listáról az Eszközök jobb felső részében. Ha a nyomtató neve nem jelenik meg a listán, győződjön meg arról, hogy a következő feladatokat végrehajtotta:
	- a nyomtató be van kapcsolva és online-ban van.
	- a nyomtatószerver csatlakoztatva van a nyomtatóhoz és a hálózathoz.
	- a nyomtatókábel csatlakozásai szilárdak.

A READY (ÜZEMKÉSZ) üzenetnek kell megjelennie, ha a nyomtató kezelőpaneljén van kijelző. Bővebb információt "Hibaelhárítás a [HP JetDirect nyomtatószerveren](#page-78-0)" c. fejezetben talál.

**Megjegyzés Ha a nyomtató az egyetlen felsorolt név a párbeszédablakban, akkor is ki kell választania azt.** A nyomtató marad a kiválasztott nyomtató mindaddig, amíg egy másik nyomtatót nem választ ki az Eszközök-kel.

<sup>6.</sup> Kattintson a **Beállítás**-ra vagy a **Létrehozás** gombra az Eszközök-ben, majd válassza ki a megfelelő PostScript nyomtatóleíró fájlt (PPD) a nyomtató számára. Bővebb információkért lásd az online dokumentációt (*HP LaserJet Printing Guide-Nyomtatási Útmutató*).

#### 7. Állítsa be a **Háttérnyomtatás**-t **BE**-re, vagy **KI**-re.

Ha a háttérben való nyomtatás ki van kapcsolva (**KI**) akkor, amikor elküld egy nyomtatási feladatot a nyomtatóra, egy állapotüzenet jelenik meg a képernyőn, és munkája folytatásával várnia kell mindaddig, amíg az üzenetek el nem tűnnek a képernyőről. Ha a háttérben való nyomtatás be van kapcsolva (**BE**), az üzenetek átirányításra kerülnek a Nyomtatásfelügyelőre (PrintMonitor), és folytathatja a munkát, miközben a nyomtató nyomtatja a feladatot.

8. Lépjen ki az Eszközök-ből.

Ahhoz, hogy felhasználói neve kijelzésre kerüljön a hálózaton, amikor dokumentumokat nyomtat, menjen a Vezérlőpultra a Mac OS számítógépen, válassza az **Beállítás megosztásá**-t, majd gépelje be felhasználói nevét.

## **A konfiguráció ellenőrzése**

1. Válassza a **Nyomtassa az ablakot**-ot a *Fájl* menüből, vagy ha nincs megnyitott ablak, válassza a **Nyomtassa az íróasztalt**-ot.

A *Nyomtatás* párbeszédablak megjelenik.

2. Kattintson a **Nyomtatás**-ra.

Ha a nyomtató kinyomtatja a feladatot, akkor helyesen csatlakoztatta a nyomtatót a hálózathoz. Ha a nyomtató nem nyomtat, lapozza fel ["Hibaelhárítás a HP JetDirect nyomtatószervere](#page-78-0)n" c. fejezetet.

# <span id="page-26-0"></span>**TCP/IP konfiguráció**

# **Bevezetés**

Annak érdekében, hogy a TCP/IP hálózaton megfelelően működjön, a HP JetDirect nyomtatószervert érvényes TCP/IP hálózati konfigurációs paraméterekkel, például IP címmel, konfigurálni kell. A nyomtatótól és a rendszertől függően, ez a következő módokon végezhető el:

**Megjegyzés** A gyárból történő kiszállításkor a HP JetDirect nyomtatószerver nem rendelkezik IP címmel. Ha a bekapcsolást követően két percen belül a HP JetDirect nyomtatószervert nem konfigurálják egy érvényes IP címmel, gyári alapértékként automatikusan a 192.0.0.192 érték kerül kijelölésre. Ezt a címet egy érvényes címmel újra kell konfigurálni a TCP/IP hálózaton való használatra. Ha a TCP/IP hálózatokra vonatkozóan további információra van szüksége, lapozza fel a[z A](#page-122-0). függeléket.

● Az adatok letöltésével egy hálózati alapú UNIX szerverről a BOOTP (Bootstrap Protocol) és a TFTP (Trivial File Transfer Protocol) protokollok használatával minden alkalommal, amikor a nyomtató bekapcsolásra kerül.

#### **Megjegyzés** A BOOTP démonnak, a bootpd-nek, futnia kell a nyomtató által elérhető BOOTP szerveren.

● A Dynamic Host Configuration Protocol (DHCP) használatával. Ezt a protokollt a HP-UX, Solaris, Red Hat Linux, SuSE Linux, Windows NT/ 2000 és Mac OS rendszerek támogatják. (Ellenőrizze a hálózati operációs rendszer kézikönyvében, hogy a használt operációs rendszer támogatja-e a DHCP-t.).

**3**

## **Megjegyzés** Linux és UNIX rendszerek: Ha további információra van szüksége, nézze meg a bootpd man oldalt. HP-UX rendszernél egy minta DHCP konfigurációs fájl  $(dheptab)$  található az /etc könyvtárban. Mivel a HP-UX jelenleg nem nyújt dinamikus névszolgáltatást (Dynamic Domain Name Services - DDNS) a DHCP alkalmazásai számára, a HP ajánlja, hogy minden nyomtatószerver bérleti idejét állítsa korlátlan-ra. Ez biztosítja, hogy a nyomtatószerverek IP címei állandóak maradjanak mindaddig, amíg a dinamikus névszolgáltatás rendelkezésre nem áll.

- Egy RARP (Reverse Address Resolution Protocol)-t használó hálózati alapú szerverrel, amely megválaszolja a nyomtatószerver RARP kérelmét és ellátja a nyomtatószervert az IP címmel. A RARP módszer csak az IP cím konfigurálását teszi lehetővé.
- A rendszerről az arp és a ping parancsok használatával.
- A konfigurációs paraméterek beállítása Telnet használatával. A konfigurációs paraméterek beállításához hozzon létre Telnet kapcsolatot a UNIX rendszer és a HP JetDirect nyomtatószerver között az alapértelmezett IP cím használatával. Az alapértelmezett IP cím a nyomtató bekapcsolása után két perccel lép életbe (ha a többi konfigurációs módszer egyike sem került felhasználásra). (Régebbi termékeknél hosszabb ideig is eltarthat, amíg az IP cím hatályba lép.) Az alapértelmezett IP cím a 192.0.0.192. Ha Telnet került használatra, a nyomtatószerver elmenti a konfigurációt még akkor is, ha a nyomtató vagy a nyomtatószerver ki van kapcsolva.
- A HP JetDirect nyomtatószerveren lévő beágyazott webszerverre való böngészéssel és a konfigurációs paraméterek beállításával.
- A konfigurációs adatok kézzel történő bevitelével a nyomtató kezelőpanelének gombjain keresztül. A kezelőpanel módszerrel a konfigurációs paramétereknek csak egy korlátozott részhalmaza konfigurálható (IP cím, belsőhálózati maszk, alapértelmezett átjáró cím és várakozási időtúllépés). Következésképpen, a kezelőpanel módszer csak hibakeresés vagy egyszerű telepítések esetén ajánlatos. A kezelőpanel konfiguráció használata esetén a nyomtatószerver megőrzi a konfigurációt a tápfeszültség ki/be kapcsolása esetén is.

# <span id="page-28-0"></span>**BOOTP/TFTP használata**

Ez a szakasz leírja, hogyan kell a nyomtatószervert a BOOTP (Bootstrap Protocol) és a TFTP (Trivial File Transfer Protocol) szolgáltatásainak felhasználásával konfigurálni UNIX szervereken. A BOOTP és a TFTP segítségével hálózati konfigurációadatok tölthetők le a szerverről a HP JetDirect nyomtatószerverre a hálózaton keresztül.

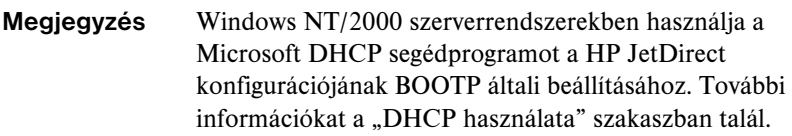

**Megjegyzés** Ha a JetDirect nyomtatószerver és a BOOTP/DHCP szerver különböző belsőhálózaton helyezkednek el, az IP konfiguráció sikertelen lehet, hacsak az útvonalválasztóeszköz nem támogatja a "BOOTP Relay"-t (ez lehetővé teszi a BOOTP-kérelmek átvitelét más belsőhálózatba).

# **Miért használjuk a BOOTP/TFTP-t**

A BOOTP/TFTP használata a konfigurációadatok letöltéséhez az alábbi előnyökkel jár:

- A HP JetDirect nyomtatószerver bővített konfigurációkezelése. A más módszerekkel, például a nyomtató vezérlőpaneléről történő konfigurálások lehetősége a paraméterek meghatározására van korlátozva.
- A konfigurációkezelés egyszerűsége. Az egész hálózatra vonatkozó konfigurációs paraméterek egy helyen lehetnek.
- A HP JetDirect nyomtatószoftver egyszerű konfigurálása. A teljes hálózati konfiguráció automatikusan letölthető a nyomtatószerver bármikori bekapcsolásakor.

A HP JetDirect nyomtatószerver gyártó által meghatározott alapbeállítása a BOOTP/TFTP-vel való működés.

### **Hálózati információs szolgáltatást (NIS = Network Information Service) használó rendszerek**

Ha a rendszer használja a NIS-t, lehetséges, hogy a BOOTP szolgáltatással újra kell építenie a NIS térképet, mielőtt végrehajtaná a BOOTP konfigurációs lépéseket. Lapozza fel a rendszer dokumentációját.

# **A BOOTP szerver konfigurálása**

Ahhoz, hogy a HP JetDirect nyomtatószerver a hálózaton keresztül kaphassa meg konfigurációs adatait, a BOOTP/TFTP szervereket be kell állítani megfelelő konfigurációs fájlokkal. A nyomtatószerver a BOOTP-t használja, hogy megkapja a BOOTP szerver /etc/bootptab fájljában lévő bejegyzéseket, míg TFTP kerül használatra a többi konfigurációs információ konfigurációs fájlból való megszerzésére a TFTP szerveren.

A HP JetDirect nyomtatószerver bekapcsolásakor az szétküld egy BOOTP kérelmet, amely a MAC (hardver) címét tartalmazza. A BOOTP szerverdémon a MAC címnek megfelelő /etc/bootptab fájlt keres, és ha sikerül ilyet találnia, akkor a megfelelő konfigurációs adatokat BOOTP válasz formájában elküldi a JetDirect nyomtatószerverre. Az /etc/bootptab fájl tartalmazta konfigurációs adatoknak helyesen kell lenniük megadva. A bejegyzések leírása ["A Bootptab fájl bejegyzése](#page-30-0)i" szakaszban található.

A BOOTP válasza tartalmazhatja a bővített konfiguráció adatait tartalmazó konfigurációs fájl nevét is. Ha a HP JetDirect nyomtatószerver talál ilyen fájlt, a TFTP-t fogja használni ennek letöltésére, és a kapott adatok alapján konfigurálja önmagát. A bejegyzések leírása "A TFTP konfigurációs fájljának [bejegyzései](#page-32-0)" szakaszban található. A TFTP-n keresztül visszakeresett konfigurációs paraméterek opcionálisak.

#### <span id="page-30-0"></span>**Megjegyzés** A HP azt ajánlja, hogy a BOOTP szerver ugyanazon a belsőhálózaton legyen elhelyezve, mint a nyomtatók, amelyeket kiszolgál. **Az útvonalválasztók nem továbbítják a BOOTP üzenetszórási csomagokat, ha azok nincsenek megfelelően konfigurálva.**

#### **VIGYÁZAT** A nyomtatónak adott közösségi nevek (jelszók) nem biztonságosak. Ha a nyomtatóhoz közösségi nevet ad meg, válasszon olyan nevet, amely különbözik a hálózat más rendszerein használatos jelszavaktól.

#### **A Bootptab fájl bejegyzései**

A következőkben egy példa látható az /etc/bootptab fájl bejegyzéseire egy HP JetDirect nyomtatószerver számára:

picasso:\

```
:hn=picasso:ht=ether:vm=rfc1048:\ 
:ha=0060b0123456:\ 
:ip=13.10.10.248:\ 
:sm=255.255.255.0:\ 
:gw=13.10.10.1:\ 
:lg=13.10.10.3:
:T144="hpnp/picasso.cfg":
```
A konfigurációs adatok "címkéket" tartalmaznak a különböző HP JetDirect paraméterek és beállításaik azonosítása céljából. A címkéket a 3.1. táblázat tartalmazza.

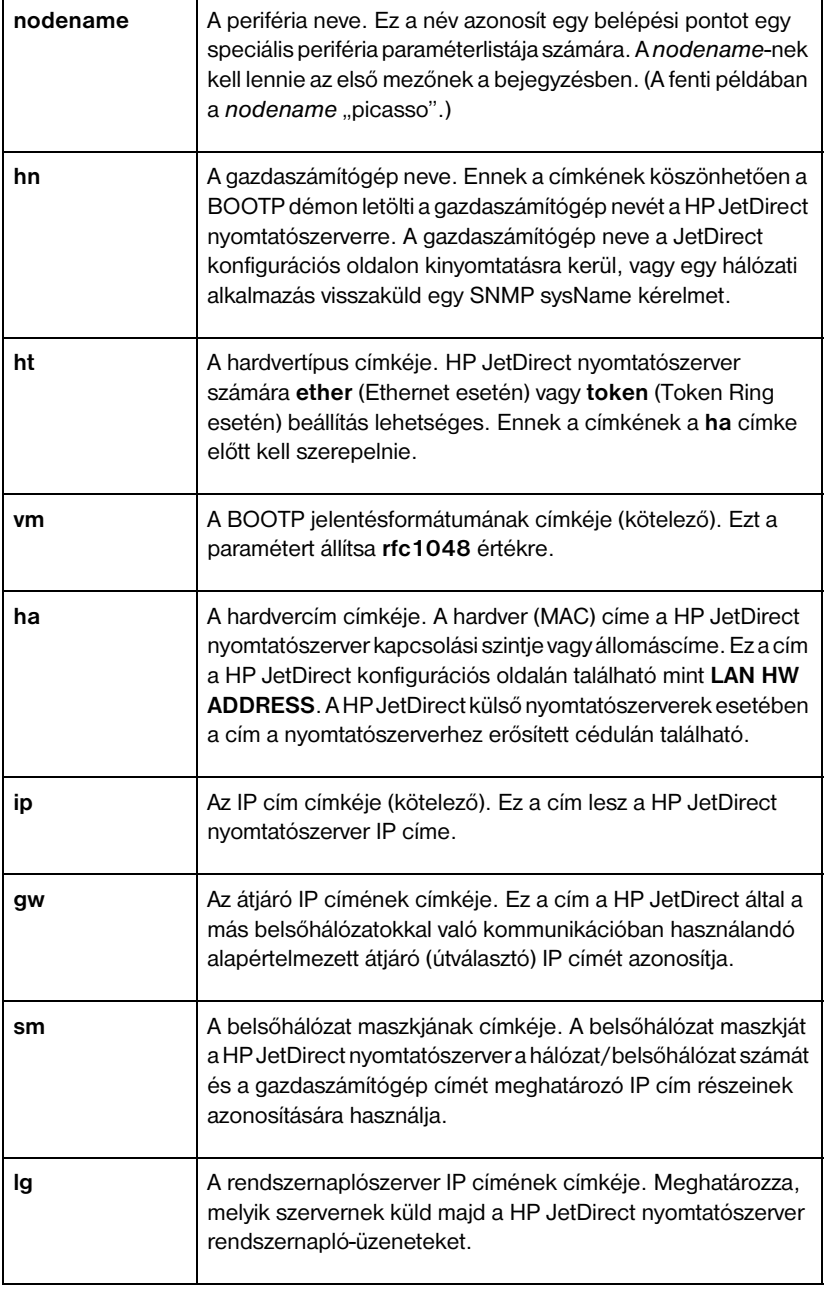

#### **3.1. táblázat Címkék a "bootptab" fájlban (2/1.)**

#### <span id="page-32-0"></span>**3.1. táblázat Címkék a "bootptab" fájlban (2/2.)**

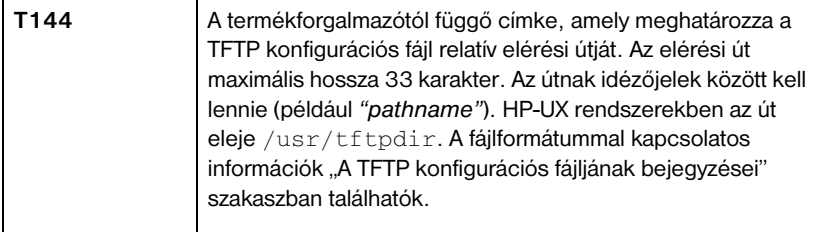

A kettőspont (:) a mező végét jelzi, a fordított törtjel pedig (\) azt jelenti, hogy a bejegyzés a következő sorban folytatódik. Egy soron belül nem megengedett a karakterek közötti szóközhasználat. A neveknek, például a gazdaszámítógép nevének, betűvel kell kezdődniük, s betűket, számokat, pontokat és elválasztójeleket tartalmazhatnak. Az aláhúzás karakter (\_) használata nem megengedett. További információk a rendszer dokumentációjában vagy az online súgóban találhatók.

#### **A TFTP konfigurációs fájljának bejegyzései**

A HP JetDirect nyomtatószerver számára egy, a TFTP segítségével letölthető fájl tartalmaz további információkat, például az SNMP-t (Simple Network Management Protocol – Egyszerű hálózatkezelő protokoll) vagy a nem alapértelmezett beállításokat. Ennek a TFTP konfigurációs fájlnak a relatív elérési útja a BOOTP válaszban van meghatározva az /etc/bootptab fájl T144 termékforgalmazó-specifikus címkéjének bejegyzésével. Alább látható a TFTP konfigurációs fájljának egy példája (a "#" jel megjegyzéseket jelöl, és nem képezi a fájl részét).

```
# 
# Example of an HP JetDirect TFTP Configuration File
# 
# Allow only Subnet 13.10.10 access to peripheral.
# Up to four 'allow' entries can be written via TFTP.
# Up to 10 'allow' entries can be written via SNMP.
# 'allow' may include single IP addresses.
# 
allow: 13.10.10.0 255.255.255.0
#
#
# Disable Telnet
#
telnet: 0
# 
# Enable the embedded web server
#
ews-config: 1
#
# Detect SNMP unauthorized usage
#
authentication-trap: on
#
# Send Traps to 13.10.10.1
#
trap-dest: 13.10.10.1
#
# Specify the Set Community Name
#
set-community-name: 1homer2
#
# End of file
```
A 3.2 táblázatban azok a paraméterek láthatók, amelyeket a TFTP konfigurációs fájljának tartalmaznia kell.

| ews-config:             | Engedélyezi vagy letiltja a beágyazott webszervert a<br>HP JetDirect nyomtatószerveren. Engedélyezéshez 1,<br>letiltáshoz 0 értékre kell állítani.                                                                                                    |
|-------------------------|----------------------------------------------------------------------------------------------------|
| idle-timeout:           | Azon másodpercek száma, ameddig egy nyomtatási<br>adatkapcsolat várakozva nyitva maradhat. Mivel a kártya<br>csak egyetlen TCP kapcsolatot támogat, a várakozási<br>időtúllépés egyensúlyba hozza az egyik gazda lehetőségét<br>a nyomtatási feladat megszakítás utáni folytatására vagy<br>befejezésére más gazda nyomtatóhoz való hozzáférési<br>lehetőségével. Az elfogadható értékek 0-tól 3600-ig (1 óra)<br>terjednek. Ha "0" kerül beírásra, az időtúllépési<br>mechanizmus le van tiltva. Az alapértelmezett érték 90<br>másodperc.                                                                                                    |
| allow: netmum<br>[mask] | Egy bejegyzést szolgáltat a HP JetDirect nyomtatószerveren<br>tárolt gazdahozzáférési listába. Minden bejegyzés<br>meghatároz egy gazdát vagy egy gazdahálózatot,<br>amely csatlakozhat a nyomtatóhoz. A formátum<br>"allow:netnum[mask]", ahol a netnum egy hálózatszám<br>vagy a gazda IP címe, a mask pedig a hálózatszámra és<br>a gazdacímre alkalmazott címmaszk a hozzáférés<br>ellenőrzésére. Legfeljebb 10 hozzáférési listabejegyzés<br>engedélyezett. Ha egyetlen bejegyzés sincs a listában,<br>minden gazda hozzáférése engedélyezett. Például:<br>allow: 10.0.0.0 255.0.0.0 - engedélyezi a 10. számú<br>hálózaton lévő gazdákat.<br>allow:15.1.2.3 - egyetlen gazdát engedélyez. Ebben az<br>esetben az alapértelmezett maszk, a 255.255.255.255<br>lesz érvényes, így maszk megadása nem szükséges. |
| tcp-mss:                | Meghatározza a maximális szegmensméretet (MSS), amit a<br>HP JetDirect nyomtatószerver a helyi belsőhálózatokkal<br>(MSS=1460 bájt vagy több) és a távoli hálózatokkal<br>(MSS=536 bájt) való kommunikáláskor közzétesz:<br>0 (alapértelmezett) Minden hálózatot helyinek tekint<br>(MSS=1460 bájt vagy több).<br>1 MSS=1460 bájt (vagy több) a belsőhálózatok, és<br>MSS=536 bájt a távoli hálózatok számára.<br>2 Minden hálózatot távolinak tekint (MSS=536 bájt), kivéve<br>a helyi belsőhálózatot.                                                                                                    |

**3.2. táblázat A TFTP konfigurációs fájl paraméterei (3/1.)**

#### **3.2. táblázat A TFTP konfigurációs fájl paraméterei (3/2.)**

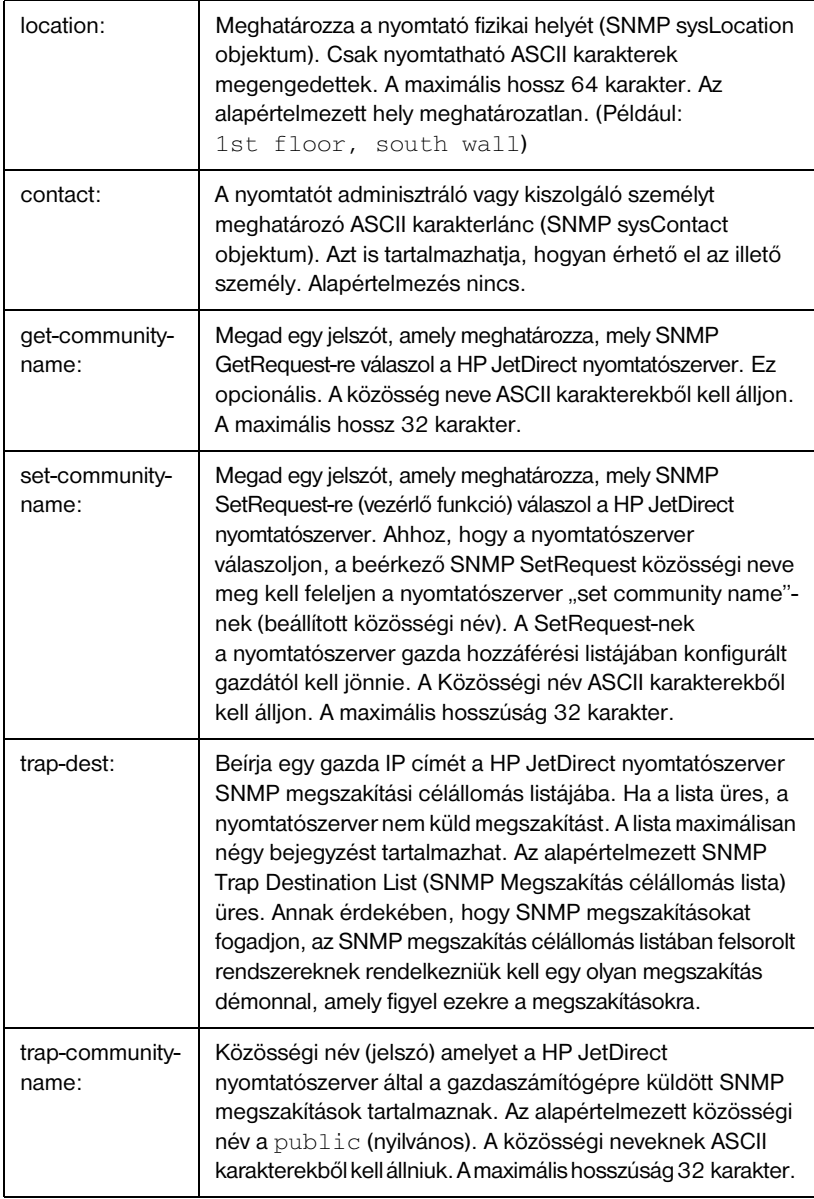
#### **3.2. táblázat A TFTP konfigurációs fájl paraméterei (3/3.)**

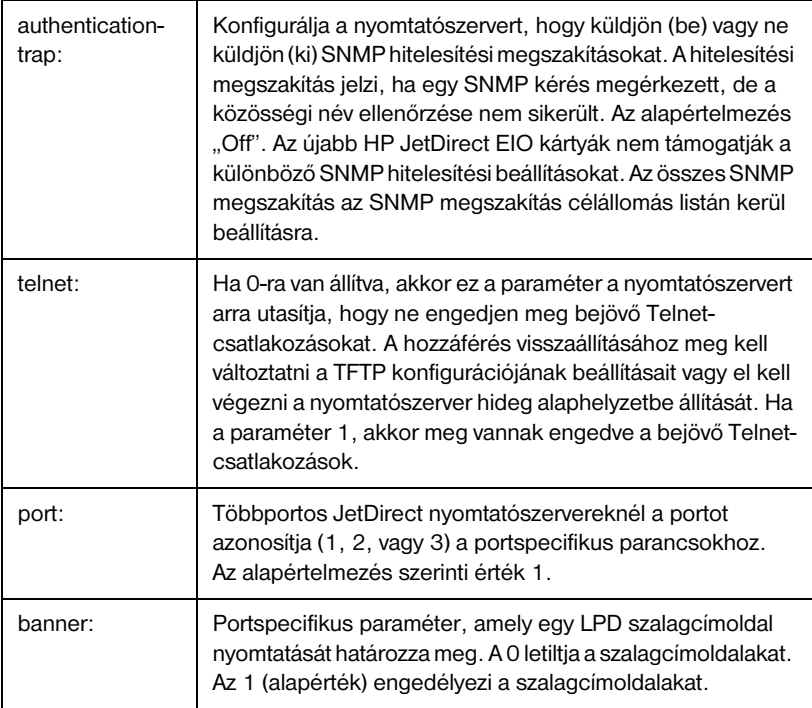

# **DHCP használata**

A Dynamic Host Configuration Protocol (DHCP, RFC 2131/2132) a HP JetDirect nyomtatószerver által használt számos automatikus konfigurációs mechanizmus egyike. Ha a hálózaton van DHCP szerver, a HP JetDirect nyomtatószerver attól a szervertől automatikusan megkapja az IP címét és regisztrálja a nevét valamennyi RFC 1001 és 1002 szabványnak megfelelő dinamikus névszolgáltatással.

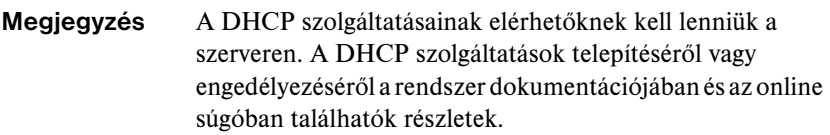

**Megjegyzés** Ha a JetDirect nyomtatószerver és a BOOTP/DHCP szerver eltérő belsőhálózaton vannak, az IP konfiguráció sikertelen lehet, hacsak az útválasztóeszköz nem támogatja a "BOOTP Relay"-t (ez lehetővé teszi a BOOTP-igénylések átirányítását a belsőhálózatok között).

### **UNIX rendszerek**

Ha a DHCP UNIX rendszereken való beállítására vonatkozóan további információra van szüksége, nézze meg a bootpd man oldalt.

A HP-UX rendszernél egy minta DHCP konfigurációs fájl (dhcptab) található az /etc könyvtárban.

Mivel a HP-UX jelenleg nem nyújt dinamikus névszolgáltatást (Dynamic Domain Name Services - DDNS) a DHCP alkalmazásai számára, a HP ajánlja, hogy minden nyomtatószerver bérleti idejét állítsa korlátlan-ra. Ez biztosítja, hogy a nyomtatószerverek IP címei állandóak maradjanak mindaddig, amíg a dinamikus névszolgáltatás rendelkezésre nem áll.

#### **Windows rendszerek**

A HP JetDirect nyomtatószerverek támogatják a Windows NT vagy 2000 DHCP szerverről történő IP konfigurálást. Ez a szakasz leírja, hogyan kell azon IP címek jegyzékét felállítani vagy "érvényességi körét" meghatározni, amelyeket a Windows szerver bármely kérelmezőhöz hozzárendelhet vagy használatra "kölcsönadhat". Ha BOOTP/DHCP működésre van konfigurálva (ez a gyári alapértelmezés), a HP JetDirect nyomtatószerver bekapcsoláskor kérelmet intéz a DHCP szerverhez az IP konfigurációért.

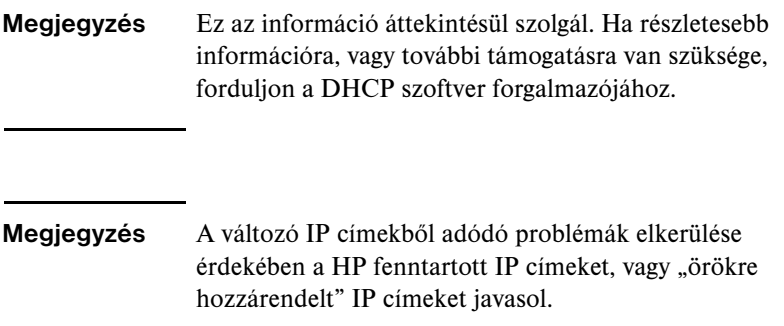

#### **Windows NT 4.0 szerver**

Windows NT 4.0 szerveren az alábbi módon lehet a DHCP érvényességi körét meghatározni:

- 1. A Windows NT szerveren nyissa meg a *Programkezelő* ablakot, és kattintson kétszer a *Hálózati adminisztrátor* ikonra.
- 2. Kattintson kétszer a **DHCP Kezelő** ikonra ennek az ablaknak a megnyitásához.
- 3. Válassza a **Szerver**-t, majd a **Szerver hozzáadása** pontot.
- 4. Gépelje be a szerver IP címét, majd kattinson az **OK**-ra a *DHCP Kezelő* ablakba való visszatérés érdekében.
- 5. A DHCP szerverek felsorolásában kattintson arra a szerverre, amelyet éppen most adott hozzá, majd válassza az **Érvényességi kör**-t és válassza a **Létrehozás**-t.

6. Válassza az **IP címjegyzék beállítása** pontot. Az *IP címjegyzék* szakaszban állítsa be az IP cím tartományt az első IP cím begépelésével a *Kezdeti cím* dobozba és az utolsó IP cím begépelésével az *Utolsó cím* dobozba. Egyidejűleg gépelje be annak a belsőhálózatnak a belsőhálózati maszkját is, amelyre az IP címjegyzék vonatkozik.

Az első és utolsó IP cím definiálja az adott érvényességi körhöz hozzárendelt címjegyzék végpontjait.

**Megjegyzés** Ha szükséges, egyes IP címtartományok kizárhatók az "érvényességi körön" belül.

#### 7. A *Bérleti idő* szakaszban válassza a **Korlátlan** opciót, majd válassza az **OK**-t.

A HP azt ajánlja, hogy minden nyomtatóhoz végtelen bérleti szerződést rendeljen hozzá, hogy elkerülje a változó IP címekből eredő problémákat. Legyen tudatában azonban annak, hogy ha az érvényességi kör számára végtelen bérleti szerződést jelöl ki, akkor azon az érvényességi körön belül minden kliens bérleti szerződése végtelen.

Ha azt kívánja, hogy a hálózaton lévő klienseknek meghatározott időre szóló bérleti szerződésük legyen, beállíthatja az időtartamot végesre, de akkor az érvényességi körben minden nyomtatót lefoglalt kliensként kell konfigurálnia.

- 8. Hagyja ki ezt a lépést, ha az előző lépésben korlátlan bérleti szerződéseket jelölt ki. Egyébként válassza az **Érvényességi kör** pontot és válassza a **Lefoglalás hozzáadása** opciót, hogy a nyomtatót mint lefoglalt klienst adja hozzá. Az adott nyomtató lefoglalásának beállításához minden egyes nyomtatóra hajtsa végre az alábbi lépéseket a *Lefoglalt kliens hozzáadása* ablakban:
	- a. Gépelje be a választott IP címet.
	- b. Szerezze be a MAC címet vagy a hardver címet a konfigurációs oldalról és gépelje be ezt a címet az *Egyedi azonosító* ablakba.
	- c. Gépelje be a kliens nevét (bármilyen név elfogadható).
	- d. Válassza a **Hozzáadás**-t a lefoglalt kliens hozzáadására. Lefoglalás törlésére a *DHCP Kezelő* ablakban válassza az **Érvényességi kör**-t és válassza az **Aktív bérletek** pontot. Az *Aktív bérletek* ablakban kattintson a törölni kívánt lefoglalásra és válassza a **Törlés**-t.
- 9. Válassza a **Bezárás**-t a *DHCP Kezelő* ablakba való visszatérésre.
- 10. Hagyja ki ezt a lépést, ha nem tervezi a WINS-t (Windows Internet Naming Service) használni. Egyébként a DHCP szerver konfigurálásakor hajtsa végre az alábbi lépéseket:
	- a. A *DHCP Kezelő* ablakban válassza a **DHCP Beállítások** pontot, majd válassza a következők egyikét: **Érvényess**ä**gi kör** — ha csak a kiválasztott érvényességi körben kíván névszolgáltatást (Name Services). **Globális** — ha minden érvényességi kör számára kíván névszolgáltatást (Name Services).
	- b. Adja hozzá a szervert az *Aktív opciók* listához. A *DHCP Beállítások* ablakban válassza a **WINS/NBNS szerverek (044)** pontot a *Használatlan opciók* listából. Válassza a **Hozzáadás**-t, majd válassza az **OK**-t. Figyelmeztetés jelenhet meg, amely arra kéri, hogy állítsa be a csomópont típusát. Tegye meg ezt a 10d. lépés során.
	- c. Most meg kell adnia a WINS szerver IP címét a következők kivitelezésével:
	- d. Válassza az **Érték**-et, majd válassza a **Tömb szerkesztés** opciót.
	- e. Az *IP Címjegyzék szerkesztés*-ben válassza az **Eltávolítás**-t a bármely korábban beállított, de már nem kívánt cím törlésére. Ezután gépelje be a WINS szerver IP címét és válassza a **Hozzáadás**-t.
	- f. Ha a cím megjelenik az IP címek felsorolásában, válassza az **OK**-t. Ezzel visszajut a *DHCP Beállítások* ablakba. Ha az éppen hozzáadott cím megjelenik az IP címek felsorolásában (az ablak alsó széle közelében) folytassa a 10d. lépéssel. Egyébként ismételje meg a 10c. lépést.
	- g. A *DHCP Beállítások* ablakban válassza ki a **WINS/NBT Node Type (046) opciót** a *Használatlan opciók* listából. Válassza a **Hozzáadást**, hogy hozzáadja a csomópont-típust az *Aktív opciók* listához. Gépelje be a 0x4-t a *Byte* ablakba, hogy jelezze a vegyes típusú csomópontot, majd válassza az **OK**-t.
- 11. Kattintson a **Bezárás**-ra a **Programkezelő**-ből való kilépéshez.

#### **Windows 2000 szerver**

Windows NT 4.0 szerveren az alábbi módon lehet a DHCP érvényességi körét meghatározni:

- 1. Indítsa el a Windows 2000 DHCP-kezelő segédprogramját. Kattintson a **Start**-ra, válassza a **Settings-et** (**Beállítások)**, majd a **Control Panel-t** (**Vezérlőpult)**. Nyissa meg az **Administrative Tools** (Adminisztrációs eszközök) mappát, és indítsa el a **DHCP** segédprogramot.
- 2. A DHCP ablakban keresse meg és jelölje ki az Ön Windows 2000 szerverét a DHCP fában.

Ha az Ön szervere nem szerepel a fában, válassza a **DHCP-t**, majd kattintson az **Action** (**Művelet)** menüre a szerver hozzáadása érdekében.

- 3. Miután kijelölte a szerverét a DHCP fában, kattintson az **Action (Művelet)** menüre, és válassza a **New Scope (Új érvényességi kör)** parancsot. Ezzel elindítja az **Add New Scope (Új érvényességi kör hozzáadása)** varázslót.
- 4. Az **Add New Scope (Új érvényességi kör hozzáadása)** varázslóban kattintson a **Next-re** (**Tovább)**.
- 5. Adja meg az érvényességi kör nevét és leírását, majd kattintson a **Next-re** (**Tovább)**.
- 6. Adja meg az érvényességi körbe tartozó IP címek tartományát (a kezdő és a záró IP címet), és a belsőhálózat maszkját. Kattintson a **Next-re** (**Tovább)**.
- **Megjegyzés** Belsőhálózatok használatakor a belsőhálózat maszkja azt mutatja meg, hogy az IP cím mely része határozza meg a belsőhálózatot, és mely része határozza meg a klienseszközt. További információk a[z A](#page-122-0) függelékben találhatók.
- 7. Ha lehetséges, adja meg az IP címek tartományát a szerver által fenntartott érvényességi körben, majd kattintson a **Next-re (Tovább**).
- 8. Adja meg az IP címek "kölcsönadásának" időtartamát, amennyi időre a DHCP kliensei megkapják azt, majd kattintson a **Next-re (Tovább)**.

A HP azt javasolja, hogy minden nyomtató a számára fenntartott IP címet kapja. Ez az érvényességi kör beállítása után hajtható végre (ld. [a 1](#page-42-0)1. lépést).

<span id="page-42-0"></span>9. Ha később kívánja konfigurálni a DHCP lehetőségeit az érvényességi kör számára, kattintson a **NO-ra (Nem**), majd a **Next-re (Tovább)**.

A DHCP lehetőségek konfigurálásához kattintson a **Yes-re (Igen)**, majd a **Next-re (Tovább)**.

- a. Ha kívánja, adja meg az útválasztó (vagy az alapértelmezett átjáró) IP címét, amit a kliensek használhatnak. Kattintson a **Next-re (Tovább)**.
- b. Ha kívánja, határozza meg a Domain Name (Körzet neve) és a DNS (Domain Name System – Körzetnévrendszer) szervereket a kliensek számára. Kattintson a **Next-re (Tovább)**.
- c. Ha kívánja, határozza meg a WINS szerverek nevét és IP címét. Kattintson a **Next-re (Tovább)**.
- d. A DHCP lehetőségek azonnali érvényesítéséhez kattintson a **Yes (Igen)** gombra, majd a Kattintson a **Next-re (Tovább)**.
- 10. Sikeresen beállította a DHCP érvényességi körét a szerveren. Kattintson a **Finish-re (Befejezés)** a varázsló bezárásához.
- 11. Állítson be a nyomtatója számára fenntartott IP címet a DHCP érvényességi körön belül:
	- a. A DHCP fában nyissa meg a megfelelő érvényességi körre vonatkozó mappát, és válassza a **Reservations-t (Címfenntartás)**.
	- b. Kattintson a **Művelet** menüre, és válassza a **New Reservation-t (Új címfenntartás)**.
	- c. Minden mezőbe írja be a megfelelő adatot, beleértve a nyomtató számára fenntartott IP címet is. (Megjegyzés: a HP JetDirect által csatlakoztatott nyomtató MAC címe a HP JetDirect konfigurációs oldalán található.)
	- d. A "Supported types" (Támogatott típusok) mezőben válassza a **DHCP only (Csak DHCP)** lehetőséget, majd kattintson az **Add-ra (Hozzáadás)**. (Megjegyzés: **Both (Mindkettő)** vagy **BOOTP only (Csak BOOTP)** beállítások esetén az eredmény BOOTP konfiguráció lenne a HP JetDirect nyomtatószervernek a konfigurációprotokoll-kérelmek kezdeményezési sorrendje miatt)
	- e. Határozzon meg újabb fenntartott klienst, vagy kattintson a **Close-ra** (**Bezárás)**. A hozzáadott fenntartott kliensek megjelennek az érvényességi körre vonatkozó Reservations (Fenntartások) mappában.
- 12. Zárja be a DHCP manager (DHCP-kezelő) segédprogramot.

### **A DHCP engedélyezése vagy letiltása**

Ha nem kívánja, hogy a HP JetDirect nyomtatószervert a DHCP konfigurálja, feltétlenül le kell tiltania a DHCP konfigurációt. Három módszer van a DHCP engedélyezésére, illetve letiltására:

- 1. Ha a nyomtató kezelőpaneljét használja a BOOTP letiltására a HP JetDirect nyomtatószerveren, akkor a DHCP letiltásra kerül.
- 2. Használhatja a Telnetet a DHCP működésének engedélyezésére vagy letiltására a HP JetDirect nyomtatószerveren. Ha Telnettel tiltja le a DHCP konfigurációt, a nyomtatószerver automatikusan felszabadítja a DHCP szerverrel kapcsolatos valamennyi nevet és IP címet, és újra-inicializálja a TCP/IP protokollt a nyomtatószerver számára. Ebben a pillanatban a nyomtatószerver nincs konfigurálva és megkezdi BOOTP és RARP kérelmek küldését, hogy új (nem-DHCP) konfigurációs információt kapjon.
- 3. Módosíthatja a TCP/IP paramétereket a HP Web JetAdmin-en keresztül.

Ha a DHCP Telneten keresztüli letiltásakor kézzel adja meg az IP címet, a nyomtatószerver így is felszabadítja a DHCP-től kapott IP címét, de nem küld BOOTP és RARP konfigurációs kérelmet. Az Ön által megadott konfigurációs információt fogja használni ehelyett. **Következésképpen, ha Ön adja meg az IP címet, kézzel be kell állítania az összes konfigurációs paramétert, mint például a belsőhálózati maszkot, az alapértelmezett átjárót, és a várakozási időtúllépést.** 

**Megjegyzés** Ha a DHCP konfigurációs állapot letiltottról megengedettre változik, a nyomtatószerver feltételezi, hogy a konfigurációs információt a DHCP szervertől kell beszereznie. Ez azt jelenti, hogy amikor a Telnet kapcsolat végetér, a TCP/IP protokoll a nyomtatószerverhez újra-inicializálásra kerül és minden aktuális konfigurációs információ törlődik. A nyomtatószerver ezután megkísérli, hogy új konfigurációs információt szerezzen be DHCP kérelmek küldésével a DHCP szervernek a hálózaton.

A DHCP Telneten keresztül történő konfigurálására vonatkozóan lapozza fel a ["Telnet használata](#page-47-0)" címszót ebben a fejezetben.

# **RARP használata**

Ez a szakasz leírja, hogyan kell a nyomtatószervert a Reverse Address Resolution Protocol (RARP) segítségével konfigurálni UNIX és Linux rendszereken.

Ez a beállítási folyamat engedélyezi, hogy a rendszeren futó RARP démon válaszoljon a HP JetDirect nyomtatószerver RARP kérelmére és ellássa a nyomtatószervert az IP címmel.

- 1. Kapcsolja ki a nyomtatót.
- 2. Jelentkezzen be rendszergazdaként a UNIX vagy Linux rendszerre.
- 3. Győződjön meg arról, hogy a RARP démon fut a rendszeren a következő utasítás begépelésével a parancssorból:

ps -ef | grep rarpd (Unix)

ps ax | grep rarpd (BSD vagy Linux)

4. A rendszer válasza a következőre kell hasonlítson:

861 0.00.2 24 72 5 14:03 0:00 rarpd -a 860 0.00.5 36 140 5 14:03 0:00 rarpd -a

- 5. Ha a rendszer nem jelez ki folyamatszámot a RARP démon számára, lapozza fel a *rarpd* man oldalt a RARP démon indítására vonatkozó utasításokért.
- 6. Szerkessze az /etc/hosts fájlt a HP JetDirect nyomtatószerver kijelölt IP címének és csomópont nevének hozzáadásával. Például:

13.32.11.24 laserjet1

7. Szerkessze az /etc/ethers fájlt (/etc/rarpd.conf fájl HP-UX 10.20 rendszeren) a HP JetDirect nyomtatószerver LAN hardvercímének/ munkaállomási címének (a konfigurációs oldalról) és csomóponti nevének hozzáadásával. Például:

00:60:b0:a8:b0:00 laserjet1

#### **Megjegyzés** Ha a rendszer használja a hálózati információs szolgáltatást (Network Information Service - NIS), be kell építenie a változtatásokat a NIS gazda- és ether adatbázisokba.

<sup>8.</sup> Kapcsolja be a nyomtatót.

9. Használja a ping (lekérdezés) segédprogramot annak ellenőrzésére, hogy a kártya a helyes IP címmel van-e konfigurálva. Az utasításkérő jelnél gépelje be:

```
ping <IP cím>
```
ahol az <IP cím> a RARP által kijelölt IP cím. Az alapértelmezett IP cím 192.0.0.192.

10. Ha a lekérdezésre nincs válasz, lapozza fel a "Hibaelhárítás a HP JetDirect [nyomtatószerveren](#page-78-0)" című fejezetet.

# **Az arp és a ping parancsok használata**

Konfigurálhat egy HP JetDirect nyomtatószervert egy IP címmel egy ARP (Address Resolution Protocol) parancs segítségével egy támogatott rendszerről. A protokoll nem átirányítható, vagyis annak a munkaállomásnak, amelyről a konfigurálást végzik, ugyanazon a hálózati szegmensen kell lennie, mint a HP JetDirect nyomtatószervernek.

Az arp és a ping parancs használatához a HP JetDirect nyomtatószervereken a következőkre van szükség:

- TCP/IP működésre konfigurált Windows NT/2000 vagy UNIX rendszer
- HP JetDirect X.08.03 vagy későbbi firmver verzió
- A HP JetDirect nyomtatószerver LAN hardver (MAC) címe (a HP JetDirect konfigurációs oldalán vagy a HP JetDirect külső nyomtatószerverek címkéjén van megadva)

**Megjegyzés** Egyes rendszereken lehet, hogy rendszergazda jogok szükségesek az arp parancshoz.

Miután az arp és a ping parancsok révén az IP cím kijelölése megtörtént, használjon másik eszközt (például Telnet, beágyazott webszerver vagy HP Web JetAdmin szoftver) a többi IP paraméter konfigurálásához.

A JetDirect nyomtatószerver konfigurálásához használja a következő parancsokat. A rendszertől függően a LAN hardvercímet specifikus formátumban kell megadni.

● DOS utasításkérésről (Windows NT/2000):

arp -s <IP cím> <LAN hardvercím>

ping <IP cím>

● UNIX parancspromptról:

```
arp -s <IP cím> <LAN hardvercím>
```
ping <IP cím>

ahol az  $\leq$ IP cím> az az IP cím, amelyet ki kíván jelölni a nyomtatószerver számára. Az arp parancs beírja a bejegyzéseket a munkaállomáson lévő arp gyorsítótárba, a ping parancs pedig konfigurálja az IP címet a nyomtatószerveren.

Például:

● Windows NT 4.0-n vagy Windows 2000-en

```
arp -s 13.32.8.98 00-b0-60-a2-31-98
ping 13.32.8.98
```
● UNIX-on

```
arp-s 13.32.8.98 00:b0:60:a2:31:98
ping 13.32.8.98
```
**Megjegyzés** Amint az IP cím beállítása a nyomtatószerveren megtörtént, a további arp és ping parancsok elvetésre kerülnek. Amennyiben az IP cím konfigurálva van, az arp és a ping nem használható, hacsak a nyomtatószervert vissza nem állítja a gyári alapértékekre.

> A UNIX rendszereken az arp -s parancs a különböző rendszerek esetén változó lehet.

Egyes BSD-alapú rendszerek az IP címet (vagy a gazdanevet) fordított sorrendben várják. Más rendszereknél szükség lehet további paraméterekre. A speciális parancsformátumokat nézze meg a rendszer dokumentációjában.

# <span id="page-47-0"></span>**Telnet használata**

Ez a fejezetrész leírja, hogyan kell a nyomtatószervert Telnet használatával konfigurálni.

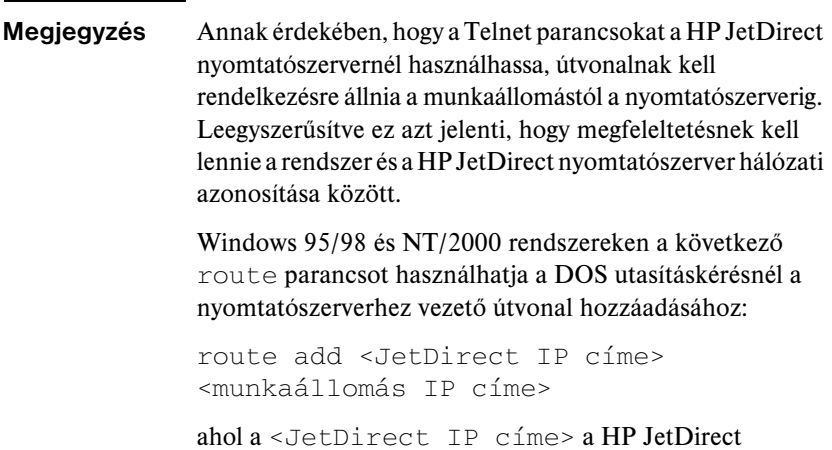

nyomtatószerveren konfigurált IP cím, és a <munkaállomás IP címe> a munkaállomás hálózati kártyájának IP címe, amely ugyanahhoz a fizikai LAN-hoz csatlakozik, mint a nyomtatószerver.

#### **VIGYÁZAT** Ha a Telnet használatával változtatja meg a dinamikusan konfigurált JetDirect nyomtatószervereket (például BOOTP, RARP, DHCP használatával), a módosított paramétertől függően statikus konfiguráció jöhet létre.

A konfigurációs paraméterek beállításához Telnet kapcsolatot kell létesítenie a rendszerről a HP JetDirect nyomtatószerverhez.

1. Az utasításkérő jelnél gépelje be az alábbiakat:

telnet <IP cím>

ahol az <IP cím> lehet a BOOTP, RARP, DHCP, nyomtató kezelőpanel által kijelölt cím vagy az alapértelmezett IP cím. Az alapértelmezett IP cím a 192.0.0.192. Az <IP cím> megtalálható a JetDirect konfigurációs oldalon.

- 2. Ha a szerver a connected to IP address (IP címre csatlakozás létrejött) választ küldi, nyomja le kétszer az **Enter-t**, hogy biztos legyen abban, hogy a Telnet kapcsolat inicializálása megtörtént.
- 3. Ha a rendszer jelszót kér, gépelje be a helyes jelszót.

Alapértelmezés szerint Telnet nem kíván jelszót, de egy 14 karakterből álló jelszó beállítható a jelszó parancs használatával (password). A jelszó megadása a jelszófüggő hozzáférést engedélyezi. A jelszófüggő hozzáférés letiltható 0 (zéró) begépelésével új jelszó helyett, vagy a nyomtatószerver hideg alaphelyzetbe állításával.

- **Megjegyzés** Ha a Telnettel való munkavégzés alatt bármikor látni kívánja a rendelkezésre álló konfigurációs paramétereket, a helyes parancs formátumot és a további parancsok felsorolását, gépelje be: ?, majd nyomja meg az **Enter-t. Az aktuális** konfigurációs információ kinyomtatásához gépelje be a karaktert, majd nyomja le az **Enter** billentyűt.
- **Megjegyzés** A *Telnet Configuration* menüben található Present Config (Jelen konfiguráció) mező leírja, hogy a HP JetDirect nyomtatószerver hogyan van konfigurálva. Például ha a BOOTP szerver konfigurálta a HP JetDirect nyomtatószervert, a menüben a "present config=BOOTP" sor fog megjelenni. Más lehetséges konfigurációs típusok a RARP, DHCP vagy Telnet/Elülső panel.

**Megjegyzés** Windows rendszerekben ki kell jelölni a **local echo**-t (helyi visszhang). Az alábbi módon vizsgálhatja meg, engedélyezve van-e a **local echo** a rendszerben:

- Windows 95/98/NT: Kattintson a **Terminál**-ra, majd a **Jellemzők**-re.
- Windows 2000: Indítsa el a Microsoft Telnet-et, és írja be a **display** parancsot.

UNIX rendszerekben nem szükséges a **local echo** kijelölése.

4. A Telnet ">" utasításkerő jelnél gépelie be:

paraméter: érték

majd nyomja le az **Enter** gombot, ahol a paraméter az Ön által meghatározott konfigurációs paraméterre vonatkozik és az érték alatt azok a definiciók értendők, amelyeket Ön rendel hozzá az adott paraméterhez. Minden paraméter bejegyzést soremelés követ.

A [3.3](#page-50-0). táblázat példákat tartalmaz a konfigurációs paraméterek kijelölésére.

- 5. Bármely további konfigurációs paraméter beállításához ismételje meg a 4. lépést.
- 6. Ha befejezte a konfigurációs paraméterek begépelését, gépelje be:

quit

és nyomja meg az [Enter] gombot a konfigurációs paraméterek aktiválása érdekében.

A paraméterek aktiválása nélküli kilépéshez gépelje be:  $ext{exit}$ , majd nyomja meg az **Enter** gombot.

#### **Telnet konfigurációs paraméter példák**

A [3.3](#page-50-0). táblázatban szereplő példák bemutatják, hogyan kell a Telnet konfigurációs parancsait használni.

**Megjegyzés** Ha egy paramétert a DHCP szerver adott meg, értéke nem változtatható meg Telnet használatával a DHCP letiltása nélkül.

<span id="page-50-0"></span>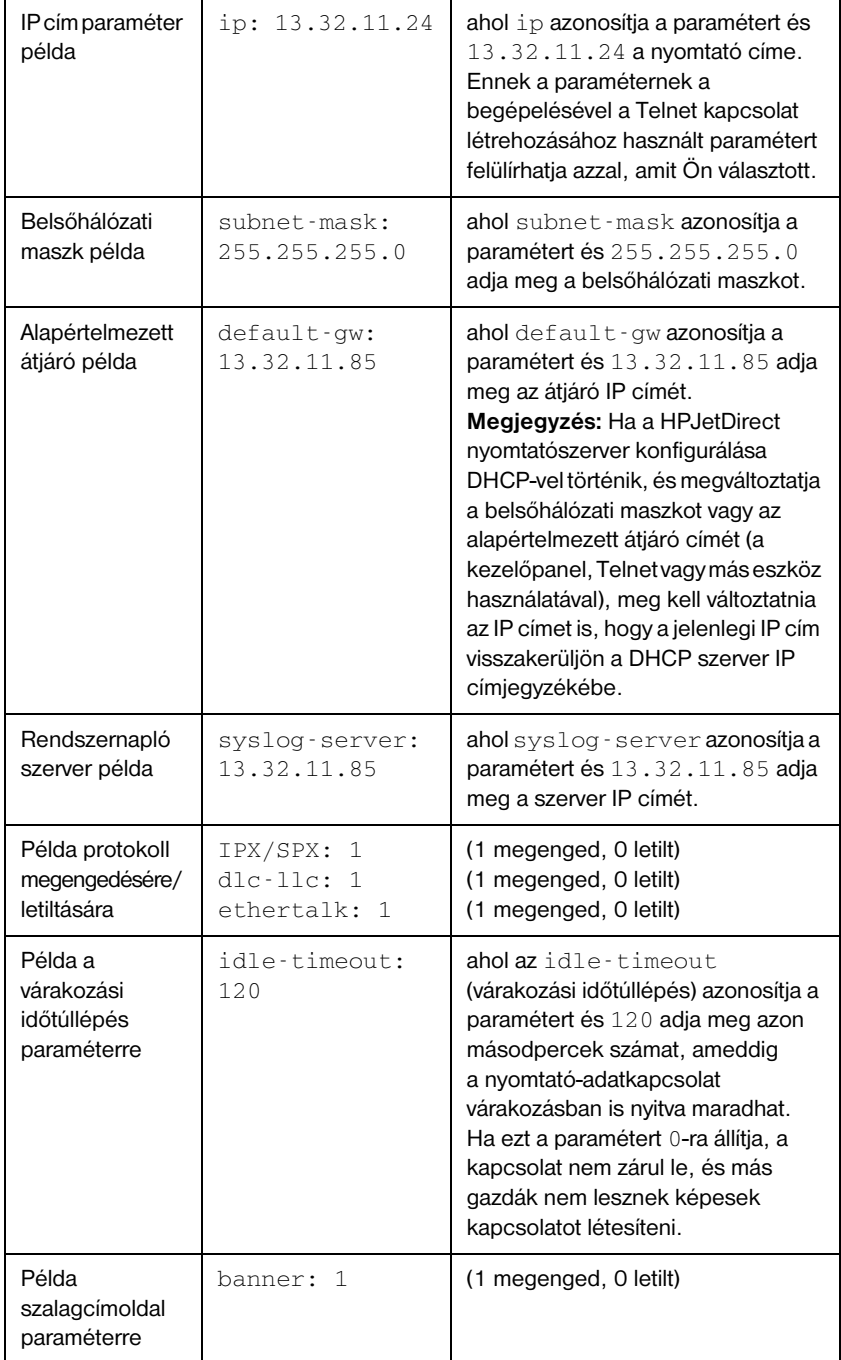

#### **3.3. táblázat Telnet konfigurációs paraméter példák (2/2.)**

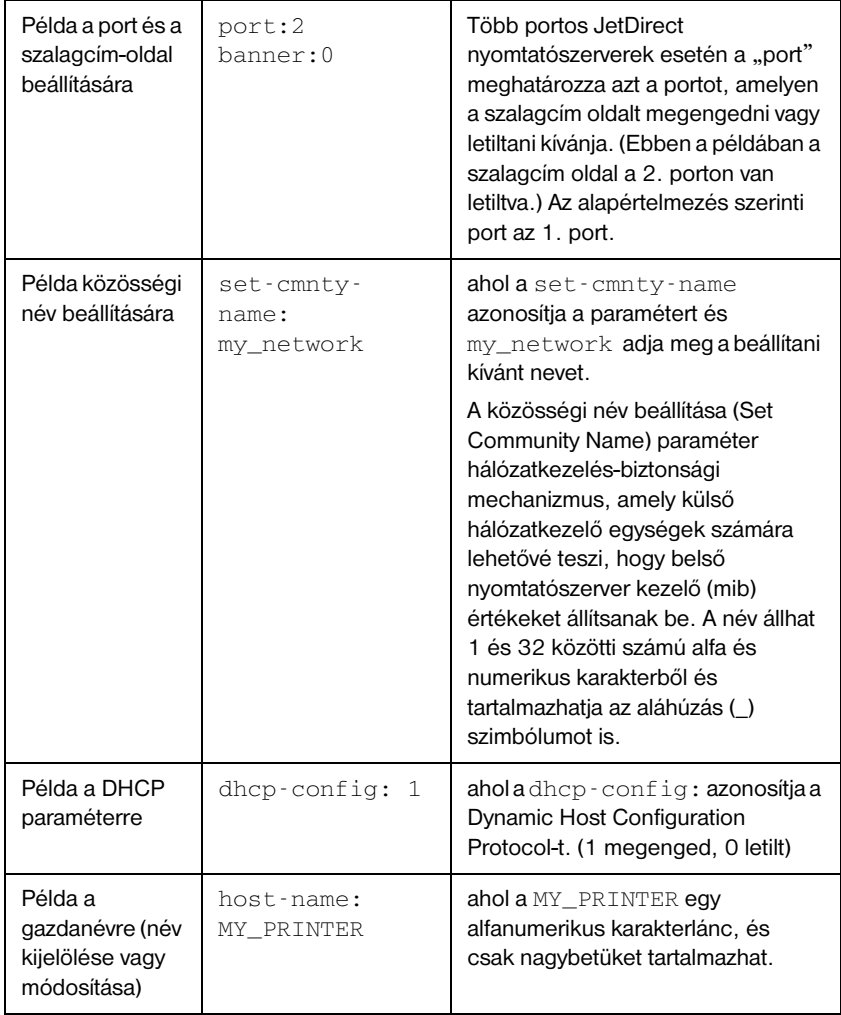

### **Létező IP cím törlése Telnet segítségével**

Az IP cím törlése Telnet kapcsolaton keresztül:

- 1. Gépelje be: cold-reset, majd nyomja meg az **Enter** gombot.
- 2. Gépelje be: quit, majd nyomja meg az **Enter** gombot a Telnet-ből való kilépéshez.
- **Megjegyzés** Ez a folyamat alaphelyzetbe állítja az összes TCP/IP paramétert, de csak a TCP/IP részrendszerre van hatással. A művelet végrehajtása után a nyomtatószervert ki, majd be kell kapcsolni. Más részrendszerekben, mint például az IPX/ SPX (Novell NetWare) vagy az AppleTalk, a vonatkozó paraméterek nem változnak.

# **A beágyazott webszerver használata**

A beágyazott webszervert támogató HP JetDirect nyomtatószervereken beállíthatja az IP paramétereket. Bővebb információért lapozza fel [a](#page-130-0) B. függeléket.

# **A nyomtató kezelőpanel használata**

Ez a fejezetrész leírja, hogy hogyan kell a HP JetDirect belső nyomtatószervert a nyomtató kezelőpanel használatával konfigurálni.

Ha a HP JetDirect nyomtatószerver konfigurálása a nyomtató kezelőpanelen támogatott, beállíthatja az alábbi hálózati konfigurációs paramétereket.

- A nyomtatószerver IP címe
- Belsőhálózati maszk
- Alapértelmezett átjáró címe
- Rendszernapló szerver címe
- Várakozási időtúllépés időhatár

Ha a nyomtató kezelőpanelen keresztüli konfigurálás támogatott, lapozza fel a nyomtatószerver hardvertelepítési útmutatóját, vagy a nyomtató felhasználói kézikönyvét arra vonatkozóan, hogy hogyan kell a nyomtatószervert a nyomtató kezelőpaneljéről konfigurálni.

Ha más paraméterek konfigurálása is szükséges, használja a BOOTP/TFTP-t a nyomtatószerver minden paraméterének konfigurálására.

Ha a HP JetDirect nyomtatószerver úgy van konfigurálva, hogy a konfigurációt a nyomtató kezelőpaneltől kapja, a nyomtatószerver kikapcsolt állapotban is megőrzi a konfigurációt. Az ezekre a paraméterekre vonatkozó információkért tekintse meg a 3.4. táblázatot.

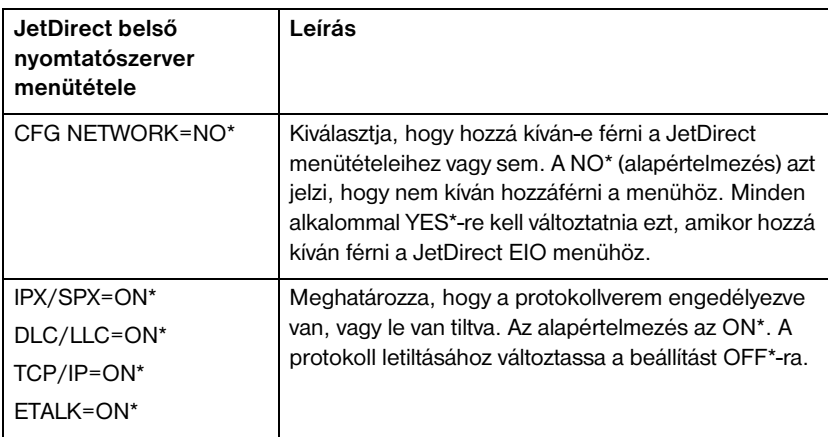

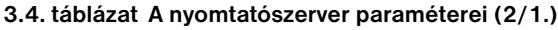

#### **3.4. táblázat A nyomtatószerver paraméterei (2/2.)**

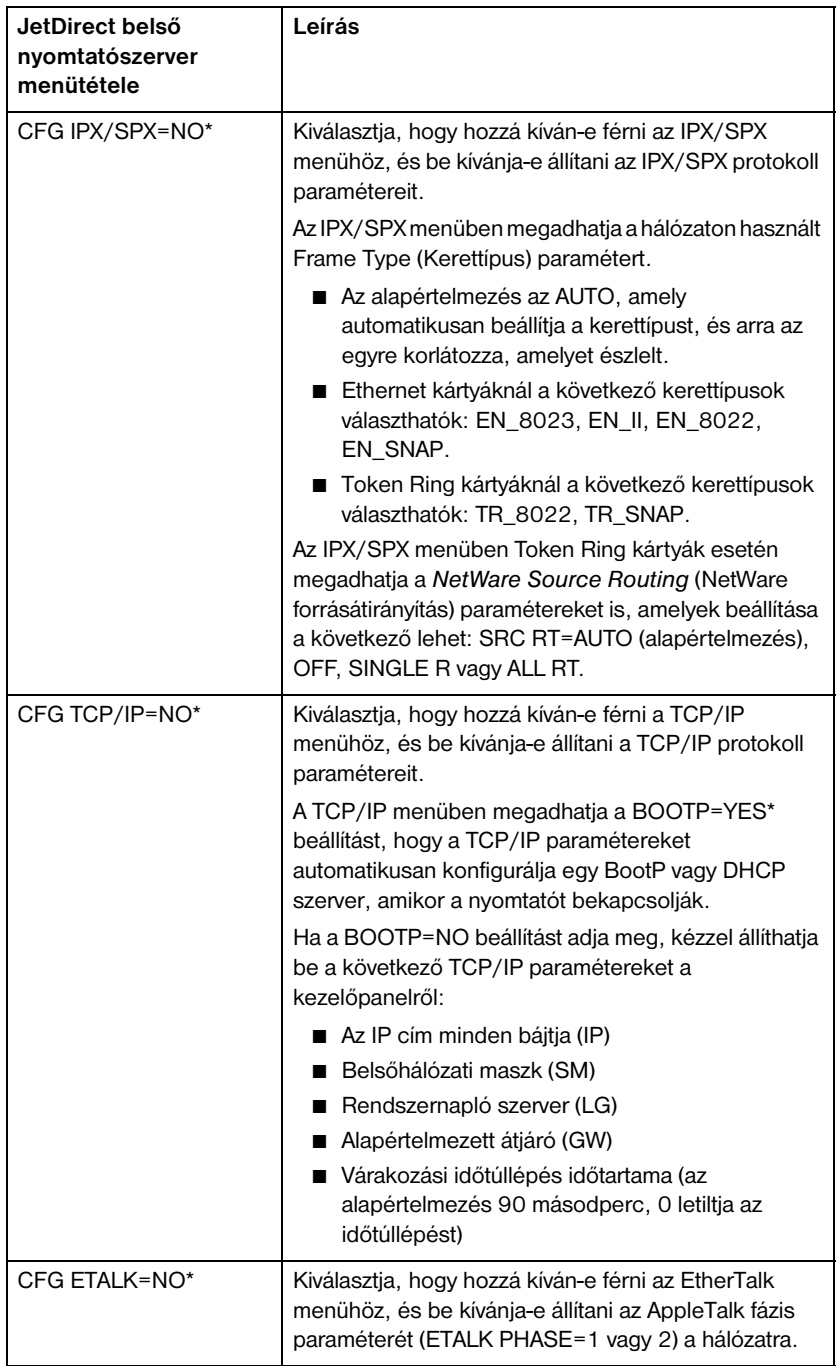

# **Áthelyezés másik hálózatra**

Ha az IP címmel konfigurált HP JetDirect nyomtatószervert új hálózatra helyezi át, győződjön meg arról, hogy az IP cím nem ütközik az új hálózaton lévő címekkel. Megváltoztathatja a nyomtatószerver IP címét az új hálózaton használhatóra, vagy kitörölheti a jelenlegi IP címet és konfigurálhat másik címet a nyomtatószerver új hálózatra telepítése után. Végezze el a nyomtatószerver hideg alaphelyzetbe állítását (az utasításokat lásd a ["Hibaelhárítás a HP JetDirect nyomtatószervere](#page-78-0)n" c. 6. fejezetben).

Ha a jelenlegi BOOTP szerver nem elérhető, másik BOOTP szervert kell majd találnia és a nyomtatót ehhez a szerverhez kell konfigurálnia.

Ha a nyomtatószerver BOOTP, DHCP vagy RARP segítségével volt konfigurálva, végezze el a megfelelő rendszerfájlok szerkesztését az aktualizált beállításokkal. Ha az IP címet kézzel állította be (például a nyomtató kezelőpaneljéről vagy Telnettel), a jelen fejezetben leírtaknak megfelelően konfigurálja újra az IP paramétereket.

# **Konfigurálás LPD nyomtatáshoz**

# **Bevezetés**

A HP JetDirect nyomtatószerver tartalmaz egy LPD (Line Printer Daemon) szervermodult az LPD nyomtatás támogatásához. Ez a fejezet bemutatja, hogyan konfigurálja a HP JetDirect nyomtatószervert különféle olyan rendszerekkel történő használatra, amelyek támogatják az LPD nyomtatást. Ezek az utasítások magukban foglalják a következőket:

- LPD UNIX rendszereken
	- LPD-t használó BSD-alapú UNIX rendszerek konfigurálása
	- Nyomtatási sorok konfigurálása a SAM segédprogram használatával (HP-UX rendszerek)
- LPD Windows NT/2000 rendszereken
- LPD Mac OS rendszereken

#### **Néhány szó az LPD-ről**

A Line Printer Daemon (LPD) elnevezés a különböző TCP/IP rendszerekre telepített nyomtató sorvezérlő szolgáltásokkal kapcsolatos protokollokra és programokra utal.

A HP JetDirect nyomtatószerver funkcionálisan támogatja az LPD-t többek között a következő széles körben használt rendszerekben:

- Berkeley-alapú (BSD) UNIX rendszerek
- $\bullet$  HP-UX
- Solaris
- IBM AIX
- Linux
- Windows NT/2000
- Mac OS

Az ebben a szakaszban található UNIX konfigurációs példák a BSD-alapú UNIX rendszerek szintaxisát tükrözik. Az Ön rendszerén a szintaxis ettől eltérhet. A helyes szintaxisért lapozza fel a rendszer dokumentációját.

**4**

#### **Megjegyzés** Az LPD funkció az LPD bármely RFC 1179 dokumentumnak megfelelő megvalósításnál használható. A nyomtató sorvezérlők konfigurálási folyamata azonban különböző lehet. Ezen rendszerek konfigurálására vonatkozó információkért lapozza fel a rendszer dokumentációját.

Az LPD programok és protokollok a következőket foglalják magukban:

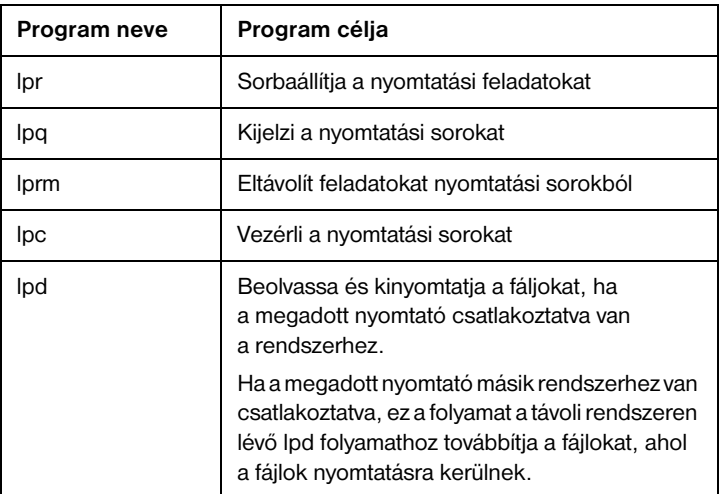

#### **4.1. táblázat LPD programok és protokollok**

#### **LPD konfigurálási követelmények**

Mielőtt az LPD-t használhatná, a nyomtató helyesen csatlakoztatva kell legyen a hálózathoz a HP JetDirect nyomtatószerveren keresztül, és Önnek rendelkeznie kell a nyomtatószerver állapotinformációival. Ez az információ megtalálható a HP JetDirect nyomtató konfigurációs oldalán. Ha még nem nyomtatott konfigurációs oldalt a nyomtatóból, utasításokért lapozza fel a nyomtatószerver hardver telepítési útmutatóját, vagy a nyomtató alapvető tudnivalóinak útmutatóját. Ezenkívül még a következőkkel kell rendelkeznie:

- Az LPD nyomtatást támogató operációs rendszer.
- Rendszergazdai (gyökér) vagy adminisztrátori hozzáférés a rendszerhez.

● A nyomtató szerver LAN hardver címe (vagy munkaállomás címe). Ez a cím a nyomtatószerver állapotinformációival kerül kinyomtatásra a HP JetDirect konfigurációs oldalon a következő formátumban:

LAN HW ADDRESS: xxxxxxxxxxxx

ahol az x hexadecimális számjegy (például 001083123ABC).

● A HP JetDirect nyomtatószerveren konfigurált IP cím.

# **Az LPD beállításának áttekintése**

A következő lépések szükségesek ahhoz, hogy a HP JetDirect nyomtatószervert LPD nyomtatásra konfigurálja:

- 1. IP paraméterek beállítása.
- 2. Nyomtatási sorok beállítása.
- 3. Tesztfájl nyomtatása.

A következő szakaszok megadják minden lépés részletes leírását.

### **1. lépés Az IP paraméterek beállítása**

Az IP paramétereknek a HP JetDirect nyomtatószerveren történő beállításához lapozza fel a 3. fejezetet. Ha a TCP/IP hálózatokra vonatkozóan további információkra van szüksége, nézze át a[z A](#page-122-0). függeléket.

#### **2. lépés Nyomtatási sorok beállítása**

A rendszeren használt minden nyomtatóhoz vagy nyomtatónyelvhez (PCL vagy PostScript) fel kell állítania nyomtatási sort. Ugyanakkor különböző sorok szükségesek formattált vagy nem formattált fájlokhoz is. A text (szöveg) és raw (nyers) sorneveknek az alábbi példákban (lásd rp tag) speciális jelentése van

#### **4.2. táblázat Támogatott sornevek**

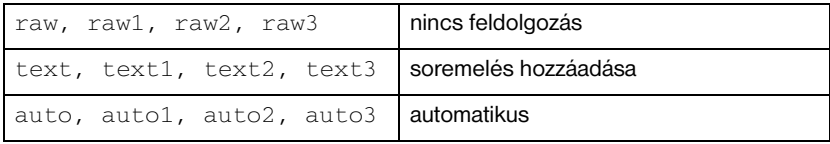

A line printer daemon (sornyomtató démon) a HP JetDirect nyomtatószerveren a text sor adatait nem-formattált szövegként vagy ASCII-ként kezeli, és a nyomtatóra küldés előtt soremelést ad hozzá minden sorhoz. (A ténylegesen megfigyelhető viselkedés az, hogy a feladat elején a PCL sorzáró parancs (érték = 2) kerül kiadásra.) A sornyomtató démon a  $raw$  sor adatait PCL, PostScript vagy HP-GL/2 nyelveken formattált fájlokként kezeli, és változtatás nélkül küldi az adatokat a nyomtatóra. Az auto sor adatait szükség szerint szöveg vagy nyers sorként automatikusan feldolgozza. Ha a sor neve nem a fentiek közül valamelyik, a HP JetDirect nyomtatószerver feltételezi, hogy a raw1.

### **3. lépés Tesztfájl nyomtatása**

Nyomtasson tesztfájlt az LPD parancs használatával. Ha segítséget igényel, nézze meg a rendszerhez kapott információs anyagot.

# **LPD UNIX rendszereken**

#### **A nyomtatási sorok konfigurálása BSD-alapú rendszereken**

```
Szerkessze úgy az /etc/printcap fájlt, hogy az tartalmazza 
a következő bejegyzéseket:
```

```
printer_name|short_printer_name:\
: 1p=:\n\setminus: rm=node_name:\
:rp=remote_printer_name_argument:\ (ez text, raw vagy
auto)
:lf=/usr/spool/lpd/error_log_filename:\
:sd=/usr/spool/lpd/printer_name:
```
ahol printer\_name azonosítja a nyomtatót a felhasználó felé, a node\_name azonosítja a nyomtatót a hálózaton és a remote\_printer\_name\_argument a nyomtatási sor hovatartozását adja meg.

A printcap-ra vonatkozó további információkért tekintse meg a **printcap** man oldalt.

#### **1. példa**

(ASCII, vagy szövegnyomtató javasolt neve):

```
lj1_text|text1:\
: 1p=:\n\setminus:rm=laserjet1:\
:rp=text:\
:lf=/usr/spool/lpd/lj1_text.log:\
:sd=/usr/spool/lpd/lj1_text:
```
#### **2. példa**

(PostScript, PCL vagy HP-GL/2 nyomtató javasolt neve):

```
1j1_raw|raw1:\:lp=:\
:rm=laserjet1:\
:rp=raw:\
:lfz/usr/spool/lpd/li1 raw.log:\
:sd=/usr/spool/lpd/lj1_raw:
```
Ha a nyomtató nem támogatja a PostScript, PCL és HP-GL/2 nyelvek közötti automatikus nyelvváltást, használja a nyomtató kezelőpaneljét (ha van) a nyomtatónyelv kiválasztására, vagy bízza a nyomtatónyelv kijelölését az alkalmazásra a nyomtatandó adatokba beágyazott parancsok révén.

Biztosítsa, hogy a felhasználók tudják a nyomtatókhoz tartozó nyomtatóneveket, mivel ezeket a neveket be kell gépeljék a nyomtatási parancssorba.

Az alábbi bejegyzések megtételével hozza létre a sorvezérlési könyvtárat. A gyökérkönyvtárnál gépelje be:

```
mkdir /usr/spool/lpd
cd /usr/spool/lpd
mkdir printer_name_1 printer_name_2
chown daemon printer_name_1 printer_name_2
chgrp daemon printer_name_1 printer_name_2
chmod q+w printer name 1 printer name 2
```
ahol printer\_name\_1 és printer\_name\_2 a sorvezérlendő nyomtatókra vonatkoznak. Több nyomtatót is sorvezérelhet. Az alábbi példa a sorvezérlő könyvtárak létrehozását mutatja szöveg (vagy ASCII) nyomtatáshoz és PCL vagy PostScript nyomtatáshoz.

#### **Példa:**

```
mkdir /usr/spool/lpd
cd /usr/spool/lpd
mkdir lj1_text lj1_raw
chown daemon lj1_text lj1_raw
chgrp daemon lj1_text lj1_raw
chmod g+w lj1_text lj1_raw
```
#### **Nyomtatási sorok konfigurálása a SAM használatával (HP-UX rendszerek)**

HP-UX rendszereken használhatja a SAM segédprogramot a távoli nyomtatási sorok konfigurálására "text" (ASCII) fájlok vagy "raw" (PCL, PostScript vagy más nyomtatónyelv) fájlok nyomtatására.

Mielőtt végrehajtaná a SAM programot, válasszon IP címet a HP JetDirect nyomtatószerver számára és a HP-UX-et futtató rendszer /etc/hosts fájljában hozza létre a megfelelő bejegyzést.

- 1. Indítsa el a SAM segédprogramot mint rendszergazda.
- 2. Válassza a **Peripheral Devices** tételt a *Main* menüből.
- 3. Válassza a **Printers/Plotters** tételt a *Peripheral Devices* menüből.
- 4. Válassza a **Printers/Plotters** tételt a *Printers/Plotters* menüből.
- 5. Válassza az **Add a Remote Printer** pontot az *Actions* felsorolásból, majd válasszon nyomtatónevet.

**Példák:** my\_printer vagy printer1

6. Válasszon nevet a távoli rendszer számára.

Példa: jetdirect1 (a HP JetDirect nyomtató szerver csomóponti neve)

7. Válasszon nevet a távoli nyomtatónak.

Gépelje be, hogy text ASCII nyomtatás esetén, vagy raw, ha a nyomtatás nyelve PostScript, PCL vagy HP-GL/2.

- 8. Keressen távoli nyomtatót a BSD rendszeren. Y-t kell begépelnie.
- 9. Kattintson az **OK**-ra a menü alján. Ha a konfigurálás sikeres volt, a program az alábbi üzenetet nyomtatja ki:

The printer has been added and is ready to accept print requests. (A nyomtató hozzáadása megtörtént és az készen áll nyomtatási kérelmek fogadására.)

- 10. Kattintson az **OK**-ra és válassza az **Exit**-et a *List* menüből való kilépésre.
- 11. Válassza az **Exit Sam** opciót.

```
Megjegyzés Alapértelmezés szerint az lpsched nem fut. Feltétlenül 
                 kapcsolja be az ütemezőt (scheduler), amikor nyomtatási 
                 sorokat állít be.
```
#### **Tesztfájl kinyomtatása**

Tesztfájl nyomtatásával ellenőrizze, hogy a nyomtató és a nyomtatószerver csatolása megfelelő.

1. A UNIX rendszer utasításkérő jelénél gépelje be:

lpr -Pprinter\_name file\_name

ahol printer name a kijelölt nyomtatót és file name a nyomtatandó fájlt jelenti.

**Példák** (BSD-alapú rendszerekre):

Szövegfájl: lpr -Ptext1 textfile PCL fájl: lpr -Praw1 pclfile.pcl PostScript fájl: lpr -Praw1 psfile.ps HP-GL/2 fájl: lpr -Praw1 hpglfile.hpg

*HP-UX rendszerek esetén gépelje az* lp -d *-t az* lpr-P *helyett.* 

2. A nyomtatási állapot megszerzésére gépelje az alábbiakat a UNIX utasításkérő jelnél:

lpq -Pprinter\_name

ahol printer\_name a kijelölt nyomtató neve.

**Példák** (BSD-alapú rendszerekre):

lpq -Ptext1 lpq -Praw1

*HP-UX rendszerek esetén gépelje az* lpstat*-ot az* lpq -P *helyett a nyomtatási állapot megszerzésére.* 

Ezzel befejeződött a HP JetDirect nyomtatószerver LPD használatára való konfigurálása.

# **LPD a Windows NT/2000 rendszereken**

Ez a szakasz azt mutatja be, hogyan konfigurálja a Windows NT/2000 hálózatokat a HP JetDirect LPD (Line Printer Daemon – Sornyomtató démon) szolgáltatások használatára.

A folyamat két részből áll:

- A TCP/IP szoftver telepítése (ha még nincs telepítve).
- Hálózati LPD nyomtató konfigurálása.

### **A TCP/IP szoftver telepítése**

Ez az eljárás lehetővé teszi annak ellenőrzését, hogy a TCP/IP telepítve van-e a Windows NT rendszeren, és szükség esetén lehetővé teszi a szoftver telepítését.

**Megjegyzés** A TCP/IP egyes komponenseinek telepítéséhez szükség lehet a Windows rendszer terjesztőfájljaira vagy CD-ROM-jaira.

- 1. Annak ellenőrzéséhez, hogy a Microsoft TCP/IP nyomtatási protokoll és a TCP/IP nyomtatástámogatás telepítve van-e a rendszeren:
	- Windows 2000 Kattintson a **Start**-ra, a **Beállítások**-ra, és a **Vezérlőpult**-ra. Kattintson duplán a **Hálózat és telefonos kapcsolatok** mappára. Válassza a **Local Area Connection** (Helyi kapcsolat) beállítást, majd kattintson a **Fájl** menüre, és válassza a **Tulajdonságok**-at.

Ha az internetes protokoll (TCP/IP) a listán van és engedélyezve van a kapcsolat használta komponensek listáján, a szükséges szoftver már telepítve van (folytassa a "Hálózati nyomtató konfigurálása Windows [2000 rendszerhez](#page-65-0)" szakasszal). Ellenkező esetben folytassa a munkát a 2. lépéssel.

■ NT 4.0 – Kattintson a Start-ra, a Beállítások-ra, majd a Vezérlőpult-ra. Ezután kattintson duplán a **Hálózat** opcióra, hogy a *Hálózat* párbeszédpanel megjelenjen.

Ha a TCP/IP protokoll szerepel a Protokollok fül listáján, és a Microsoft TCP/IP nyomtatás szerepel a Szolgáltatások fül listáján, akkor már telepítette a szükséges szoftvert. (Lépjen tovább a "Hálózati nyomtató [konfigurálása Windows NT 4.0 rendszerekhe](#page-67-0)z" címszóra.) Ha nem, folytassa a 2. lépéssel.

- 2. Ha korábban nem telepítette a szoftvert:
	- Windows 2000 A *Local Area Connection Properties* (Helyi kapcsolatok tulajdonságai) ablakban kattintson a **Telepítés**-re. A *Select Network Component Type* (Hálózati komponens típusának kijelölése) ablakban válassza a **Protokoll**-t és kattintson a **Hozzáadás**-ra az **Internet Protocol (TCP/IP)** hozzáadása érdekében.

Kövesse a képernyőn megjelenő utasításokat.

■ NT 4.0 – Kattintson a **Hozzáadás** gombra minkét fülön, és telepítse a **TCP/IP protokoll**-t és a **Microsoft TCP/IP nyomtatás** szolgáltatást.

Kövesse a képernyőn megjelenő utasításokat.

Amikor arra utasítást kap, gépelje be a Windows NT megosztási fájlok teljes elérési útvonalát (szüksége lehet a Windows NT Workstation vagy Server CD-ROM-jára).

- 3. Adja meg a TCP/IP konfigurációjának értékeit:
	- Windows 2000 Az **Általános** fülön a *Local Area Connection Properties* (Helyi kapcsolatok tulajdonságai) ablakban válassza az **Internet Protocol (TCP/IP)**-t, majd kattintson a **Tulajdonságok**-ra.
	- NT 4.0 A rendszer automatikusan felszólítja Önt a TCP/IP konfigurációs értékeinek megadására. Ha mégsem, válassza a **Protokollok** fület a *Hálózatok* ablakban, és jelölje ki a **TCP/IP Protokoll**-t. Kattintson a **Tulajdonságok**-ra.

Ha Windows NT szervert konfigurál, gépelje be az IP címet, az alapértelmezett átjáró címét és a belsőhálózati maszkot a megfelelő helyekre.

Ha klienst konfigurál, kérdezze meg a hálózat adminisztrátorát, hogy engedélyeznie kell-e az automatikus TCP/IP konfigurációt, vagy pedig statikus IP címet, alapértelmezett átjárócímet és belsőhálózati maszkot kell beírnia a megfelelő helyekre.

- <span id="page-65-0"></span>4. Kattintson az **OK**-ra a kilépéshez.
- 5. Ha erre felszólítást kap, lépjen ki a Windows-ból és indítsa újra a számítógépet, hogy a változtatások érvénybe lépjenek.

#### **Hálózati nyomtató konfigurálása Windows 2000 rendszerhez**

Az alábbi lépésekkel állítsa be az alapértelmezett nyomtatót.

- 1. Ellenőrizze, telepítve van-e a Print Services for Unix (Nyomtatási szolgáltatások Unix rendszerhez) – ez az LPR port elérhetőségéhez szükséges:
	- a. Kattintson a **Start-ra**, a **Settings-re** (**Beállítások)** és a **Control Panelre (Vezérlőpult)**. Kattintson duplán a **Network and Dial-up Connections (Hálózat és telefonos kapcsolatok**) mappára.
	- b. Kattintson az **Advanced (Speciális)** menüre, és válassza az **Optional Networking Components-t (Opcionális hálózati komponensek)**.
	- c. Jelölje ki és engedélyezze az **Other Network File and Print Services-t (Egyéb hálózati fájl- és nyomtatási szolgáltatások)**.
	- d. Kattintson a **Details-re (Részletek)**, és ellenőrizze, engedélyezve vane a **Print Services for Unix (Nyomtatási szolgáltatások Unix rendszerhez)**. Ha nincs, akkor engedélyezze.
	- e. Kattintson az **OK**, majd a **Next (Tovább)** gombra.
- 2. Nyissa meg a Nyomtatók mappát (az asztalon kattintson a **Start**-ra, majd a **Settings-re (Beállítások**) és a **Printers-re (Nyomtatók**).
- 3. Kattintson kétszer az **Add Printer** (**Nyomtató hozzáadása)** ikonra. A Nyomtató hozzáadása varázsló üdvözlőablakában kattintson a **Next-re (Tovább)**.
- 4. Válassza a **Local Printer** (**Helyi nyomtató)** beállítást, és tiltsa le az automatikus felismerést a Plug and Play nyomtatótelepítéshez.
- 5. Válassza a **Create a New Port (Új port létrehozása)** beállítást, majd az **LPR Port**-ot. Kattintson a **Next-re (Tovább)**.
- 6. Az *Add LPR compatible printer* (LPR-kompatíbilis nyomtató hozzáadása) ablakban:
	- Írja be a HP JetDirect nyomtatószerver DNS nevét és IP címét.
	- Írja be (kis betűkkal) a **raw (nyers)**, **text (szöveg)** vagy **auto (automatikus)** szót a nyomtató vagy nyomtatási sor nevének megadására a HP JetDirect nyomtatószerveren.

Kattintson az **OK**-ra.

- **Megjegyzés** A HP JetDirect nyomtatószerverek formázatlan szövegként vagy ASCII fájlként kezelik a szöveges fájlokat. A "raw" (nyers) fájlok PCL, PostScript vagy HP-GL/2 nyomtatási nyelvben formázott fájlok. A három porttal rendelkező HP JetDirect külső nyomtatószerver számára használja a raw1, raw2, raw3, text1, text2, text3 vagy auto1, auto2, auto3 neveket, hogy meghatározza a portot.
- 7. Jelölje ki a gyártót és a nyomtató modelljét. (Ha szükséges, kattintson a **Have Disk-re (Saját lemez)**, majd a nyomtató-illesztőprogram telepítéséhez kövesse a képernyőn megjelenő utasításokat.) Kattintson a **Next-re (Tovább)**.
- 8. Ha erre felszólítást kap, válassza a jelenlegi illesztőprogram megőrzését. Kattintson a **Next-re (Tovább)**.
- 9. Írja be a nyomtató nevét, és határozza meg, ez legyen-e az alapértelmezett nyomtató. Kattintson a **Next-re (Tovább)**.
- 10. Határozza meg, hogy elérhető legyen-e ez a nyomtató más számítógépek számára. Ha meg kívánja osztani a nyomtatót, írja be a nevét, ami majd azonosításul szolgál a felhasználók számára. Kattintson a **Next-re (Tovább)**.
- 11. Ha kívánja, adja meg a nyomtató helyét és a vele kapcsolatos egyéb információkat. Kattintson a **Next-re (Tovább)**.
- 12. Döntse el, kíván-e tesztoldalt nyomtatni, majd kattintson a **Next-re (Tovább)**.
- 13. Kattintson a **Finish-re (Befejezés)** a varázsló bezárásához.

#### <span id="page-67-0"></span>**Hálózati nyomtató konfigurálása Windows NT 4.0 rendszerekhez**

Windows NT 4.0 rendszer esetén a következő lépések végrehajtásával állítsa be az alapnyomtatót.

- 1. Kattintson a **Start**-ra, válassza a **Beállítások**-at, majd kattintson a **Nyomtatók**-ra. Ezzel megnyitja a *Nyomtatók* ablakot.
- 2. Kattintson kétszer a **Nyomtató hozzáadásá**-ra.
- 3. Válassza ki a **Sajátgép**-et, azután kattintson a **Tovább**-ra.
- 4. Kattintson a **Port hozzáadásá**-ra.
- 5. Válassza ki az **LPR Port**-ot, azután kattintson az **Új port**-ra.
- 6. *Az lpd-t szolgáltató kiszolgáló neve vagy címe* panelen gépelje be a HP JetDirect nyomtatószerver IP címét vagy nevét.

#### **Megjegyzés** Az NT kliensek megadhatják az LPD nyomtatásra konfigurált NT szerver IP címét vagy nevét.

7. *A nyomtató vagy várólista neve azon a kiszolgálón* ablakba gépelje be (kis betűkkel) raw, text vagy auto. Ezután kattintson az **OK**-ra.

A HP JetDirect nyomtatószerver a "text" (szöveg) fájlokat nem-formázott szövegként vagy ASCII fájlokként kezeli. A "raw" (nyers) fájlok PCL, PostScript vagy HP-GL/2 nyomtatónyelveken formázott fájlok.

#### **Megjegyzés** A három porttal rendelkező HP JetDirect külső nyomtatószerverek esetén használja a raw1, raw2, raw3, text1, text2, text3, illetve auto1, auto2, auto3 neveket a port megadásához.

- 8. Győződjön meg arról, hogy a kiválasztott port szerepel a rendelkezésre álló portok listáján a *Nyomtató hozzáadása* alatt, majd kattintson a **Tovább**-ra.
- 9. Kövesse a további utasításokat a képernyőn a konfigurálás befejezéséhez.

#### **A konfiguráció ellenőrzése**

Nyomtasson egy fájlt bármely alkalmazásból a Windows NT-n belülről. Ha a fájl nyomtatása helyes, a konfiguráció sikeres volt.

Ha a nyomtatási feladat nem megy végbe sikeresen, próbáljon meg közvetlenül DOS-ból nyomtatni az alábbi szintaxis használatával:

```
lpr -S<ipaddress> -P<queuename> filename
```
ahol ipaddress a nyomtatószerver IP címe, a queuename a "raw" vagy "text" megnevezés, és a filename a nyomtatni kívánt fájl neve.

Ha a fájl nyomtatása helyesen végbemegy, a konfiguráció sikeres volt. Ha a fájl nyomtatása nem megy végbe, vagy hibásan megy végbe, lapozza fel a "[Hibaelhárítás a HP JetDirect nyomtatószervere](#page-78-0)n" című fejezetet.

### **Nyomtatás Windows kliensekről**

Ha az NT/2000 szerveren lévő LPD nyomtató meg van osztva, a Windows kliensek az NT/2000 szerveren lévő nyomtatóhoz a Windows Nyomtatók mappában található Nyomtató hozzáadása segédprogram felhasználásával kapcsolódhatnak hozzá.

# **LPD a Mac OS rendszereken**

A LaserWriter 8 8.5.1 vagy magasabb verziója szükséges az IP nyomtatás támogatásához azokon a számítógépeken, amelyek a következők bármelyikét futtatiák:

- Mac OS 8.1 vagy újabb verzió
- Mac OS 7.5-től Mac OS 7.6.1-ig
- Desktop Printer Utility 1.0 vagy újabb verzió

**Megjegyzés** A LaserWriter 8-ból történő IP nyomtatás nem áll rendelkezésre Mac OS 8.0 esetén.

#### **IP cím kijelölése**

Mielőtt beállíthatna egy nyomtatót az LPR nyomtatásra, jelöljön ki egy IP címet a nyomtató vagy nyomtatószerver számára. A HP LaserJet segédprogram segítségével konfigurálja a nyomtató IP címét az alábbiak szerint:

- 1. Kattintson kétszer a **HP LaserJet segédprogram**-ra a HP LaserJet mappában.
- 2. Kattintson a **Beállítások** gombra.
- 3. Válassza a **TCP/IP**-t a legördülő listából, majd kattintson a **Szerkesztés**-re.
- 4. Válassza ki a kívánt opciót. Automatikusan megszerezheti a TCP/IP konfigurációt akár a DHCP szerverről, akár a BOOTP szerverről, vagy megadhatja kézzel a TCP/IP konfigurációt.

#### **A Mac OS beállítása**

A számítógép LPR nyomtatásra való konfigurálásához végezze el a következőket:

- 1. Indítsa el a *Desktop Printer Utility*-t (íróasztali nyomtatási segédprogram).
- 2. Válassza a **Printer (LPR)**-t (nyomtató LPR), és kattintson az **OK**-ra.
- 3. A *PostScript Printer Description (PPD) File* szakaszban, kattintson a **Change...**-re, és válassza a nyomtatóhoz tartozó PPD-t.
- 4. Az *Internet Printer* vagy az *LPR Printer (nyomtatóleírás)* szakaszban, a Desktop Printer Utility verziójától függően, kattintson a **Change...**-re **(változtatás)**.
- 5. Írja be a nyomtató IP címét vagy tartománynevét a *Printer Address*-hez *(nyomtatócím)*.
- 6. Írja be a sor nevét, ha használatban van. Egyébként hagyja üresen.
- **Megjegyzés** A sor neve rendszerint raw. A három portos HP JetDirect külső nyomtatószervernél a név raw1, raw2 vagy raw3 attól függően, hogy melyik porthoz van a nyomtató csatlakoztatva.
- 7. Kattintson a **Verify**-ra **(ellenőrizd)** annak ellenőrzéséhez, hogy a rendszer megtalálta-e a nyomtatót.
- 8. Kattintson az **OK**-ra vagy a **Create**-re **(létrehozás)** a Desktop Printer Utility verziójától függően.
- 9. Lépjen a **File** menüre, és válassza a **Save**-et **(elmentés)**, vagy használja a záró mentési párbeszédpanelt a Desktop Printer Utility verziójától függően.
- 10. Adja meg az asztali nyomtatóikon nevét és helyét, és kattintson az **OK**-ra. Az alapértelmezés szerinti név a nyomtató IP címe, és az alapértelmezés szerinti hely az íróasztal.
- 11. Lépjen ki a programból.

Ha a HP JetDirect LPD szolgáltatásoknak Mac OS rendszereken való használatára vonatkozóan a legfrissebb információra van szükséges, az Apple Computer Tech Info Library (Műszaki Információs Könyvtár) webhelyén, a http://til.info.apple.com címen, keressen rá az "LPR printing" (LPR nyomtatás) kifejezésre.
# **FTP nyomtatás**

# **Bevezetés**

Az FTP (File Transfer Protocol) egy alapvető TCP/IP csatlakozási segédprogram rendszerek közötti adatátvitelre. Az FTP nyomtatás olyan módszer, amely FTP használatával küldi a nyomtatási fájlokat a kliens rendszerről egy HP JetDirecthez csatlakoztatott nyomtatóra. Egy FTPnyomtatási munkamenetben a kliens csatlakozik a HP JetDirect FTP szerverhez, és elküldi a részére az adatokat, amely viszont továbbítja a nyomtatási fájlt a nyomtatóra.

A HP JetDirect FTP szerver engedélyezhető vagy letiltható valamilyen konfigurációs segédprogramon, például a Telneten keresztül.

# **Követelmények**

Az FTP nyomtatáshoz a következők szükségesek:

- HP JetDirect nyomtatószerverek X.08.03 vagy későbbi firmver verzióval.
- TCP/IP kliens rendszer az RFC 959 szabványnak megfelelő FTP-vel.

**Megjegyzés** Ha a bevizsgált rendszerek legfrissebb listájára van szüksége, keresse fel a HP Online Ügyfélszolgálatot a www.hp.com/support/net\_printing címen.

# **Nyomtatási fájlok**

A HP JetDirect FTP szerver továbbítja a nyomtatási fájlokat a nyomtatóra, de nem értelmezi azokat. A megfelelő nyomtatás érdekében a nyomtatási fájlokat a nyomtató által felismerhető nyelven (például PostScript, PCL vagy nem formattált szöveg) kell elküldeni. Formattált nyomtatási feladatok esetén először nyomtassa ki fájlba a feladatot az alkalmazásból a kiválasztott nyomtatóhoz tartozó illesztőprogram használatával, és ezután küldje el a nyomtatási fájlt a nyomtatóra egy FTP munkamenet keretében. Formattált nyomtatási fájlok esetén a bináris (képi) átviteltípust használja.

# **Az FTP nyomtatás használata**

# **FTP kapcsolatok**

Hasonlóan a normál FTP fájlátvitelhez, az FTP nyomtatás is két TCP kapcsolatot használ: ellenőrző kapcsolatot és adatkapcsolatot.

Ha egy FTP kapcsolat létrejön, az aktív marad mindaddig, amíg a kliens meg nem szakítja azt, vagy amíg az adat- és vezérlőkapcsolat 900 másodpercig (15 perc) tartó tétlensége miatt az automatikusan meg nem szakad. (Ez a beállítás átkonfigurálható.)

## **Ellenőrző kapcsolat**

Normál FTP használatával az ellenőrző kapcsolatot a kliens nyitja meg a HP JetDirect nyomtatószerveren lévő FTP szerver felé. Az FTP ellenőrző kapcsolatok szolgálnak a kliens és az FTP szerver közötti parancs cserére. A HP JetDirect nyomtatószerver egyidőben legfeljebb három ellenőrző kapcsolatot (vagyis FTP munkamenetet) támogat. A megengedett kapcsolatok számának túllépése esetén egy üzenet jelenik meg, amely jelzi, hogy a szolgáltatás nem áll rendelkezésre.

Az FTP ellenőrző kapcsolatok a 21. sz. TCP portot használják.

## **Adatkapcsolat**

Egy másik kapcsolat, egy adatkapcsolat is létrejön minden alkalommal, amikor fájlátvitelre kerül sor a kliens és az FTP szerver között. A kliens vezérli az adatkapcsolat létrehozását olyan parancs kibocsátásával, amely adatkapcsolatot igényel (például az FTP 1s, dir vagy put parancsai).

Bár az ls és dir parancsokat mindig elfogadja, a HP JetDirect FTP szerver egyidejűleg csak egy nyomtatásra irányuló adatkapcsolatot támogat.

A HP JetDirect nyomtatószerverrel létesített FTP adatkapcsolat esetén az átviteli mód mindig stream (adatfolyam) üzemmód, amely az adatkapcsolat lezárásával jelöli a fájl végét.

Miután az adatkapcsolat létrejött, meg lehet határozni a fájlátvitel típusát (ASCII vagy bináris). Bár egyes kliensek kísérletet tehetnek az átvitel típusának automatikus egyeztetésére, az alapértelmezés szerinti beállítás az ASCII. Az átvitel típusának meghatározásához gépelje be a bin vagy ascii parancsot az FTP utasításkérésnél.

## **FTP bejelentkezés**

FTP munkamenet megkezdéséhez gépelje be a következő parancsot az MS-DOS vagy UNIX utasításkérésnél:

ftp <IP cím>

ahol az <IP cím> a HP JetDirect nyomtatószerver részére konfigurált érvényes IP cím vagy csomóponti név.

Ha a kapcsolat sikeresen létrejön, a HP JetDirect modellszáma és firmver verziója megjelenik.

A sikeres kapcsolatteremtés után a felhasználó utasítást kap a bejelentkezési név és jelszó megadására. Az alapértelmezés a kliens bejelentkezési neve. A JetDirect FTP szerver bármilyen felhasználónevet megenged. A jelszavakat figyelmen kívül hagyja.

Ha a bejelentkezés sikeres, a "230" üzenet jelenik meg a kliensrendszeren. Ezen túlmenően megjelennek a nyomtatásra rendelkezésre álló HP JetDirect portok. A többportos HP JetDirect külső nyomtatószerverek kijelzik az összes rendelkezésre álló portot, az alapértelmezés szerinti port a Port1. A port módosításához használja az FTP cd (könyvtárváltás) parancsát. Ha meg kíván tekinteni egy példát a sikeres bejelentkezésre, lapozza fel a "Példa FTP [munkamenetre](#page-77-0)" c. szakaszt.

## **Az FTP munkamenet befejezése**

Az FTP munkamenet befejezéséhez gépelje be a quit vagy bye parancsot.

## **Parancsok**

Az [5.1](#page-76-0). táblázat összefoglalja az FTP nyomtatási munkamenet során a felhasználó rendelkezésére álló parancsokat.

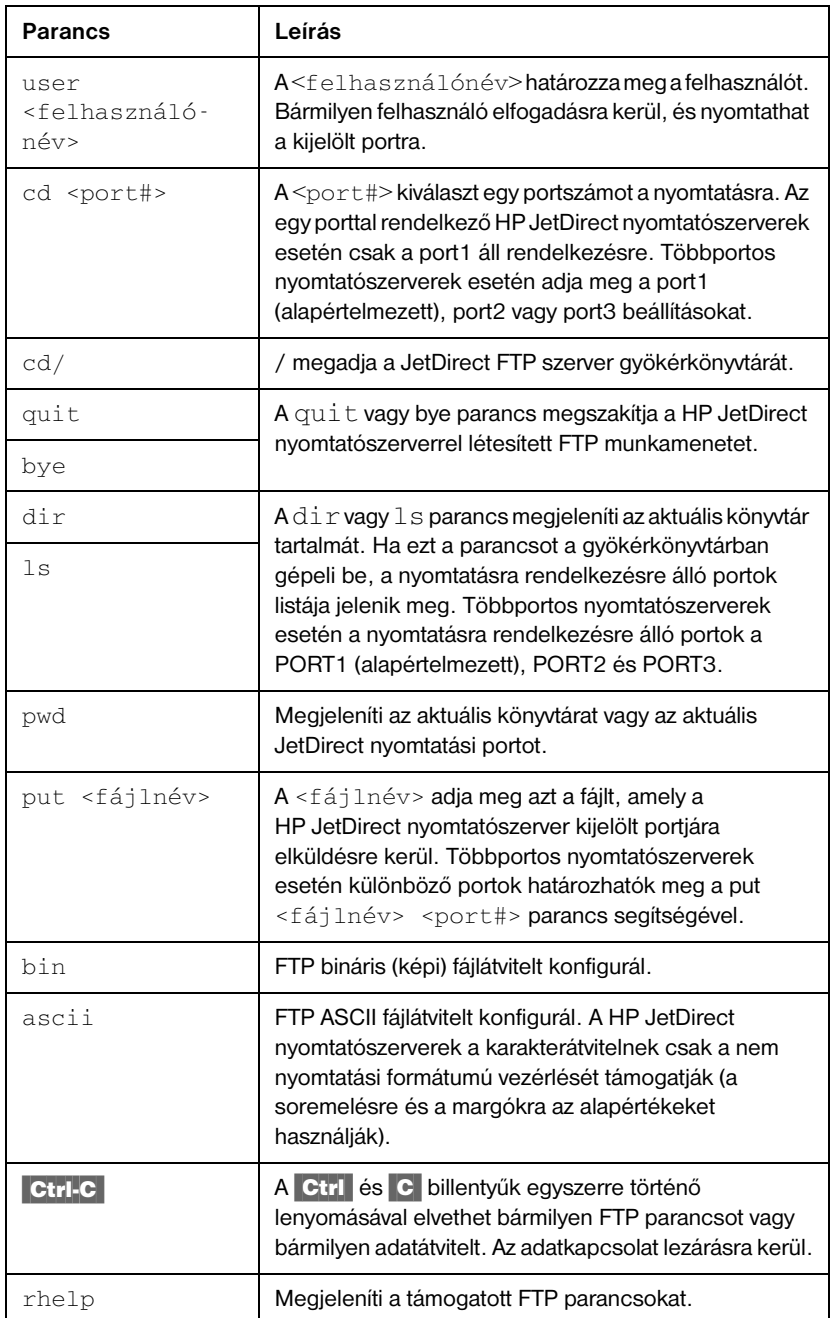

## <span id="page-76-0"></span>**5.1. táblázat Felhasználói parancsok HP JetDirect FTP szerver esetén**

# <span id="page-77-0"></span>**Példa FTP munkamenetre**

Íme egy példa egy tipikus FTP nyomtatási munkamenetre:

```
System> ftp 150.10.2.101
Connected to 150.10.2.101.
220 JD FTP Server Ready
Name (150.10.2.101:root): Kelli
331 Username OK, send identity (email name) as password.
Password:
230- Hewlett-Packard J3265A FTP Server Version 1.0
Directory: Description:
---------------------------
PORT1 (default) Print to port 1 (HP LaserJet 4000)
PORT2 Print to port 2 (HP Color LaserJet 4500)
PORT3 Print to port 3 (unknown device)
To print a file use the command: put <filename> [portx]
or 'cd' to desired port and use: put <filename>
Ready to print to PORT1
230 User logged in.
Remote system type is UNIX.
Using binary mode to transfer files.
ftp> pwd
257 "/" is current directory. (default port is PORT1: HP 
LaserJet 4000)
ftp> cd port1
250 CWD command successful
ftp>pwd
257 "/PORT1" is current directory. (HP LaserJet 4000)
ftp> bin
200 Type set to I
ftp> put test
200 PORT command successful
150 Opening data connection...
226 Transfer complete.
18 bytes sent in 0.00 seconds (37.40 Kbytes/s)
ftp> quit
221 Goodbye
System> 
script done on Mon Apr 12 16:50:24 1999
```
# <span id="page-78-0"></span>**Hibaelhárítás a HP JetDirect nyomtatószerveren**

# **Bevezetés**

Ez a fejezet leírja, hogyan kell a HP JetDirect nyomtatószerverrel kapcsolatban fellépő problémákat meghatározni, majd korrigálni.

A fejezetben található folyamatábra útmutatást nyújt a hibaelhárítás helyes eljárásainak kiválasztásában a következők esetén:

- Nyomtató problémák
- HP JetDirect hardver telepítési és csatlakoztatási problémák
- A hálózattal kapcsolatos problémák

Ez a fejezet segítséget nyújt a HP JetDirect nyomtatószerver konfigurációs oldalának megértéséhez is.

A HP JetDirect nyomtatószerveren való hibaelhárításhoz a következőkre lesz szüksége:

- A nyomtató felhasználói kézikönyve
- A nyomtatóval kapott alapvető tudnivalók útmutatója
- A nyomtatószerver hardver és szoftver telepítési útmutatója
- A hálózati szoftverrel együtt szállított diagnosztikus eszközök és segédprogramok (mint például a Novell NetWare szoftverrel szállított PCONSOLE vagy NWADMIN segédprogram vagy az UNIX rendszerekkel rendelkezésre bocsátott ping lekérdezési utasítás)
- A nyomtató konfigurációs oldala

**Megjegyzés** A HP JetDirect nyomtatószerverek telepítésével és konfigurálásával kapcsolatos gyakran feltett kérdések (FAQ) megtalálhatók a HP Online Ügyfélszolgálatnál http://www.hp.com/support/net\_printing címen.

**6**

# **Visszaállítás a gyári alapértékekre**

A HP JetDirect nyomtatószerveren lévő paraméterek (például az IP cím) visszaállíthatók a gyári alapértékekre a következő eljárások alkalmazásával:

## ● **HP LaserJet nyomtató belső (MIO/EIO) nyomtatószerverrel**

A nyomtató alaphelyzetbe állításával állítsa alaphelyzetbe a HP JetDirect belső nyomtatószervert. A nyomtató alaphelyzetbe állítására vonatkozó utasításokat lásd a nyomtató kézikönyveiben.

**VIGYÁZAT** A nyomtató alaphelyzetbe állítása a nyomtató **összes** beállítását visszaállítja azok gyári alapértékeire. A nyomtató alaphelyzetbe állítása után szükséges lehet az, hogy a nyomtató kezelőpaneljének használatával újrakonfigurálja a felhasználók által igényelt nyomtatóbeállításokat.

## ● **HP JetDirect külső nyomtatószerverek**

A HP JetDirect külső nyomtatószerver alaphelyzetbe állításához tartsa lenyomva a **Test** (Teszt) gombot a nyomtatószerveren, miközben csatlakoztatja a hálózati tápkábelt.

A HP JetDirect nyomtatószerver alaphelyzetbe állítása után lehetséges, hogy újra kell konfigurálnia a számítógépeket a nyomtatáshoz.

# **Általános hibaelhárítás**

## **Hibaelhárítás folyamatábra - a probléma felmérése**

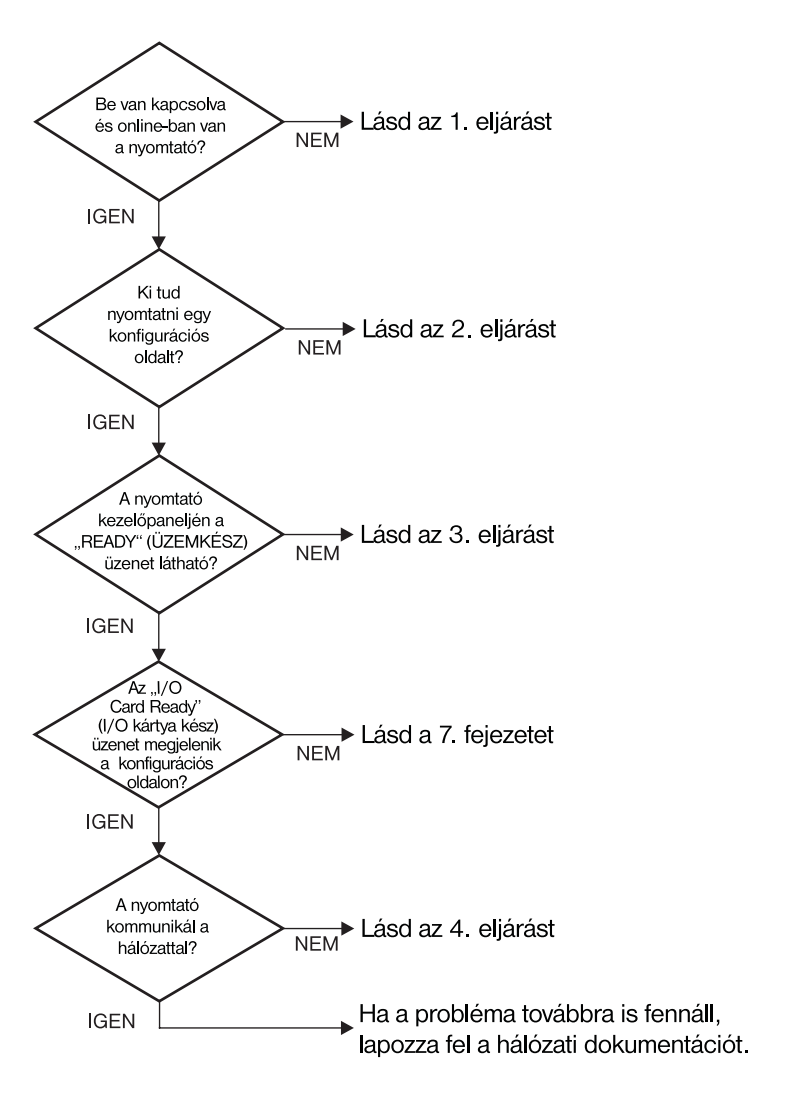

### **6.1. ábra A probléma felmérése**

## **1. eljárás: Győződjön meg arról, hogy a nyomtató be van kapcsolva és online-ban van**

A következő tételek ellenőrzésével bizonyosodjon meg arról, hogy a nyomtató nyomtatásra kész.

1. Be van a nyomtató dugva és be van kapcsolva?

Győződjön meg arról, hogy a nyomtató be van dugva és be van kapcsolva. Ha a probléma továbbra is fennáll, lehet, hogy hibás a hálózati csatlakozókábel, a feszültségforrás vagy a nyomtató.

2. Online-ban van a nyomtató?

Az online fénynek világítania kell. Ha nem, nyomja meg a megfelelő gombot a nyomtató online-ba helyezésére.

- 3. A nyomtató kezelőpaneljén üres a kijelző (kijelzővel ellátott nyomtatókon)?
	- Győződjön meg arról, hogy a nyomtató be van kapcsolva.
	- Győződjön meg arról, hogy a HP JetDirect nyomtatószerver helyesen van telepítve.
- 4. Világít a lapdobás jelzőfény (ha van)?

Ha a lapdobás jelzőfény világít, ez jelentheti azt, hogy az adatokkal nem érkezett lapdobás, és hogy az adatok a nyomtatáshoz lapdobásra várnak. Tegye a nyomtatót offline-ba, nyomja meg a Form Feed (Lapdobás) gombot, majd kapcsolja vissza a nyomtatót online-ba.

- 5. Van a READY-től eltérő üzenet a nyomtató kezelőpanel kijelzőjén?
	- Nézze meg a 3. eljárást ebben a szakaszban a hálózattal kapcsolatos hibaüzenetek és korrekciós műveletek leírásáért.
	- Nézze meg a nyomtató dokumentációjában a kezelőpanel üzenetek és helyesbítő műveletek teljes felsorolását.

## **2. eljárás: HP JetDirect konfigurációs oldal kinyomtatása**

A HP JetDirect konfigurációs oldal fontos hibaelhárítási eszköz. Az ezen az oldalon található információ felfedi a hálózat és a HP JetDirect nyomtatószerver állapotát. Az, hogy a nyomtató képes konfigurációs oldalt nyomtatni, jelzi, hogy maga a nyomtató helyesen működik. Nézze meg ennek a fejezetnek a végén a konfigurációs oldalon található információk leírását.

Ha nem sikerül konfigurációs oldalt nyomtatni, ellenőrizze a következő tételeket.

1. Végrehajtotta a konfigurációs oldal nyomtatásához vezető helyes lépéseket a nyomtatón?

A konfigurációs oldal nyomtatásához megkívánt lépések nyomtatóról nyomtatóra változnak. Lapozza fel a nyomtató felhasználói kézikönyvét vagy a HP JetDirect nyomtatószerver hardvertelepítési útmutatóját a konfigurációs oldal nyomtatására vonatkozó specifikus utasításokért.

2. Van nyomtatási feladat folyamatban?

Nem küldhet HP JetDirect konfigurációs oldalt a nyomtatóra, amíg nyomtatási feladat folyamatban van. Várjon, amíg a nyomtatási feladat befejeződik, majd nyomtassa ki a konfigurációs oldalt.

- 3. Jelenik meg hibaüzenet a nyomtató kezelőpaneljének kijelzőjén?
	- Nézze meg a hálózattal kapcsolatos hibák és helyesbítő műveletek felsorolását e fejezet 3. eljárásában.
	- Nézze meg a kezelőpanel üzenetek és helyesbítő műveletek teljes felsorolását a nyomtató dokumentációjában.

## **3. eljárás: A nyomtató kijelzőjén megjelenő üzenetek megfejtése**

A nyomtató kezelőpaneljének kijelzőjén megjelenő, a hálózattal kapcsolatos hibaüzenetek megfejtéséhez ellenőrizze az alábbi információt. *Ez az információ feltételezi, hogy már nyomtatott konfigurációs oldalt.*

- 1. Megjelenik-e a 18 MIO NOT READY (NEM ÜZEMKÉSZ) vagy 23 MIO NOT READY (NEM ÜZEMKÉSZ) a nyomtató kijelzőjén?
	- Ha vékony Ethernet koaxiális kábelt használ, kábel probléma észlelése történt. Ellenőrizze a hálózati kábelezést, a csatlakozásokat és az útválasztó konfigurációját.
	- Ha most töltött információt a flash memóriába, kapcsolja ki, majd újra be a nyomtatót.
	- Ellenőrizze, hogy a helyes nyomtatószerver neve jelenik meg a NODE NAME (CSOMÓPONT NEVE) mellett a konfigurációs oldalon. Ha nem, nézze meg a hálózati operációs rendszer telepítésére vonatkozó információt tárgyaló fejezetet.
- 2. Megjelenik a NOT READY (NEM ÜZEMKÉSZ), UPPER MIO (FELSŐ) vagy LOWER MIO (ALSÓ) a kijelzőn?
	- Győződjön meg arról, hogy a nyomtatószerver csatlakoztatva van a hálózathoz.
	- Nézze meg, hogy jelenik-e meg hibaüzenet a konfigurációs oldalon. Nézze meg ennek a fejezetnek a végén a konfigurációs oldalon található információ leírását, vagy a hibaüzenet információt a "HP JetDirect [konfigurációs oldal üzenetek](#page-100-0)" című fejezetben.
- 3. Az EIO# INITIALIZING (INICIALIZáLáS)/DO NOT POWER OFF (NE KAPCSOLJA KI A NYOMTATóT) üzenet jelenik-e meg a kijelzőn?

Várjon tíz percet, hogy eltűnik-e. Ha nem, lehet, hogy ki kell cserélnie a HP JetDirect nyomtatószervert.

4. Megjelenik 40 ERROR (HIBA) a kijelzőn?

A HP JetDirect nyomtatószerver az adatkommunikáció megszakadását észlelte. Ha ez a hiba megtörténik, a nyomtató offline-ba lép.

A kommunikáció megszakadásának oka lehet a hálózati kapcsolat fizikai megszakadása vagy a szerver leállása. Ha a nyomtatón van "Automatikus folytatás" és az a "KI" állásban van, a kommunikációs problémák elhárítása után meg kell nyomnia a megfelelő gombot (például a **Continue** (Tovább)) a nyomtatón ahhoz, hogy a nyomtató újra online-ba kerüljön. Az automatikus folytatás BE-re állítása rákényszeríti a nyomtatót, hogy a felhasználó beavatkozása nélkül újra felvegye a kapcsolatot. Azonban ez nem oldja meg a szétkapcsolódási problémát.

5. Megjelenik az inicializálás (INIT) üzenet a kijelzőn?

Ez normális üzenet. Várjon körülbelül 3 percig az üzenet eltűnésére, vagy másik üzenet megjelenésére. Ha másik üzenet jelenik meg, további információkért nézze meg a nyomtató felhasználói kézikönyvét vagy a konfigurációs oldalt.

6. Megjelenik a 80 SERVICE (SZERVIZ) üzenet a kijelzőn?

Kapcsolja ki, majd újra be a nyomtatót. Ha az üzenet újra megjelenik, telepítse újra a HP JetDirect nyomtatószervert. Ha a szerviz üzenet továbbra is fennáll, próbalkozzon a következő eljárással:

- Kapcsolja ki a nyomtatót.
- Távolítsa el a HP JetDirect nyomtatószervert a nyomtatóból.
- Kapcsolja be újra a nyomtatót.

Ha az üzenet a HP JetDirect nyomtatószerver eltávolítása után továbbra is fennál a nyomtatóval lehet probléma. További információkért nézze meg a nyomtató felhasználói kézikönyvét. Ha az üzenet nem áll fenn tovább, és 80 SERVICE (SZERVIZ) üzenet volt, a HP JetDirect nyomtatószerverrel van probléma és lehetséges, hogy ki kell cserélni. Nézze meg a garanciában a cserére vonatkozó utasításokat. Más üzenetekre vonatkozó információkért lapozza fel a nyomtató felhasználói kézikönyvét.

A 80 SERVICE (SZERVIZ) üzenetet kiváltó probléma típusától függően a nyomtatószerver diagnosztikai oldalt küldhet a nyomtatónak, amikor a hiba történik. Ha egyetlen meghibásodás esetén több diagnosztikai lapot is kap, továbbítsa ezeket a lapokat további elemzés céljából a hivatalos HP kereskedőnek. Ha ki kell cserélnie a nyomtatószervert, csatolja a diagnosztikai lapokat a régi szerverhez.

- 7. Az EIO NOT FUNCTIONAL (NEM MŐKÖDŐKÉPÉS) üzenet jelenik-e meg a kijelzőn?
	- Ha van, próbálja meg egy másik nyílással.
	- Hívja a nyomtató ügyfélszolgálatát.
- 8. Megjelennek a READY-től, vagy a jelen szakaszban felsoroltaktól különböző üzenetek a kijelzőn?

Nézze meg a kezelőpanelen megjelenő üzenetek és a helyesbítő műveletek teljes felsorolását a nyomtató dokumentációjában.

## **4. eljárás: A nyomtató hálózattal való kommunikációs problémáinak megoldása**

Ellenőrizze az alábbi tételeket annak igazolására, hogy a nyomtató kommunikál a hálózattal. *Ez az információ feltételezi, hogy már nyomtatott konfigurációs oldalt.* 

1. Van valamilyen fizikai összeköttetési probléma a munkaállomás vagy a fájl szerver és a HP JetDirect nyomtatószerver között?

Ellenőrizze a hálózati kábelezést, az összeköttetéseket és az útválasztó konfigurációt.

2. Megfelelően vannak csatlakoztatva a hálózati kábelek?

Győződjön meg arról, hogy a nyomtató a megfelelő HP JetDirect nyomtatószerver port és kábel használatával csatlakozik a hálózathoz. Ellenőrizze, hogy minden kábelcsatlakozás megfelelően szoros és a kívánt helyen van. Ha a probléma továbbra is fennáll, próbáljon ki egy másik kábelt vagy portot az elosztón vagy az átvivőn.

3. Megfelelően van lezárva a hálózat?

Ha ThinLAN-t (vékony Ethernet koaxiális kábel) használ, a hálózatnak vonalat kell formálnia, nem hurkot. Ha a nyomtató az utolsó csomópont, a BNC csatlakozó egyik végére egy 50-ohmos terminátor (záróellenállás) kell csatlakozzon.

4. Hozzáadtak szoftveralkalmazást a hálózathoz?

Győződjön meg arról, hogy azok kompatibilisek, helyesen vannak telepítve és helyes nyomtató-illesztőprogrammal vannak ellátva. Az összeköttetés ellenőrzésére vonatkozó információkért forduljon a hálózati operációs rendszer megfelelő fejezetéhez.

5. Képesek más felhasználók nyomtatni?

Lehet, hogy a probléma munkaállomás-specifikus. Ellenőrizze a munkaállomás hálózati meghajtóit, nyomtató-illesztőprogramjait és az átirányítást (leképezés Novell NetWare-ben).

6. Ha más felhasználók képesek nyomtatni, ugyanazt a hálózati operációs rendszert használják-e?

Ellenőrizze a rendszert, hogy megfelelő-e a hálózati operációs rendszer telepítése.

7. Engedélyezett a hálózati protokoll?

Ellenőrizze a protokollra vonatkozó STATUS sort a JetDirect konfigurációs oldalon. Nézze meg ennek a fejezetnek a végén a konfigurációs oldalon található információk leírását.

8. Van hibaüzenet a konfigurációs oldal protokoll szekciójában?

Nézze meg a hibaüzenetek listáját a "HP JetDirect konfigurációs oldal [üzenetek](#page-100-0)" című fejezetben.

9. Ha Token Ring-et használ, helyes-e az adatátviteli sebesség?

Ellenőrizze az aktuális beállításokat a konfigurációs oldalon. Ha azok nem helyesek, nézze meg a Token Ring beállításokat a nyomtatószerver hardvertelepítési útmutatójában.

- 10. Ha Novell NetWare-t használ, megjelenik a nyomtató (a csomópont címe) a HP Web JetAdmin szoftverben?
	- Ellenőrizze a hálózati és HP JetDirect beállításokat a konfigurációs oldalon. Nézze meg ennek a fejezetnek a végén a konfigurációs oldalon található információk leírását.
	- Erősítse meg a nyomtató hálózati beállításait a nyomtató kezelőpanel használatával (kezelőpanellel rendelkező nyomtatók esetén).
	- Nézze meg HP Web JetAdmin szoftver online súgójában az Ön hálózati operációs rendszerére vonatkozó hibaelhárítási szakaszt.
- 11. Ha AppleEtherTalk-ot vagy LocalTalk-ot használ, megjelenik-e a nyomtató az Eszköz-ben?
	- Ellenőrizze a hálózati és HP JetDirect beállításokat a konfigurációs oldalon. Nézze meg ennek a fejezetnek a végén a konfigurációs oldalon található információk leírását.
	- Erősítse meg a nyomtató hálózati beállításait a nyomtató kezelőpanel használatával (kezelőpanellel rendelkező nyomtatók esetén).
	- Nézze meg a hibaelhárítási szakaszt a HP LaserJet segédprogram online súgójában.
	- Ellenőrizze, hogy a nyomtatón telepítve van-e a PostScript opció.
- 12. Ha TCP/IP hálózathoz csatlakozik, tud-e a Telnet használatával közvetlenül a nyomtatóra nyomtatni?
	- Használja a következő Telnet parancsot: telnet <IP cím> <port>

ahol az <IP cím> a HP JetDirect nyomtatószerver részére kijelölt IP cím, és a  $\leq$ port > 9100. (A HP JetDirect 9101 vagy 9102 adatport szintén használható a többportos JetDirect külső nyomtatószerver 2., illetve 3. portjához.)

- A Telnet munkaszakaszban gépeljen be adatokat és nyomja le az Enter<sub>-t.</sub>
- Az adatoknak nyomtatásra kell kerülniük a nyomtatón (szükség lehet egy kézi lapdobásra).
- 13. Ha Microsoft Windows NT-t használ, megjelenik-e a nyomtató a HP Web JetAdmin vagy HP JetAdmin szoftverben?
	- Ellenőrizze a hálózati és HP JetDirect beállításokat a konfigurációs oldalon. Nézze meg ennek a fejezetnek a végén a konfigurációs oldalon található információk leírását.
	- Erősítse meg a nyomtató hálózati beállításait a nyomtató kezelőpanel használatával (kezelőpanellel rendelkező nyomtatók esetén).
	- Nézze meg HP Web JetAdmin szoftver online súgójában az Ön hálózati operációs rendszerére vonatkozó hibaelhárítási szakaszt.
- 14. Ha Microsoft Windows NT 4.0-t használ, megjelenik-e a nyomtató a *Hewlett-Packard hálózati periféria-port hozzáadása* párbeszédablakban?
	- Ellenőrizze a hálózati és HP JetDirect beállításokat a konfigurációs oldalon. Nézze meg ennek a fejezetnek a végén a konfigurációs oldalon található információk leírását.
	- Erősítse meg a a nyomtató hálózati beállításait a nyomtató kezelőpanel használatával (kezelőpanellel rendelkező nyomtatók esetén).
	- Nézze meg az adott hálózati operációs rendszerre vonatkozó hibaelhárítási szakaszt a HP JetAdmin szoftver online súgójában.
- 15. Ha HP-UX, Solaris vagy Linux rendszert használ, válaszol a nyomtató a HP Web JetAdmin-nek?
	- Ellenőrizze a hálózati és a HP JetDirect beállításokat a konfigurációs oldalon. Nézze meg ennek a fejezetnek a végén a konfigurációs oldalon található információk leírását.
	- Erősítse meg a nyomtató hálózati beállításait a nyomtató kezelőpanel használatával (kezelőpanellel rendelkező nyomtatók esetén).
	- Nézze meg HP Web JetAdmin szoftver online súgójában az Ön hálózati operációs rendszerére vonatkozó hibaelhárítási szakaszt.

# **LPD UNIX konfiguráció hibaelhárítása**

Az alábbi hibaelhárítási lépések leírják, hogyan hárítsa el a HP JetDirect nyomtatószerverrel kapcsolatos esetleges nyomtatási problémákat.

- 1. Nyomtasson ki egy JetDirect konfigurációs oldalt.
- 2. Ellenőrizze, hogy az IP konfigurációs értékek helyesek. Ha nem, konfigurálja újra a HP JetDirect nyomtatószervert.
- 3. Jelentkezzen be a gazda rendszerre és gépelje:

```
ping <IP cím>
```
ahol az <IP cím> a nyomtató számára kijelölt IP cím.

- 4. Ha a lekérdezés (ping) nem sikerül, győződjön meg arról, hogy az IP cím a konfigurációs oldalon helyes. Ha a cím helyes, a probléma a hálózattal van.
- 5. Ha a lekérdezés (ping) sikeres, nyomtasson egy tesztfájlt. A UNIX utasításkérő jelnél gépelje be:

```
lpr - Pprinter_name test_file (BSD-alapú és Linux rendszerek)
```

```
ahol a printer name a nyomtató neve és a test file egy megfelelő
fájl (ASCII, PCL, PS, HP-GL/2 vagy szöveg) a printcap fájl : rp címkéjén
definiált nyomtató számára.
```
- 6. Ha a fájl nyomtatása nem történik meg, tegye a következőket:
	- Ellenőrizze a printcap bejegyzéseket.
	- Ellenőrizze a nyomtató állapotát (LPC vagy hasonló folyamat segítségével).
	- Vizsgálja meg az erre a nyomtatóra vonatkozó naplófájl tartalmát, mint például /usr/spool/lpd/error\_log\_filename
	- Ellenőrizze a többi naplófájlt is, mint például HP-UX: /usr/adm/syslog
- 7. Ha a tesztfájl nyomtatása végbemegy, de a formattálása helytelen, tegye a következőket:
	- Ellenőrizze az :rp címkét a printcap fájlban. **1. példa** (javasolt név ASCII vagy szövegnyomtatóhoz):

```
text | lj1_text:\
:lp=:\
:rm=laserjet1:\
:rp=text:\
:lf=/usr/spool/lpd/ERRORLOG:\
:sd=/usr/spool/lpd/lj1_text:
```
**2. példa** (javasolt név PS, PCL vagy HP-GL/2 nyomtatókhoz):

```
raw | 1j1_raw:\
:lp=:\
:rm=laserjet:\
:rp=raw:\
:1f=/usr/spool/lpd/ERRORLOG:\
:sd=/usr/spool/lpd/li1_raw:
```
- 8. Ellenőrizze, hogy a nyomtató be van-e állítva az Ön által megadott PCL, PS, HP-GL/2 vagy ASCII tesztfájl nyomtatására.
- 9. Ellenőrizze, hogy a nyomtató nem volt-e kikapcsolva, vagy nem vesztette-e el a LAN összeköttetést egy nyomtatási feladat közepén. Az LPD sorok letiltottá válhatnak, vagy az adatküldés megszünhet, ha a nyomtatót kikapcsolják, vagy ha a LAN összeköttetés megszakad egy nyomtatási sor közepén. (Példa: a nyomtatót kikapcsolták papír elakadáselhárítására.)

A nyomtató újra-bekapcsolása, vagy a kapcsolat újrafelvétele után használja az 1 pstat - Pqname HP-UX utasítást annak eldöntésére, hogy a sor letiltásra került-e.

A letiltott sor a következő parancs segítségével újraindítható:

HP-UX: enable qname

# **Az Ethernet konfigurációs oldal megértése (Belső MIO és EIO nyomtatószerverek)**

Ez a szakasz ismerteti az Ethernet/802.3 konfigurációs oldalt HP JetDirect belső nyomtatószerverek esetén.

A ["HP JetDirect konfigurációs oldal üzenete](#page-100-0)k" című 17. fejezet táblázatokat tartalmaz, amelyekben a megfelelő konfigurációs oldal üzenetek hálózati operációs rendszer szerint vannak felsorolva.

Az Ethernet/802.3 konfigurációs oldalának hálózati része hét szakaszra van osztva. Az alábbi táblázat címszavainak számozása [a](#page-92-0) 6.2. ábra (MIO) és a 6.3. ábra (EIO) logikai elágazásainak felel meg.

### **6.1. táblázat MIO és EIO Ethernet konfigurációs oldalak (Belső nyomtatószerverek) (2/1.)**

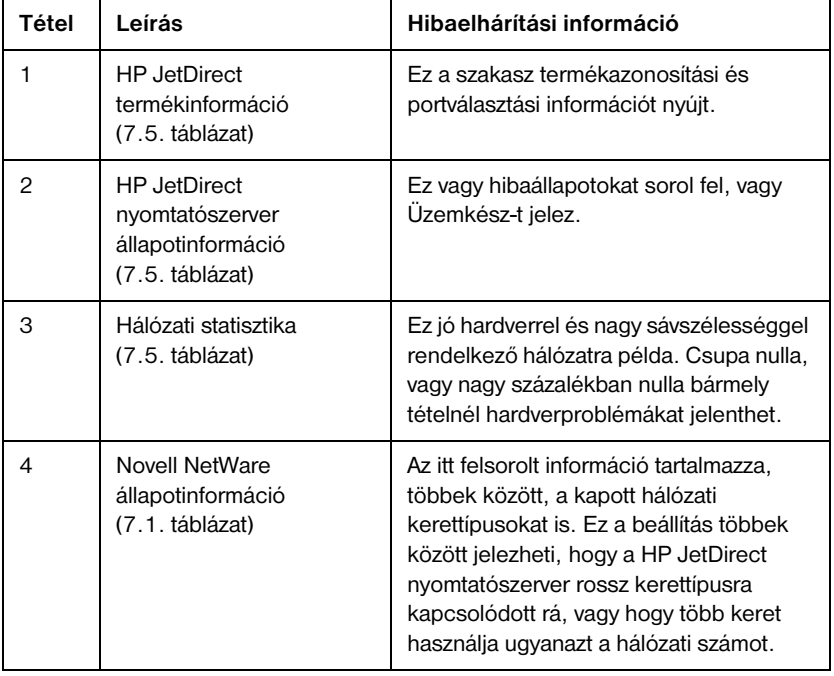

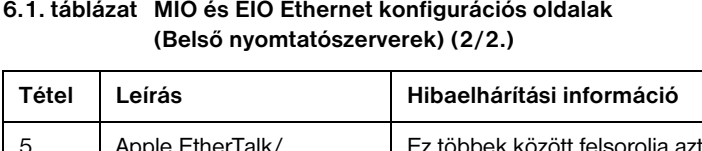

# **6.1. táblázat MIO és EIO Ethernet konfigurációs oldalak**

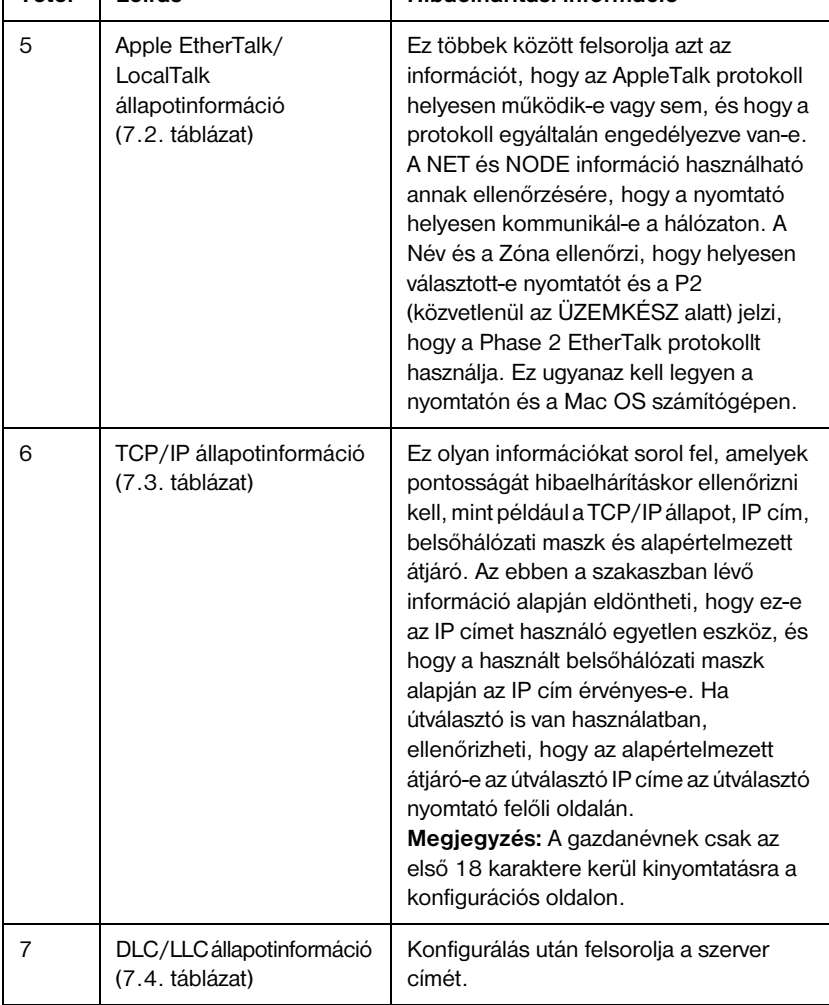

<span id="page-92-0"></span>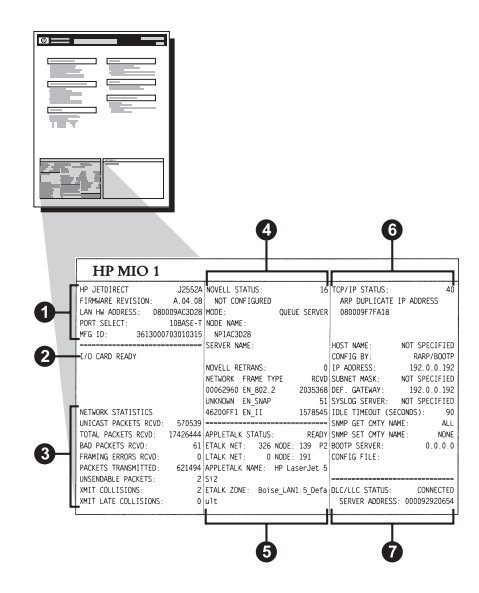

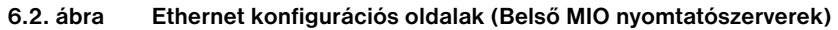

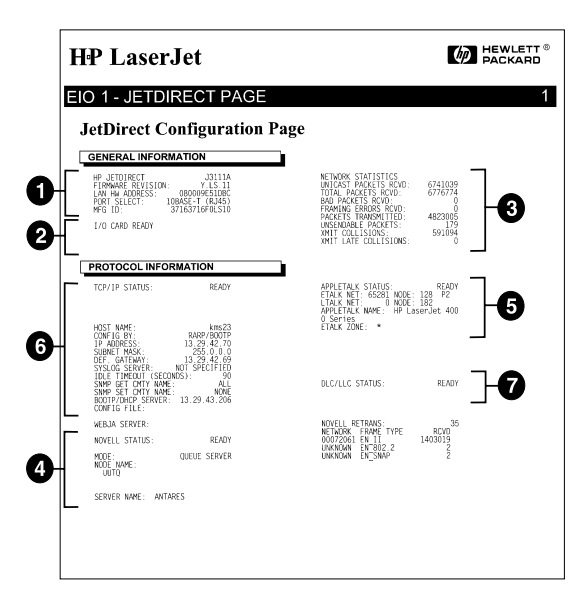

#### **6.3. ábra Ethernet konfigurációs oldal (Belső EIO nyomtatószerverek)**

# **A Token Ring konfigurációs oldal megértése (Belső MIO és EIO nyomtatószerverek)**

Használja az ebben a szakaszban megadott információt, ha nyomtatóját a HP JetDirect nyomtatószerverrel Token Ring (802.5) hálózathoz csatlakoztatta.

A 7. fejezet, ["HP JetDirect konfigurációs oldal üzenete](#page-100-0)k", táblázatokat tartalmaz, amelyekben a megfelelő konfigurációs oldal-üzenetek hálózati operációs rendszer szerint fel vannak sorolva.

A Token Ring konfigurációs oldal hálózattal foglalkozó része hét szakaszra van osztva. Az alábbi táblázat címszavainak számozása [a 6.4](#page-95-0). ábra (MIO) és [a 6.5](#page-95-0). ábra (EIO) logikai elágazásainak felel meg.

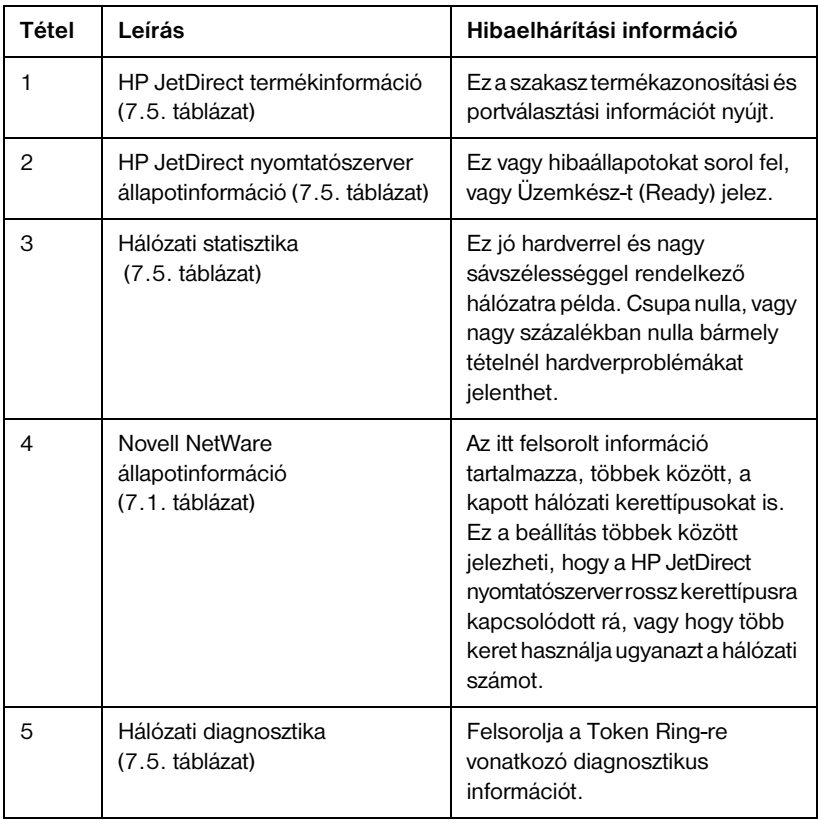

## **6.2. táblázat Token Ring konfigurációs oldal hibakeresés (Belső nyomtatószerverek) (2/1.)**

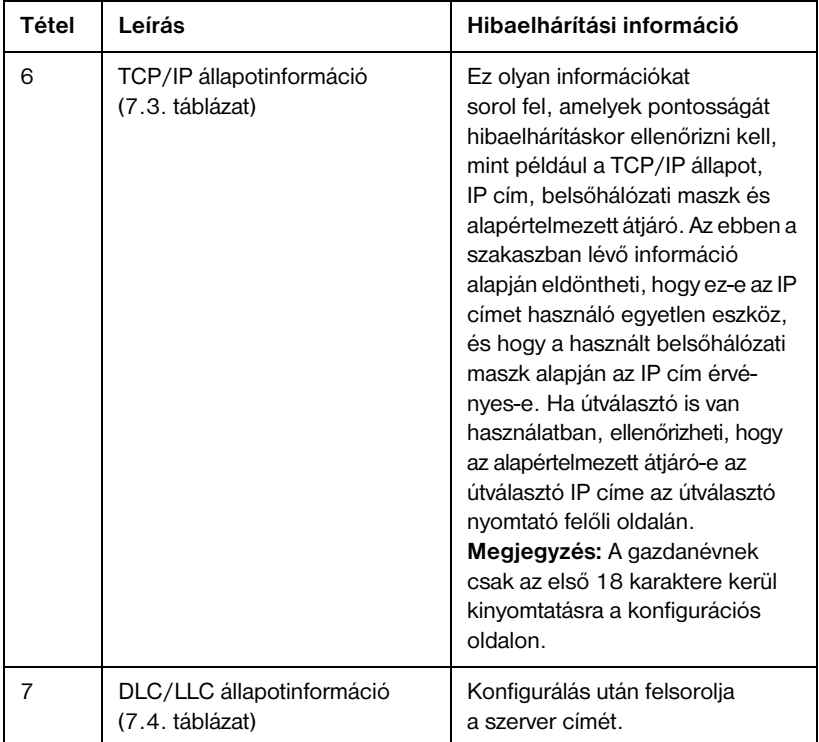

#### **6.2. táblázat Token Ring konfigurációs oldal hibakeresés (Belső nyomtatószerverek) (2/2.)**

<span id="page-95-0"></span>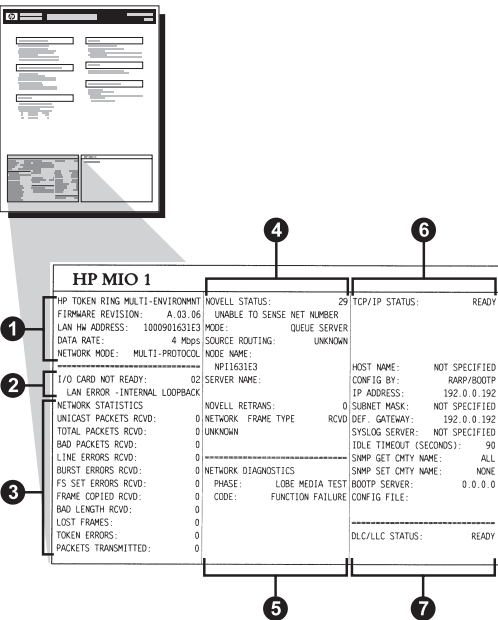

**6.4. ábra Token Ring konfigurációs oldal (Belső MIO nyomtatószerverek)** 

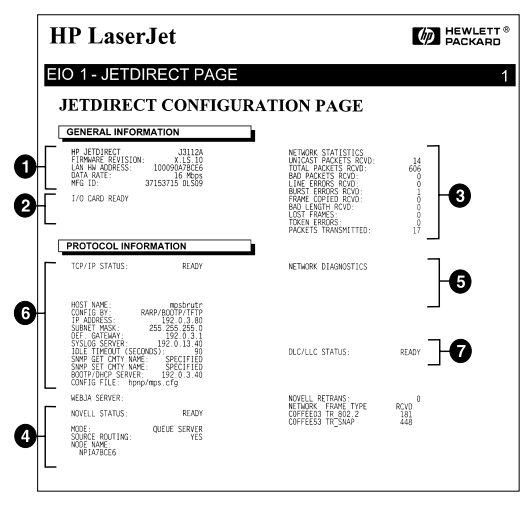

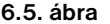

**6.5. ábra Token Ring konfigurációs oldal (Belső EIO nyomtatószerverek)** 

# **Az Ethernet és Token Ring konfigurációs oldal megértése (Külső nyomtatószerverek)**

Ez a szakasz ismerteti az Ethernet/802.3 és a Token Ring/802.5 konfigurációs oldalt HP JetDirect külső nyomtatószerverek esetén.

Az egyes konfigurációs oldalak hálózati részei szakaszokra vannak osztva. Az alábbi táblázat sorainak a számozása [a 6.](#page-97-0)6 [- 6.](#page-99-0)8. ábrákon bemutatott logikai elágazásoknak felelnek meg. A táblázat utalásai [a](#page-100-0) 7. fejezet táblázataihoz tartoznak.

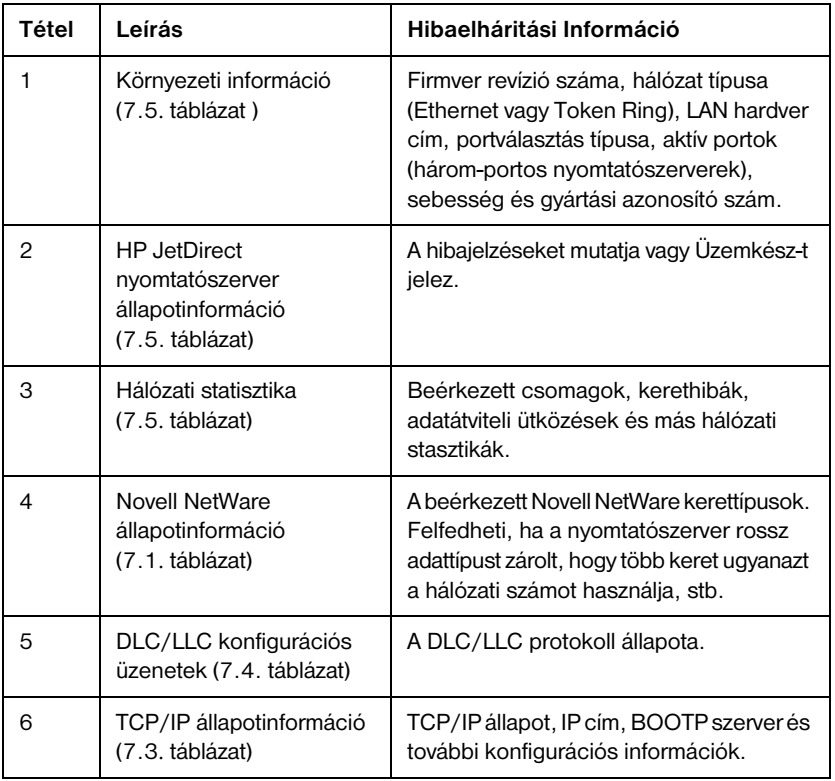

### **6.3 táblázat Ethernet és Token Ring konfigurációs oldalak (Külső nyomtatószerverek) (2/1.)**

#### <span id="page-97-0"></span>**6.3 táblázat Ethernet és Token Ring konfigurációs oldalak (Külső nyomtatószerverek) (2/2.)**

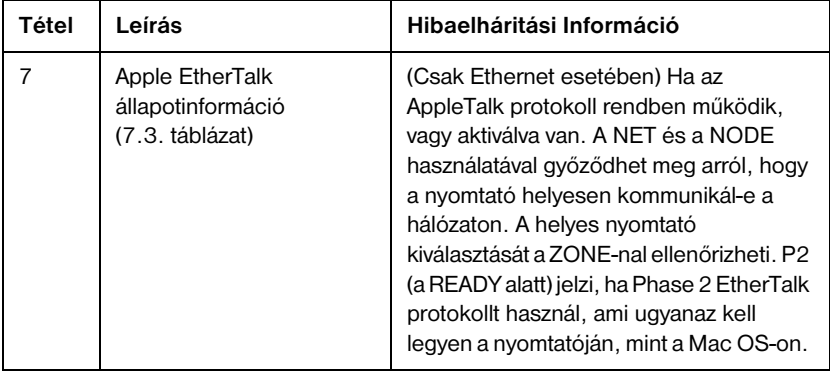

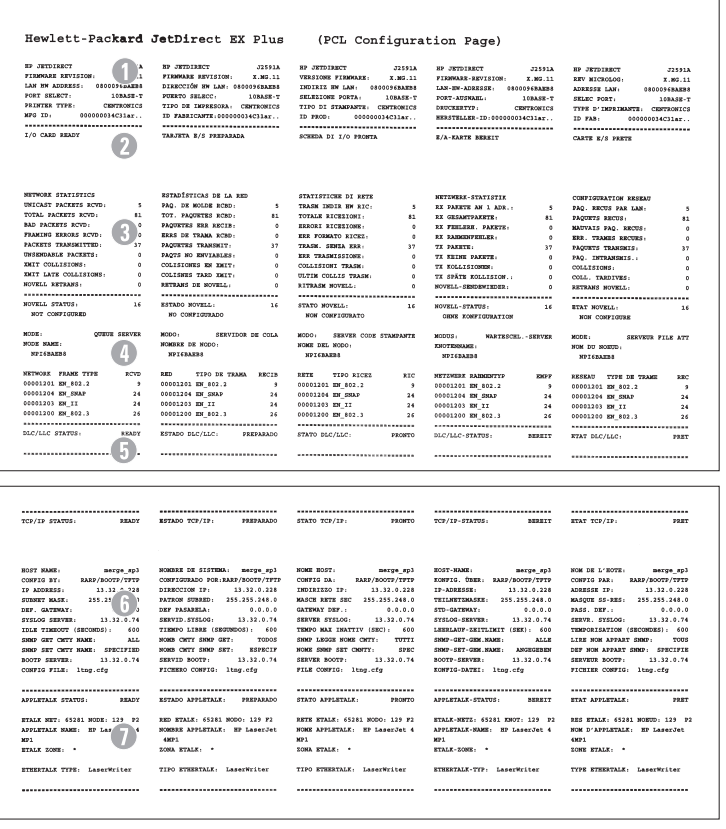

**6.6. ábra Ethernet konfigurációs oldal (Külső, egy-portos nyomtatószerverek)**

|                                                                                                    | Hewlett-Packard JetDirect EX Plus3                                                                                                  | (PCL Configuration Page)                                                                                                    |                                                                                                    |                                                                                                    |
|----------------------------------------------------------------------------------------------------|----------------------------------------------------------------------------------------------------|----------------------------------------------------------------------------------------------------|----------------------------------------------------------------------------------------------------|----------------------------------------------------------------------------------------------------|
| TO JETUTESCY<br>325938<br>FINNING REVISION<br>1,901.55<br>$\overline{\phantom{a}}$<br>LAN BY ADDRESS:<br>FORT SELECT:<br>$150M8 - T$                                                                                                    | <b>BELIEVE TERMS</b><br>J1593A<br>FIRSTATE SECTATOR-<br>2, 302, 311<br>DIRECCIÓN EW LAH. 010009580368<br>POESTO SELBOD:<br>10BASE-T | EP JETOIRSCT<br>31591A<br>VERSTAGE PTOMARP.<br><b>William Street</b><br>IMBIRIX MW LAN: 0800195AOA6E<br>SELECTORE FORTA:<br>100328-T | во летотвает<br>22593A<br>FIRMARE-REVISION:<br>X.MG.11<br>LAN-BW-ADRESSE: 0010035ADA6R<br>FORT-ADEMAND<br>100AF8-T | <b>SP JETOIMET</b><br>221118<br>REV MICROLOG:<br>X.MG.11<br>ADSESSE LAN.<br><b>GEOLOGYAGASK</b><br>SHAC POST:<br>108ASE-7 |
| ranatist poet is arrecented<br>FARALLEL PORT 2- DISCOMMUTED                                                                                                    | PUERTO PARALELO 1. BITRONICS<br>PUESTO PASALELO 2 (DESCORECTADO)                                                                    | FORTA PARALLELA 1:<br><b>BITRONICS</b><br>FORTA PARALGELA 2: SCOLLEGATO                                                              | PARALLELANSCHLOSS 1: BITRONICS<br>PARALLELANICHLUSS 2:NICHT ANSESC                                                 | PORT PARALLELE 1.<br>arrameres<br>PORT PARALLELS 2:<br>prosencer                                                          |
| FARALLEL PORT 3: DISCONSICTED<br>ana za .<br>000000300000003                                                                                                    | PUERTO PARALELO 3 (DESCONSCTADO)<br>ID FABRICARTE: 0000010300100603                                                                 | FORTA PARALLELA 1- SCOLARIATO<br>01001003010010403<br>ID PROD:                                                                       | PARALLELANS/WLOSS 1-NT/WF AMERIC-<br>EXASTELLER-ID-02002003020002403                                               | ance assurance to increase ex-<br>ro ran-<br>000000300000403                                                              |
|                                                                                                    |                                                                                                    |                                                                                                    |                                                                                                    |                                                                                                    |
| 1/0 CARD BRADY                                                                                                    | TARITYA N/C POEDARADA                                                                                                    | counts on non-second                                                                                                    | <b>E/A-KARTE BERKIT</b>                                                                                            | CARTE X/S PRETE                                                                                                    |
| <b>NETWORK STATISTICS</b><br>UNICAST PACKETS ACVD:<br>44                                                                                                    | ESTADÍSTICAS DE LA SED<br>PAD. DE MOLDE ROBD :<br>$\overline{a}$                                                                    | STATISTICHE DI BETE<br>TRASH INDIA BY RIC.<br>$\overline{11}$                                                                        | <b>SETTMEN, OTATIOTIV</b><br>BE PARKTE AN 1 ADD. .<br>$\overline{a}$                                               | CONFIDERATION RESEAU<br>PAO, RECUS PAR LAN:<br>$\ddot{\phantom{a}}$                                                       |
| TOTAL PACKETS RCVD.<br>422<br>×                                                                                                    | TOT. PACCHTRE ROND.<br>422<br>PACONTES ESS RECES:<br>$\circ$                                                                        | TOTALE RICHEIGHT:<br>422<br>ESSORI RICHAIGHT.<br>$\ddot{\phantom{0}}$                                                                | BX GESANTPARTE:<br>422<br>az rengan pagera-                                                                        | PACCINTA MECTIC.<br>422<br>MATVALS PAO, RECUS.                                                                            |
| $\begin{tabular}{l c c c c c} \hline \ldots & \text{excess 1070} & \multicolumn{2}{c}{\text{CNOT}} \\ \hline \text{FRACIMS} & \text{EAGNIS} & \text{RCT} & \multicolumn{2}{c}{\text{CNOT}} \\ \hline \text{RACRMS} & \text{TARNISI} & \text{FAPM} & \multicolumn{2}{c}{\text{DCT}} \\ \hline \text{USI} & \text{DAPMISI} & \text{DAPM} & \multicolumn{2}{c}{\text{DCT}} \\ \hline \end{tabular}$<br>٠ | KNAS DE TRANA ROBO-<br>۸                                                                                                    | EER FORMATO RICED:<br>$\alpha$                                                                                                    | <b>D</b><br>RX RADIOSPRILAR:                                                                                       | ×<br>ERR. THANKS RECURS:                                                                                                  |
| 106<br>×                                                                                                    | PACCETES TRANSMIT:<br>166<br>PACTS NO ENVIRALES:<br>$\circ$                                                                         | TRASM. SEMIA ERR.<br>146<br>EER TRASKISSIONE:<br>$\ddot{\phantom{0}}$                                                                | TE PAKETE-<br>106<br>TE EKISE PAERTE:<br>×                                                                         | PADDENS TRANSMIS .<br>106<br>PAD. DETRAHINTS<br>٠                                                                         |
| EMIT COLLISIONS:<br>WE'LL SAME OVER THEFTOMS.<br>×                                                                                                    | containsmit as more.<br>$\circ$<br>COLLENES TARD ENTY:<br>$\circ$                                                                   | COLLISIONI TRASM<br>$\circ$<br>ULTIM COLLIS TRASM:                                                                                   | TE ECLLISIONES:<br>٠<br>TE SPÄTE EQLAISION. .                                                                      | COLLISIONS:<br>٠                                                                                                    |
| MOUNTA, DETRANS<br>$\bullet$                                                                                                    | percapt or another.<br>$\Delta$                                                                                                    | RITRADE NOVELL .<br>$\circ$                                                                                                    | <b>NOVELA - SENDERIEDER:</b><br>$\mathbf{c}$                                                                       | OHA. TANDIVES:<br>٠<br>RETRAIN HOVELS:                                                                                    |
| <br>HOVELS STATUS:<br>READY                                                                                                    | -----------------------------<br>ESTADO NOVELLA<br>PREPARADO                                                                        | <br>STATO MOVELLY<br>гасето                                                                                                    | -----------------------------<br>MOVELL-STATUS:<br><b>MARTY</b>                                                    | ----------------------<br>ETAT SOVELL:<br>2387                                                                            |
| post 1 crame.<br>16<br>NOT CONFIGURED                                                                                                    | present it.<br>$\mathbf{r}$<br>NO CONFIGURADO                                                                                       | PORTA 1.<br>MON CONFIGURATO                                                                                                    | AMPCHIATOS 1:<br>$\overline{16}$<br>OESE ROSFIGURATION                                                             | PORT 11<br>16<br>NON CONFIGURE                                                                                            |
| OTHER SERVER<br>sope:<br>HODS HARD                                                                                                    | SERVIDOR DE COLA<br>10000<br>scopes or scope                                                                                        | MCOO <sub>2</sub><br>SERVER CODE STANDARTH<br>HOME DEL NODO.                                                                         | MODERS.<br>NATISCIL.-SIRVER<br>KNOTEDBRAKE -                                                                       | wone.<br>SERVICE FILE ATT<br>when the seconds.                                                                            |
| SPISAGAGE PL<br>91                                                                                                    | NPISADAGE PI                                                                                                    | HPISADAGE PL                                                                                                    | MPISAGASE PL                                                                                                    | SPISABAGE PL                                                                                                    |
| PORT 2 STATUS:<br>16<br>NOT COMPIONANCE                                                                                                    | FORETO 2.<br>16<br>NO CONFIGURADO                                                                                                   | PORTS, 2 -<br>$\lambda$<br>NON CONFIGURATO                                                                                           | античество э.<br>16<br>COOK EDWFIORBATION                                                                          | pour s.<br>16<br>NON CONTIGUES                                                                                            |
| LBCOM<br>others success<br>www.waw.                                                                                                    | mono.<br>SERVIDOR DE COLA                                                                                                    | SERVER CODE STANDANTE<br>M2CO <sub>2</sub><br><b>NOME DEL NODO</b>                                                                   | NARTEGELL . - SERVER<br><b>MODELS</b>                                                                              | MODE:<br>SERVETS FILE ATT                                                                                                 |
| <b>SPISABAGE P2</b>                                                                                                    | SOMERE DE NODD:<br>HPISAGA68 P2                                                                                                    | MPISAGASE P2                                                                                                    | тиоткизные:<br>SPISAGAKE_P2                                                                                        | NOM DU MONTO:<br>NPISALAR PI                                                                                              |
| FORT 1 STATUS.<br>16<br>NOT CONFIGURAD                                                                                                    | PURRTO 3:<br>38<br>NO CONFIGURADO                                                                                                   | PORTA <sub>51</sub><br>16<br>NON CONFIGURATO                                                                                         | ANSCHLOSS 3:<br>16<br><b>CHRE KONFIGURATION</b>                                                                    | FORT 3 -<br>16<br>NON CONFIGURE                                                                                           |
| mer.<br>conte server<br>NOTE NAME:                                                                                                    | cons<br>SERVIDOR DE COLA<br>NOMBRO OF NOON                                                                                          | MODO: SERVER CODE STAMPANTE<br>MONS DEL NODO                                                                                         | MODES .<br>MARTERCHL - SERVICE                                                                                     | sons.<br>SERVICE FILE ATT                                                                                                 |
| <b>HPISALAKE PS</b>                                                                                                    | <b>NPISAGAGE P3</b>                                                                                                    | SPISABAGE PL                                                                                                    | ENGINEERING<br><b>NPISADASK P3</b>                                                                                 | NOM DE MORED.<br><b>NPISAGAGE PS</b>                                                                                      |
| SETWORK FRAME TYPE<br>sero<br>00003201 88 802.2<br>$^{\rm{14}}$                                                                                                    | TIPO DE TRANA - RECIE<br><b>RED</b><br>01031201 891 802.2<br>$\overline{\phantom{a}}$                                               | TIPO RICEE<br>8878<br>210<br>00001201 00 402.2<br>$\overline{1}$                                                                     | SETURIES BASSISTEP<br>8367-7<br>00001201 MM 802.2<br>$\overline{\mathbf{v}}$                                       | RESERVE TYPE DE TRANS<br><b>REC</b><br>00001201 89 802.2<br>$\overline{\mathbf{y}}$                                       |
| continue me mean<br>104                                                                                                    | 01001204 88 8802<br>104                                                                                                    | corona as askap corona<br>104                                                                                                    | 00001204 HM_SNAP<br>104                                                                                            | 00011204 BE SSAP<br>144                                                                                                   |
| 00003203 MW II<br>104<br>00001200 RM 802.3<br>$\overline{\mathcal{U}}$                                                                                                    | 01001201 RM TT<br>104<br>01001200 88 102.3<br>76                                                                                    | 11 WE FOLDING<br>104<br>00001203 88 802.3<br>76                                                                                      | 00001203 PM TT<br><b>LEA</b><br>00001200 EN 802.3<br>76                                                            | 00003203 89 77<br>144<br>00001200 EM 002.3<br>26                                                                          |
| BLC/LLC STATUS-                                                                                                    | BETATO DICOLO:<br>PERMITO                                                                                                    | <br><br>STATO DIC/LLC.<br>PROFITO                                                                                                    | <br>BLC/LLC-STATUS:<br>SEESIT                                                                                      | <br><b>STAT DEC/LLC:</b><br>1937                                                                                          |
| $\left(\begin{matrix} 1 \\ 1 \end{matrix}\right)$ that                                                                                                    | ----------------------------                                                                                                    | ,,,,,,,,,,,,,,,,,,,,,,,,,,,,,,,                                                                                                    |                                                                                                    | -----------------------------                                                                                             |
|                                                                                                    |                                                                                                    |                                                                                                    |                                                                                                    |                                                                                                    |
|                                                                                                    |                                                                                                    |                                                                                                    |                                                                                                    |                                                                                                    |
| TCP/IP STATUS:<br><b>BRADY</b>                                                                                                    | RETAIN TOP/IP:<br>PERPARADO                                                                                                    | STATO TCP/IP-<br>recerc                                                                                                    | TOP/IP/STATUS:<br><b>STEETY</b>                                                                                    | gear report.<br>7107                                                                                                    |
| ROST MARK-<br>merge 1t3<br>coswic av.<br>BARR/BOOTS/TETP                                                                                                    | NUMBER OF STATISTICS.<br>merge 143<br>CONFIGURAIO FOR: RARP/BOOTF/TFTE                                                              | HOME EGST:<br>merge 163<br>CONFIG DA:<br>3332/80072/7373                                                                             | HOST-NAME:<br>merge 1t3<br>EOSPIG. GREE: RAEP/BOOTP/TPTP                                                           | HOM DE L'HOTE:<br>merce 1t3                                                                                               |
| to annoyee.                                                                                                    | DIRECCION IP-<br>11.12.0.222                                                                                                    | DESTRUCTION TO<br>13.32.0.222                                                                                                    | IP-ADEESSE-<br>13.32.0.222                                                                                         | CONFIG PAR . RARP/BOOTP/TPTP<br>ADRESSE IP:<br>15.32.0.222                                                                |
| $\frac{1}{2}$ 6 $\frac{1}{2}$<br>creater sales<br>DEF. GATEMAY.                                                                                                    | PATRON GIRDED: 255-255-248-0<br>DEP PASSAREA -<br>0.0.0.0                                                                           | MASCH RETE SEC 255.255.248.0<br>GATEWAY DEF<br>0.0.0.0.0                                                                             | TETTATIVISAGER: 355 355 348 0<br>STD-GATIONAY:<br>0, 0, 0, 0                                                       | samme college. See see has a<br>PASS. DEP. :<br>0.0.0.0                                                                   |
| SYSLOG SERVER:<br>NOT SPECIFIED                                                                                                    | SERVID. SYSLOG:<br>so morecir                                                                                                    | SERVER SYSLOG:<br>NON \$100                                                                                                    | SYSLOG-SERVER: NICHT ANGEGER.                                                                                      | says. system.<br>NON SPECIFIE                                                                                             |
| IDLE TIMEOUT (SECONDS) - 400<br>come care curve wages.<br>ALC:                                                                                                    | TIEMPO LIBRE (SEGINDOS): 610<br>some centr some cent.<br>rooms                                                                      | TEMPO MAX IMATTIV (SEC): 602<br>DON' LESGE HOME CHITY: TUTTI                                                                         | LESSLATF-EXITLIMIT (SKE): 610<br>CONT. CET., OTH. HAND<br>ALLE                                                     | TEMPORISATION (SECONDES): 600<br>time and appare comp.<br>evere                                                           |
| SHOP SET CHTY HANK: SPECIFIED<br>BOOTP SERVER:<br>15.32.0.74                                                                                                    | NOME CRITY SIDEP SET:<br>ESPECIA<br>13.32.0.74<br>SERVID BOOTF:                                                                     | HOME SHEP SET CHRITE:<br><b>APRO</b><br>13.32.0.74<br>STAVER REVAILS                                                                 | SHAF-SKT-GOK.HAME: ANGEGENDE<br>13.32.0.74<br>BOOTP-SERVER :                                                       | DEF NOM APPART SINCE: SPECIFIE<br>SERVEDS BOOTF .<br>13.32.4.74                                                           |
| CONFIG FILE: trap.ofg<br>------------------------------                                                                                                    | FICERBO CONFIG: trap.edg<br>                                                                                                    | FILE CONFIG: trep.ofg<br>-----------------------------                                                                               | KONFIG-DATE: trap.cfg<br>                                                                                          | FICHIER CONFIG: trep.cfe<br>------------------------------                                                                |
| APPLETALE STATUS:<br><b>BRATO</b>                                                                                                    | ESTADO APPLIFFALK: PREPARADO                                                                                                    | STATO APPLETALE:<br><b>REGISTIV</b>                                                                                                  | APPLICALE-STATUS<br><b>STORY</b>                                                                                   | ETAT AFFLETALE:<br>39.99                                                                                                  |
| PORT 1 STATUS:<br>READY                                                                                                    | FORETO 1:<br>PREPARATO<br>330 ETAAR: 65232 HODO: 124 F2<br>NOMBER APPLETALE: IP LanerJat                                            | PORTA 1:<br><b>PROBETO</b><br>NETE ETALE: 45282 NODD: 128 F2<br>HOME APPLICALLY, ID Lapander 4                                       | AMSCHLUGS 1.<br>assert<br>STALE-SETZ: 65282 SHOT: 128 P2<br>APPLICALE-HAND: EP LaserJet 4                          | PORT 1:<br>1922<br>RES ETALK: 65282 HORID: 128 F2<br>NON D'APPLETALE. EP LaserJet                                         |
| x<br>ETALK SONE: *                                                                                                    | 480 <sup>2</sup><br><b>ZOBA STALK: *</b>                                                                                            | x,<br>DONA ETALK: .                                                                                                    | xe<br>ETALK-ZONE: *                                                                                                | 4307<br>SOME ETALX. .                                                                                                    |
| STEEDTALE TYPE: Langrifyther                                                                                                    | TIPO ETHIOTALE: LangeWriter                                                                                                    | TITO ETHETAAK . LaserMether                                                                                                    | EVERPLACE, TVD. LangeWriter                                                                                        | TYDE DYNSYLLE: LangrifyChar                                                                                               |
| INITIALISIMO<br>FORT 2 STATUS:<br>0 9026 010<br>STALK HET.<br>APPLETALE HARD: EP Peripheral                                                                                                    | FUERTO 2:<br>INICIALIZAND<br>0 8000 , 000<br>ann prasa.<br>NORSEE AFFLETALE: HP Peripher                                            | PORTA 2:<br><b>DETE</b><br>0 8000 - 000<br>SETS STALE:<br>HOME APPLETAAK: HP Peripheral                                              | AMSCHLUSS 2:<br>INITIAL.<br>0 KHOT: 010<br>ETALE-BETT-<br>APPLETALK-HAMS: EP Peripheral                            | PORT 2:<br>INITIALISATION<br>one prayer.<br>e mostro, cos<br>NOM D'APPLETALE: HP Periphere                                |
| ETALE ZONE:                                                                                                    | $\mathbf{A}$<br><b>ZOMA NTALE:</b>                                                                                                  | SONA ETALE:                                                                                                    | ETALE - 200KE                                                                                                    | л.<br><b>SCORE NTALK:</b>                                                                                                 |
| STEERTALE TYPE:                                                                                                    | TIPO ETHERTALE:                                                                                                    | TIPO ETHERTALE:                                                                                                    | ETHERTALS-TIP-                                                                                                    | TYPE STREETALE:                                                                                                    |
| FORT 3 STATUS:<br>DITIALIZED<br>STALE NET:<br>0 MODE: 000<br>APPLETAAR HANG: NP Peripheral                                                                                                    | FIRETO 1.<br>INTO LAS CAND<br>RED ETALE: 0 NODO: 000<br>HOMES APPLETALE: SP Periodes<br>411                                         | PORTA 1-<br><b>DETE</b><br>RETE ETALK:<br>0 8000: 000<br>HOME APPLICIALE: HP Peripheral<br>$\mathbf{r}$                              | AMACHINER 1.<br><b>IMITIAL</b><br><b>ETALE-NETZ:</b><br>0 RNOT: 010<br>APPLETALE-HAME: NP Peripheral<br>×.         | $PCBT$ $3$<br>INITIALISATION<br>RES ETALE:<br>0 MORTO : 000<br>NON D'APPLETALE: HP Periphere<br>12                        |
| <b>ETALK SOME:</b>                                                                                                    | TOMA STALE:                                                                                                    | SOMA STALK-                                                                                                    | ETALE-20HE:                                                                                                    | noses grant-                                                                                                    |
| ETHERIAL TIPE:                                                                                                    | TIPO STEERTALE:                                                                                                    | TIPO STEERTALE:                                                                                                    | <b>STREETALK-TIP-</b>                                                                                              | TIPS STEERTALE:                                                                                                    |
|                                                                                                    |                                                                                                    |                                                                                                    |                                                                                                    |                                                                                                    |

**6.7. ábra Ethernet konfigurációs oldal (Külső, három-portos nyomtatószerverek)** 

<span id="page-99-0"></span>

|                                                                                                    | Hewlett-Packard JetDirect EX Plus3                                                                                                    | (PCL Configuration Page)                                                                                                    |                                                                                                    |                                                                                                    |
|----------------------------------------------------------------------------------------------------|----------------------------------------------------------------------------------------------------|----------------------------------------------------------------------------------------------------|----------------------------------------------------------------------------------------------------|----------------------------------------------------------------------------------------------------|
| не звтотниот<br><b>J2594A</b><br><b>FIRMWARE REVISION.</b><br>X.MG.11<br>LAN HW ADDRESS:<br>,,,,,,<br>PARALLEL PORT 1.<br>ONTOS<br>PARALLEL PORT 2:<br><b>OUCTED</b><br>PARALLEL PORT 3. DISCOMMENTED<br>DATA RATE:<br>16 Mbps<br>MPG TD+<br>0000000000000001<br>-------------------------------<br>170 CARD SEADY                                                                                                    | HP JETDIRECT<br>32594A<br>FIRMGER BEVISION-<br>T.M3.11<br>DIRECCION MW LAN: 100090777777<br>PUERTO PARALELO 1: BITRONICS<br>PUERTO PARALELO 2:DESCONECTADO<br>PUERTO PARALELO 3-DESCONSCTADO<br>16 Mboa<br>DATA RATE:<br>ID FARRICANTE: 00000000000000403<br><br>TAX-TETA R/S OPPORTUNA                                                                                                    | HP JETOIRECT<br>J2594A<br>VERSIONE FIRMARE:<br>X.80.11<br>INDIRIE HW LAN: 100090777777<br>PORTA PARALLELA 1: BITRONICS<br>PORTA PARALLELA 2: SCOLLEGATO<br>DOPTA PAPALLELA 1: GOOGLEGATO<br>VELOC TRASH<br>16 Mbps<br>In Phone<br>000000000000403<br>------------------------------<br>SCHEDA DI 1/0 PROSTA                                                                                                    | <b>SP JETDIRECT</b><br><b>J2594A</b><br>FIRMWARE-REVISION:<br>X.MG.11<br>LAN-RM-ADRESSE 100090777777<br>PARALLELANSCHLUSS 1: RITRONICS<br>PARALLELANSCHLUSS 2 (NICHT ANGESC<br>PARALLELANSCHLUSS 3 (NICHT ANSESC<br>DATEMBATE:<br>16 Mbps<br>HERSTELLER-ID:00000000000000403<br>------------------------------<br><b>E/A-KARTE BEREIT</b>                                                                                                    | <b>SP JETOTSSOT</b><br>425948<br><b>REV MICROLOG</b><br>X.MG.11<br>100090777777<br>ADRESSE LAN-<br>PORT PARALLELE 1:<br><b>BITRONICS</b><br>PORT PARALLELE 2: DECONNECTE<br>PORT PARALLELE 3:<br>DROOMNECTE<br>DEBIT DOMNERS.<br>16 Mons<br>0000000000000403<br>ID FAB:<br>,,,,,,,,,,,,,,,,,,,,,,,,,,,,,,,,<br>CARTE B/S PRETE                                                                                                    |
| RING STATUS:<br>STROLE STATION                                                                                                    | RETAIN DEL ANTIJO-<br><b>ROTACIÓN INITEARIA</b>                                                                                                    | STATO DELL'ANELLO:<br>STAZIONE SINGOLA                                                                                                    | <b>DIMOGRATIO:</b><br><b>RINZELSTATION</b>                                                                                                    | <b>ETAT DE L'ANNEAU:</b><br>STATION ISOLEE                                                                                                    |
| NETWORK STATISTICS<br>UNICAST PACKETS ROVD:<br>$\circ$<br>TOTAL PACKETS ROVD:<br>$\circ$<br>BAD PACKRTS ROVD:<br>$\alpha$<br>LINE ERRORS ROYD:<br>$\Delta$<br>BURST ERRORS RCVD:<br>$\ddot{\phantom{a}}$<br>FS SET ERRORS ROYD<br>$\circ$<br>FRAME COPIED ROVD:<br>$\theta$<br>BAD LENGTH BOYD-<br>$\theta$<br>LOST FRAMES:<br>$\theta$<br>TOEEN ERRORS.<br>$\mathfrak{a}$<br>PACKETS TRANSMITTED:<br>$\alpha$<br>NOVELL RETRANS:<br>$\mathbf{a}$<br>-------------------------------<br>NOVELL STATUS:<br><b>BRADY</b> | ESTADISTICAS DE LA RED<br>PAO, DE MOLDE RORD.<br>۰<br>TOT. PAQUETES RCBD:<br>$\circ$<br>PAQUETES ERR RECIB:<br>$\circ$<br>SSSS SN LINKA SC:<br>۵<br>SRRS DE IMPUL ROBD:<br>$\circ$<br>ESSS ATTST FS SCHOL<br>۵<br>TRANA COPIADA RCBD:<br>$\theta$<br>LONG, SRRONEA RCBD:<br>٠<br>PERDIDA DE TRAMAS:<br>$\theta$<br>ERRORES DE TESTIGO:<br>$\mathbf{a}$<br>PACURTES TRANSMIT:<br>$\Delta$<br>RETRANS DE NOVELL:<br>$\theta$<br><br>ESTADO NOVELLI<br>PREPARADO | <b>STATISTICSE DI BETE</b><br>TRASH INDIA ME STO-<br>$\alpha$<br>TOTALS RICHZIONI:<br>$\ddot{\mathbf{0}}$<br>SERORI RICEZIONE:<br>$\circ$<br>SHOOKI LINKA RICHY:<br>ó<br>HER. SURSY RICHY:<br>$\alpha$<br>sas, or so arcay,<br>$\circ$<br>ERR COPTA PACC RIC:<br>$\circ$<br>PAG TRP LUMBO RIC:<br>$\ddot{\phantom{a}}$<br>PACCRETTI PERSI:<br>$\circ$<br>ERRORT TOWEN:<br>$\ddot{\mathbf{0}}$<br>TRASH, SENZA ERR.<br>$\mathbf{a}$<br>RITRASH NOVELL:<br>$\ddot{\mathbf{a}}$<br>------------------------------<br>STATO NOVELL:<br>PRONTO | NETEWERK-STATISTIK<br>BY PARETE AM 1 ADD. .<br>$\theta$<br>RX GESANTPAKETE:<br>$\circ$<br>RX FEHLERH, PAKETE:<br>$\circ$<br>RX LEITUNGSFEHLER:<br>RX BURST-FEHLER:<br>$\sim$<br>RX PO-SETZPEHLER:<br><b>RX RAIDGEN-KOP. FEHL:</b><br>$\sim$<br>RE UNGÜLTIGE LÄNGE:<br>$\alpha$<br>VERLORENE RAHMEN<br>$\Delta$<br>TOKEN-FEHLER:<br>$\ddot{\phantom{0}}$<br>TX PAERTR:<br>NOVELL-SENDEWIEDER:<br>-------------------------------<br>MOVELL-STATUS:<br><b>BEREIT</b> | CONFIGURATION RESEAU<br>pan, permo pap cas-<br>ø<br>PAQUETS RECUS:<br>MAUVAIS PAG. RECUS:<br>$\circ$<br>ERR. LIGNES RECURS:<br><b>ERR. DONNEES RECURS</b><br>ø<br>PS SET RECURS:<br>TRAMES RECURS:<br>$\circ$<br>MAUV. LONG. RECUES:<br>TRAMES PERDURS:<br>$\sim$<br><b>ERREURS DE JETON</b><br>$\circ$<br>PAGUETS TRANSMIS-<br>$\alpha$<br>RETRANS NOVELL:<br>ó<br>-------------------------------<br><b>ETAT NOVELL:</b><br>PRET |
| SOURCE ROUTING:<br>memoriane<br>PORT 1 STATUS:<br>29<br>UNABLE TO SENSE NET NUMBER<br>QUEUE SERVER<br>MODR +<br>NODE NAME:<br>NPITTTTTTT P1                                                                                                    | ORIGEN DE DIRCHTO:<br>DESCONDO<br>PURRTO 1.<br>29<br>INCAPAZ DE SENTIR NÚM DE RED<br>SERVIDOR DE COLA<br>MODO:<br>NOMBRE DE NODO:<br>NP1777777 P1                                                                                                    | PERCORSO ORIGINS:<br><b>SCONOSC</b><br>PORTA 1:<br>29<br>IMPOSSIBILS RILSV NUM RETE<br>MODO: 623VER CODE STAMPANTE<br>NOME DEL NODO:<br>NP1777777 P1                                                                                                    | URSPR.-ROUTING:<br><b>UNDERDOIT</b><br>ANSCHLUSS 1:<br>29<br>NETENR.ERKENNUNG NICHT MÖGL.<br>MODUS:<br>WARTEGCHL, - SERVER<br>ENOTENNAME:<br>NPI777777 P1                                                                                                    | ROUTAGE SOURCE:<br>INCONNU<br>PORT 1:<br>29<br>DETECTION NUM RESEAU IMPOSS<br><b>MODE:</b><br>SERVEUR FILE ATT<br>NOW DU NORUD:<br>N91777777 91                                                                                                    |
| PORT 2 STATUS:<br>29<br>UNABLE TO SENSE NET NUMBER<br><b>OURUB SERVER</b><br>MODE:<br>NODE NAME:<br><b>NPT777777 92</b><br><b>BORT 3 STATUS.</b><br>29                                                                                                    | PURRTO <sub>21</sub><br>29<br>INCAPAZ DE SENTIR NÚM DE RED<br><b>SERVIDOR DE COLA</b><br>HODO +<br>NOMBRE DE NODO<br>NPI777777 P2<br>streams to<br>22                                                                                                    | <b>PORTA 21</b><br>29<br>IMPOSSIBILS RILSV NUM RETE<br>MODO: SERVER CODE STAMPANTE<br>NOME DEL NODO:<br>NP1777777 P2<br>popmany.<br>28                                                                                                    | <b>ANRCHLURR 2:</b><br>29<br>NETZNR.ERKENNUNG NICHT MÖGL.<br>MODIFIE.<br>WARTHOUT,  GENVER<br><b>KNOTENNAME:</b><br>NPI777777 P2<br>avecurines 1.<br>$^{50}$                                                                                                    | PORT 2.<br>29<br>DETECTION NUM RESEAU IMPOSS<br>MODE +<br><b>ARRVETTS STLE ATT</b><br>NOW DU NORUD:<br>NPI777777 P2<br>SORT 3.<br>20                                                                                                    |
| UNABLE TO SENSE NET NUMBER<br>MODE:<br><b>QUEUE</b> SERVER<br>NODE NAME:<br>NPITTITIT PS                                                                                                    | INCAPAZ DE SENTIA NÚM DE RED<br>MODO:<br>SERVIDOR DE COLA<br>NOMINE DE NODO:<br>NPI777777 P3                                                                                                    | INFOGRIBILE RILEY NUM RETE<br>MODO: SERVER CODE STAMPANTE<br>NOME DEL NODO:<br>NPI777777 P3                                                                                                    | NETZNR.ERKENNUNG NICHT MÖGL.<br>HODGE I<br><b>WARTZSCHL. - SERVER</b><br>KNOTRNNAMR (<br>N91777777 93                                                                                                    | DETECTION NUM RESEAU IMPOSS<br><b>HOOR I</b><br>SERVETS FILE ATT<br>NOM DO NORUD<br>NP1777777 P3                                                                                                    |
| NETWORK FRAME TYPE<br><b>RCVD</b><br>UNITERCHION                                                                                                    | RED<br>TIPO DE TRAMA RECIB<br>nescompo                                                                                                    | 3378<br>TIPO RICEZ<br><b>BTC</b><br>scorosc                                                                                                    | NETZWERK RAHMENTYP<br><b>RMPF</b><br>UNBRENNT                                                                                                    | RESEAU TYPS DE TRAME<br>880<br>INCONNEL                                                                                                    |
|                                                                                                    |                                                                                                    |                                                                                                    |                                                                                                    | --------------------------                                                                                                    |
| ------------------------------<br>DLC/LLC STATUS:<br><b>SADY</b><br>TCP/IP STATUS:<br><b>READY</b>                                                                                                    | <br>ESTADO DLC/LLC:<br>PREPARADO<br>RETAIN TOP/IP:<br>PREPARADO                                                                                                    | ------------------------------<br>STATO DLC/LLC:<br>PRONTO<br>STATO TCP/IP:<br>PRONTO                                                                                                    | ------------------------------<br>DLC/LLC-STATUS:<br>SHOUTT<br>TCP/IP-STATUS:<br><b>BERRIT</b>                                                                                                    | <br>ETAT DLC/LLC:<br><b>TOTT</b><br>-----------------------------<br>RTAT TOP/IP:<br>PRET.                                                                                                    |
| NOT SPROTPTED<br>HOST NAME:<br>RARP/BOOTP<br>CONFIG BY:<br>IP ADDRESS:<br>192.0.0.192<br><b>SUBNET MASK:</b><br>NOT SPECIFIED<br>DEP. GATEWAY:<br>0.192<br>SYSLOG SERVER:<br>w.<br>PERD<br>$\Box$<br>IDLE TIMBOUT (SECOND<br>90<br>SHMP GET CMTY NAME:<br>ALL.<br>SHMP SET CHTY NAME:<br>NOME<br>BOOTS SERVED:<br>0.0.0.0<br>CONFIG FILE:                                                                                                    | NOMBER DE SISTEMA: NO ESPECIF<br>CONFIGURADO POR:<br>BARP/BOOTF<br>DIRECCION IP:<br>192.0.0.192<br>PATRON SUBRED:<br>NO ESPECIF<br>DEF PASARELA:<br>192.0.0.192<br>SERVID, SYSLOG.<br>NO ESPECIP<br>TIEMPO LIBRE (SEGUNDOS): 90<br>NORR CNTY SNNP GET-<br>TODOS<br>NOME CNTY SORO SET:<br><b>NIMOUNO</b><br>SERVID BOOTP:<br>0.0.0.0<br>FICHERO CONFIG:                                                                                                    | NOME HOST:<br>NON SPRC<br>CONFIG DA:<br><b>RARP/BOOTP</b><br>INDIRIZZO IP:<br>192.0.0.192<br>MASCH RETE SEC<br>NON SPEC<br>GATEWAY DEF. :<br>192.0.0.192<br>SERVER SYSLOG:<br>NON SPEC<br>TEMPO MAX INATTIV (SEC):<br>90<br>SHMP LEGGE NOME CMTY: TUTTI<br>NOME SHMP SET CHNTY:<br><b>NESSUNO</b><br>SERVER BOOTS.<br>0.0.0.0<br>FILE CONFIG:                                                                                                    | HOST-NAME:<br>NICKT ANGEGER.<br>KONFIG. UNER:<br>RARP/BOOTP<br>IP-ADRESSE:<br>192.0.0.192<br>TEILMETZMASKE: NICHT ANONGER.<br>STD-GATEWAY:<br>192.0.0.192<br>SYSLOG-SERVER: NICHT ANGEGED.<br>LEERLAUF-ZEITLIMIT (SEK): 90<br>SIMP-GET-GEN.NAME:<br>A1.1.R<br>SNNP-SET-GEN.NAME:<br><b>KEINER</b><br>BOOTP-SERVER-<br>0.0.0.0<br>KONFIG-DATEI:                                                                                                    | NOM DE L'HOTE:<br>MW SPECTRIE<br>CONFIG PAR:<br>RARP/ROOTP<br>ADRESSE IP:<br>102.0.0.102<br>NON SPECIFIE<br>MASQUE SS-RES:<br>PASS, DEF. :<br>192.0.0.192<br>SERVR, SYSLOG:<br>NON SPECIFIE<br>TEMPORISATION (SECONDES): 90<br>LIRE NOW APPART SNNP:<br>TOUS<br><b>AUCUN</b><br>DEF NOW APPART SNMP:<br>SERVEUR BOOTP:<br>0.0.0.0<br>FICHISR CONFIG:                                                                               |
|                                                                                                    | -------------------------------                                                                                                    |                                                                                                    |                                                                                                    |                                                                                                    |

**6.8. ábra Token Ring konfigurációs oldal (Külső nyomtatószerverek)** 

# <span id="page-100-0"></span>**HP JetDirect konfigurációs oldal üzenetek**

# **Bevezetés**

Ez a fejezet ismerteti azokat az üzeneteket, hálózati statisztikákat és állapotinformációkat, amelyek a kinyomtatott konfigurációs oldalon megjelenhetnek. Ha még nem nyomtatott konfigurációs oldalt a nyomtatóból, utasításokért lapozza fel a nyomtatószerver hardver telepítési útmutatóját, vagy a nyomtató alapvető tudnivalóinak útmutatóját.

Ezek az üzenetek minden hálózati operációs rendszerre tartalmaznak konfigurációs információkat és hibaüzeneteket. Az egyes hálózatokra vonatkozó konfigurációs információk a következő táblázatokban kerülnek felsorolásra:

- **[7.1](#page-101-0) táblázat** Novell NetWare konfigurációs üzenetek
- **[7.2](#page-103-0) táblázat** Apple EtherTalk/LocalTalk konfigurációs üzenetek
- **[7.3](#page-104-0) táblázat** TCP/IP konfigurációs üzenetek
- **[7.4](#page-105-0) táblázat** DLC/LLC konfigurációs üzenetek
- **[7.5](#page-106-0). táblázat** Általános HPJetDirect üzenetek (állapot és hibaüzenetek betürendben vannak felsorolva.)

**Megjegyzés** Az Ethernet és a Token Ring konfigurációs oldalak leírásáért és a vonatkozó ábrákért lapozza fel a "Hibaelhárítás a [HP JetDirect nyomtatószerveren](#page-78-0)" című fejezetet.

### <span id="page-101-0"></span>**7.1. táblázat Novell NetWare konfigurációs üzenetek (2/1)**

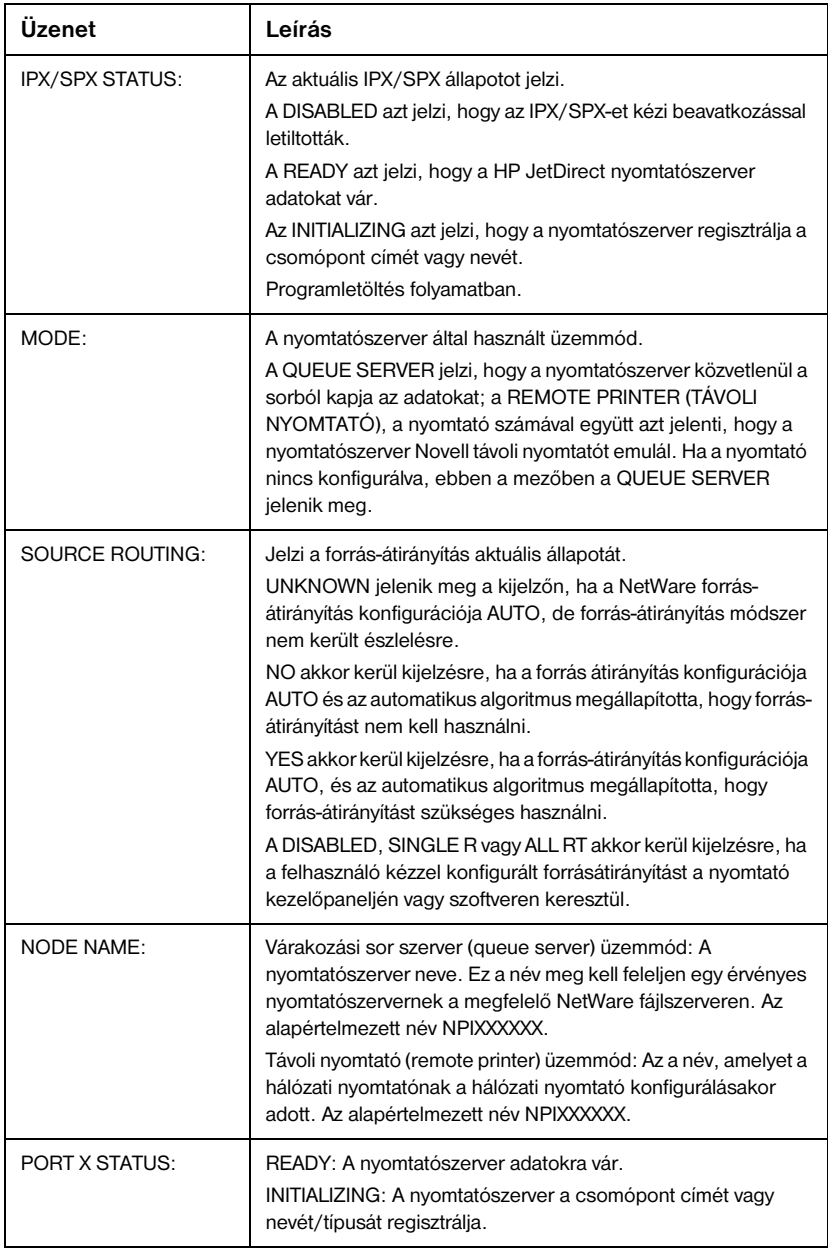

### **7.1. táblázat Novell NetWare konfigurációs üzenetek (2/2)**

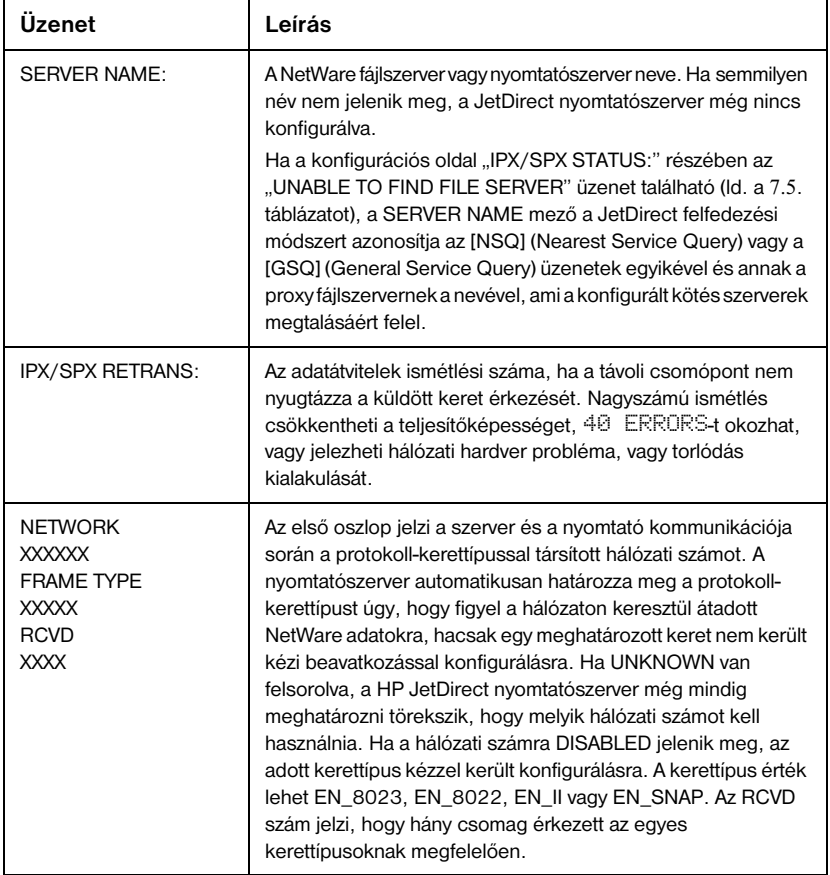

### <span id="page-103-0"></span>**7.2. táblázat Apple EtherTalk/LocalTalk konfigurációs üzenetek**

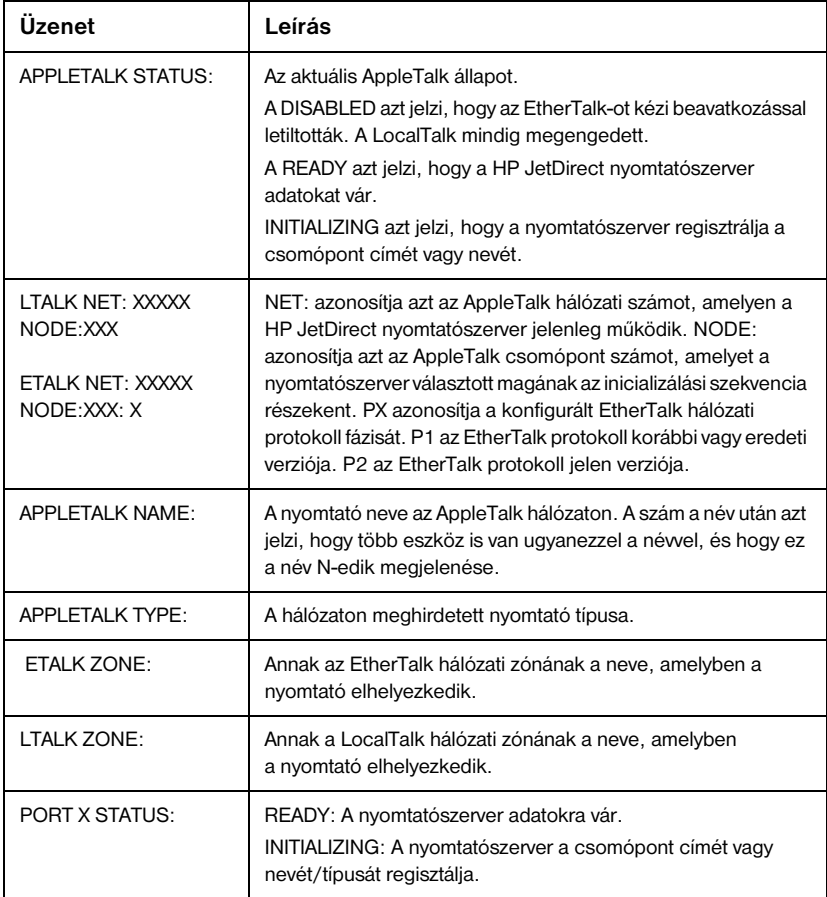

### <span id="page-104-0"></span>**7.3. táblázat TCP/IP konfigurációs üzenetek (2/1)**

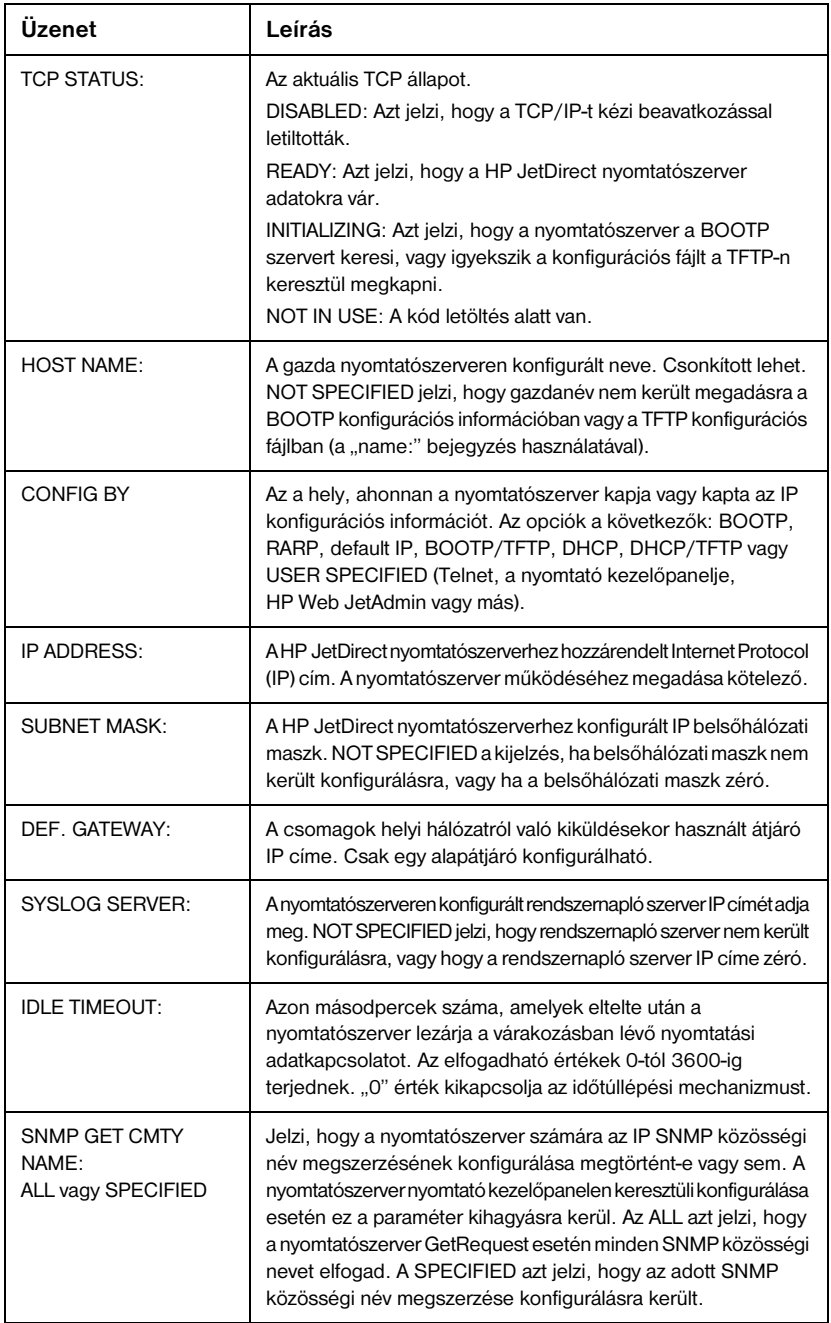

### <span id="page-105-0"></span>**7.3. táblázat TCP/IP konfigurációs üzenetek (2/2)**

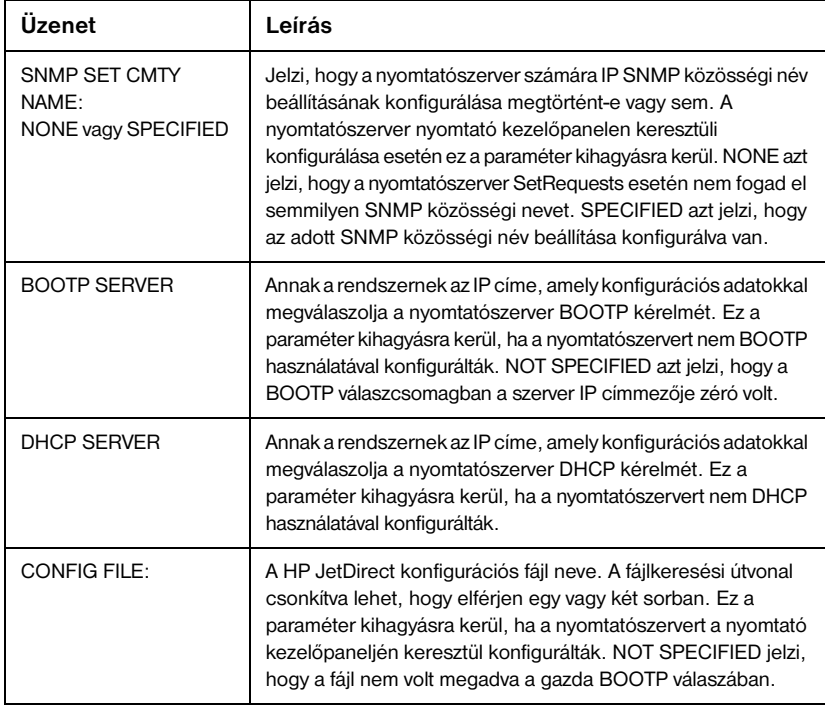

## **7.4. táblázat DLC/LLC konfigurációs üzenetek**

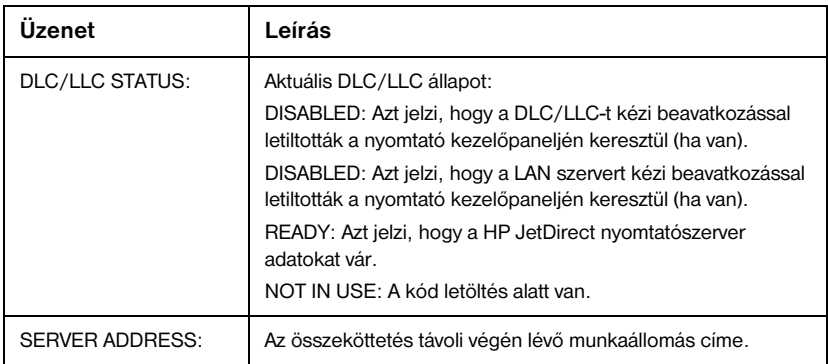

## <span id="page-106-0"></span>**7.5. táblázat Általános HP JetDirect üzenetek (15/1)**

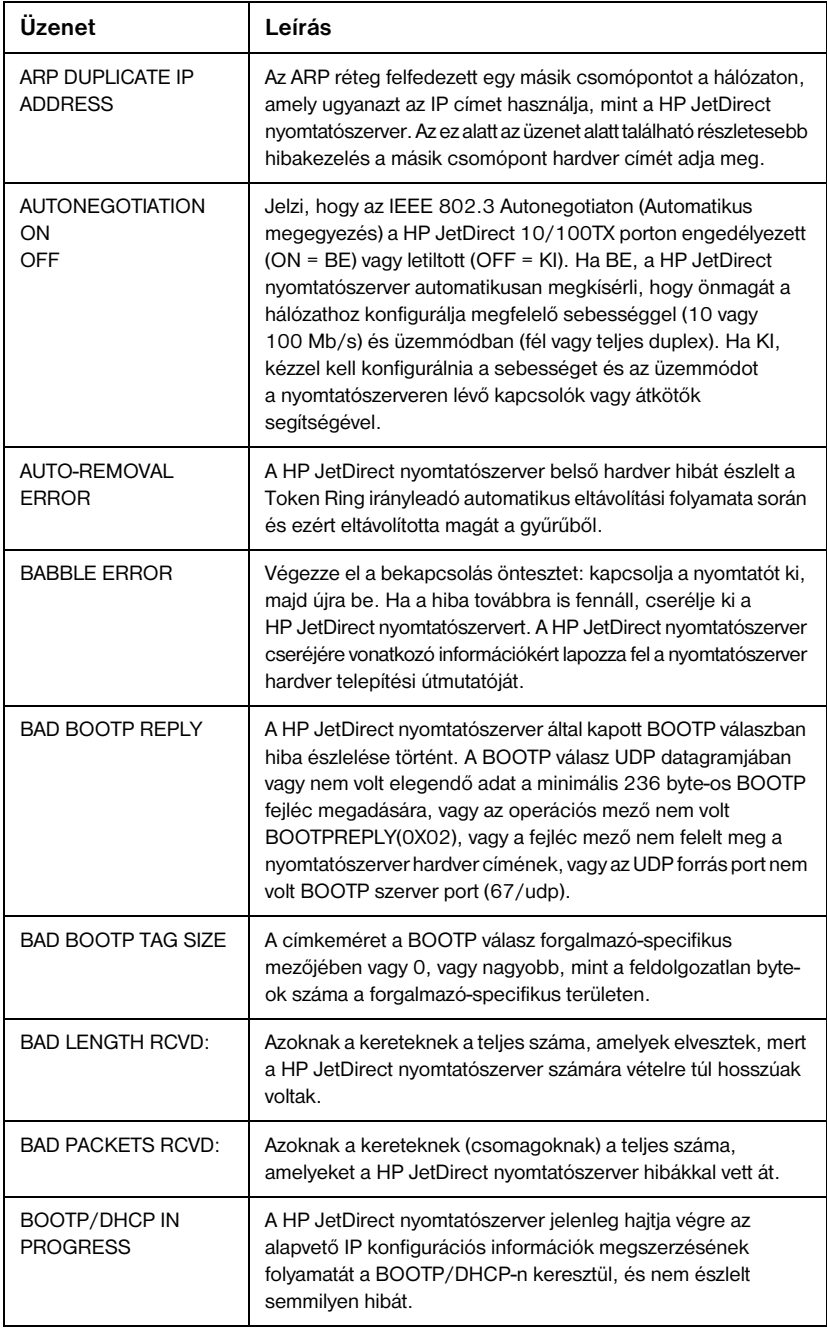

## **7.5. táblázat Általános HP JetDirect üzenetek (15/2)**

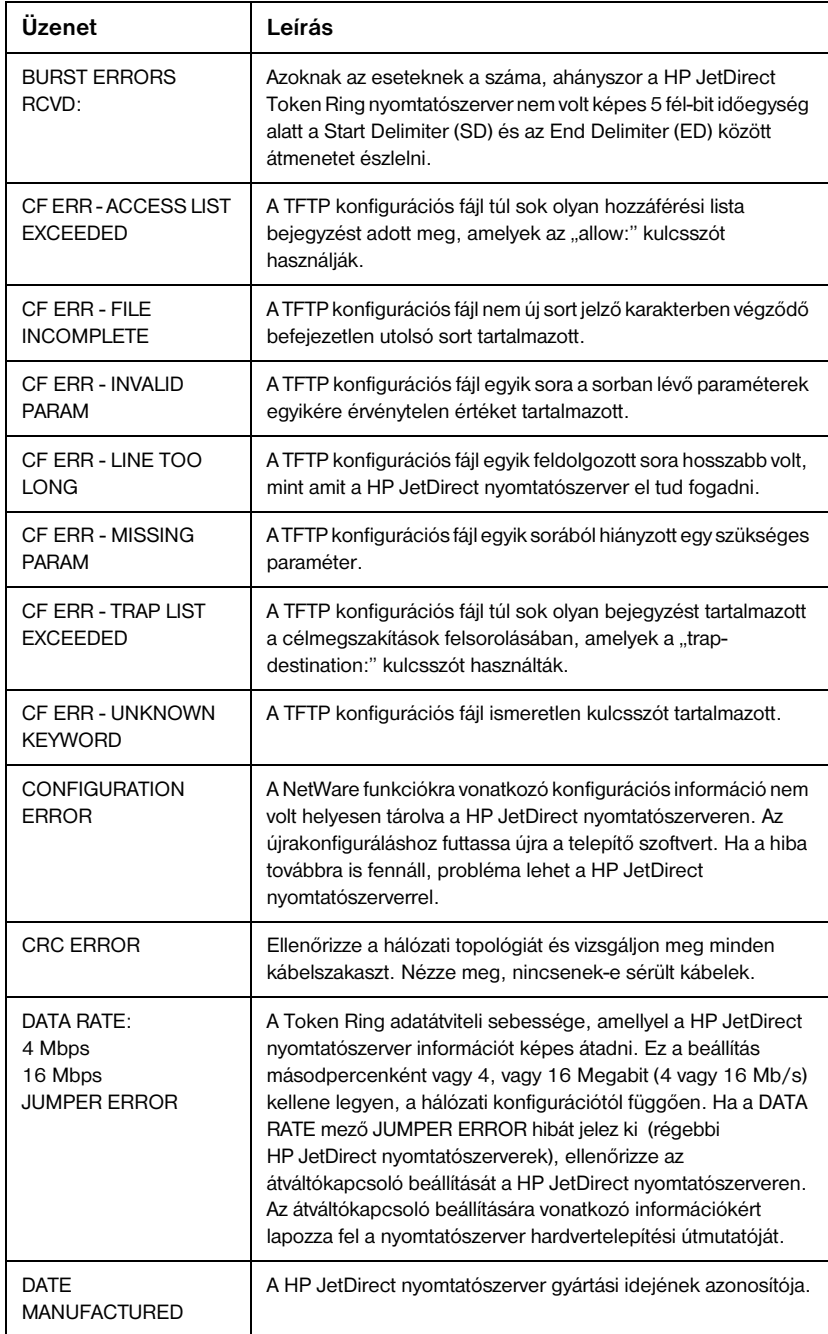
#### <span id="page-108-0"></span>**7.5. táblázat Általános HP JetDirect üzenetek (15/3)**

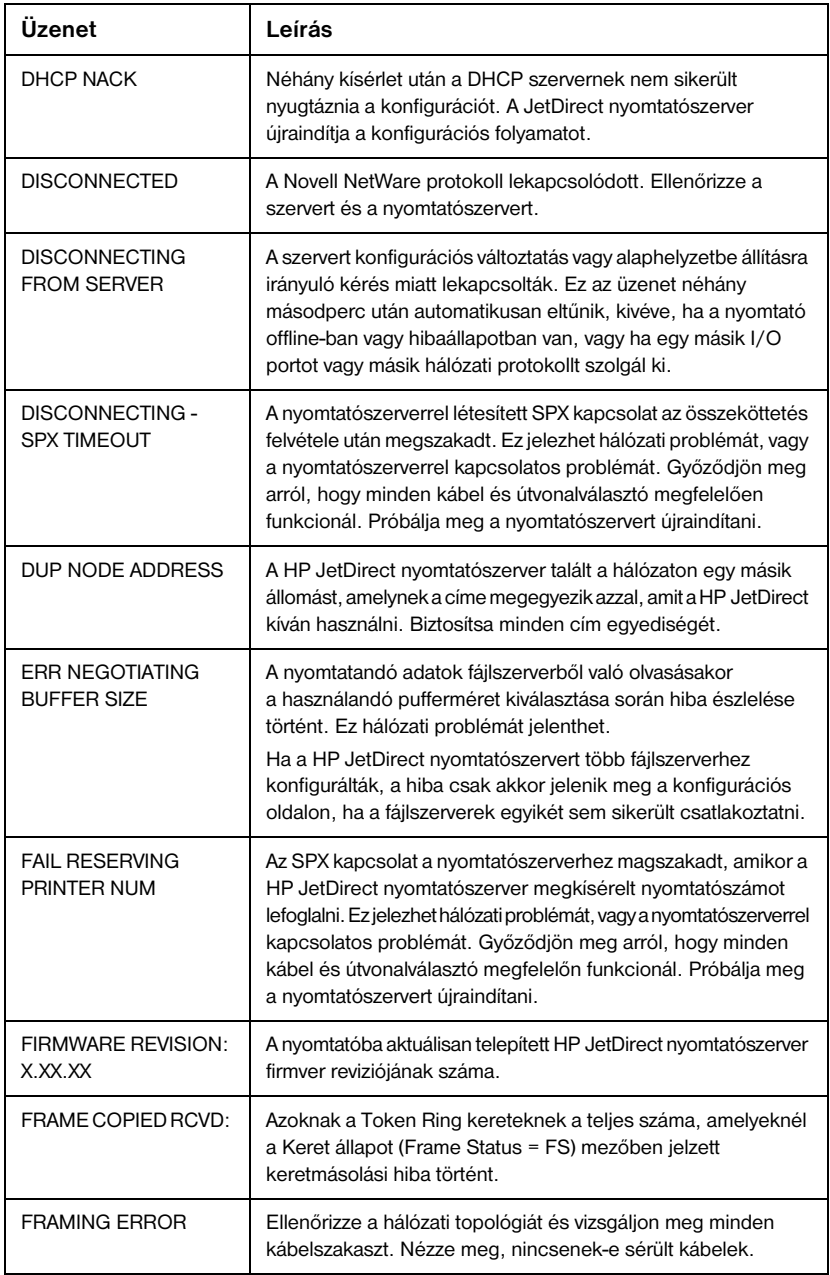

#### <span id="page-109-0"></span>**7.5. táblázat Általános HP JetDirect üzenetek (15/4)**

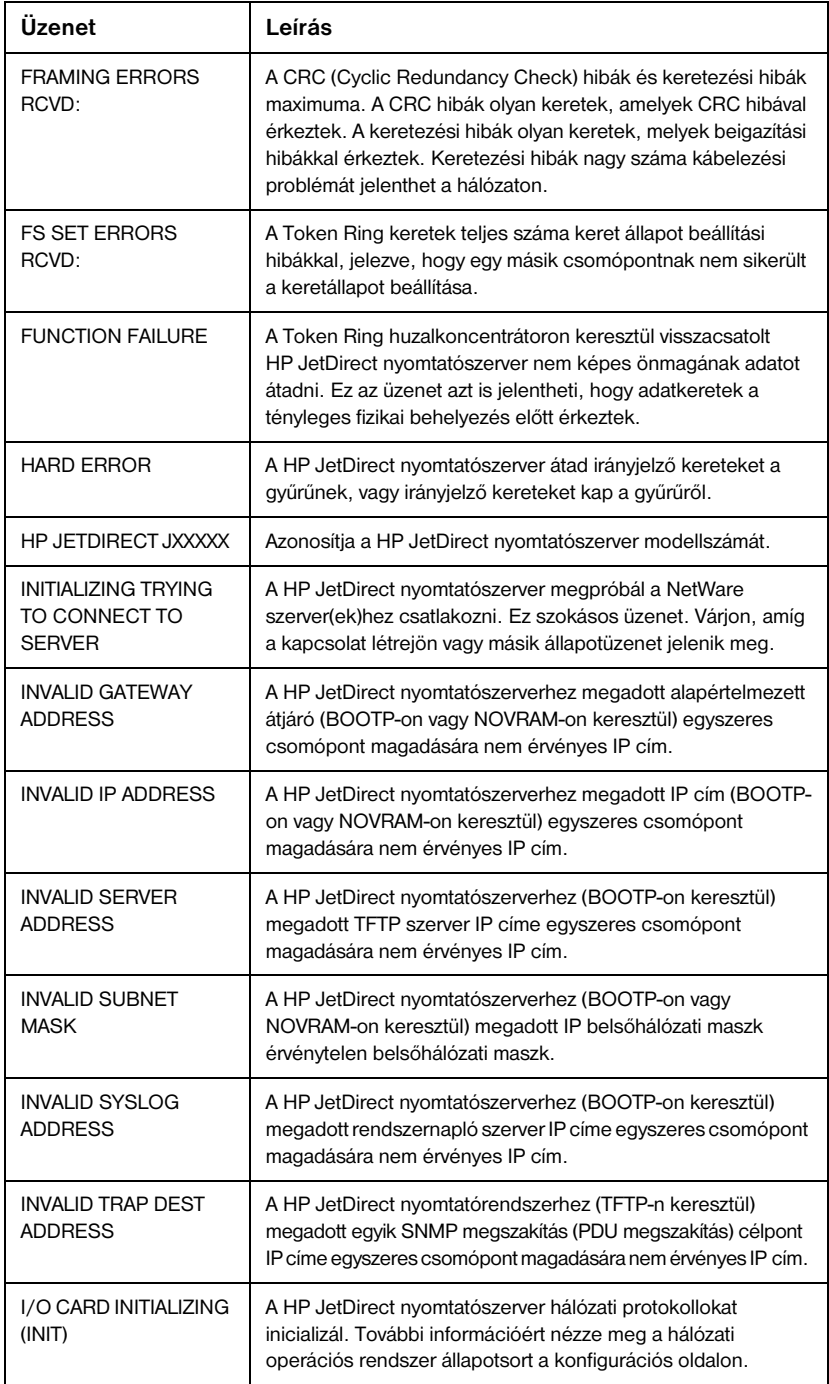

#### <span id="page-110-0"></span>**7.5. táblázat Általános HP JetDirect üzenetek (15/5)**

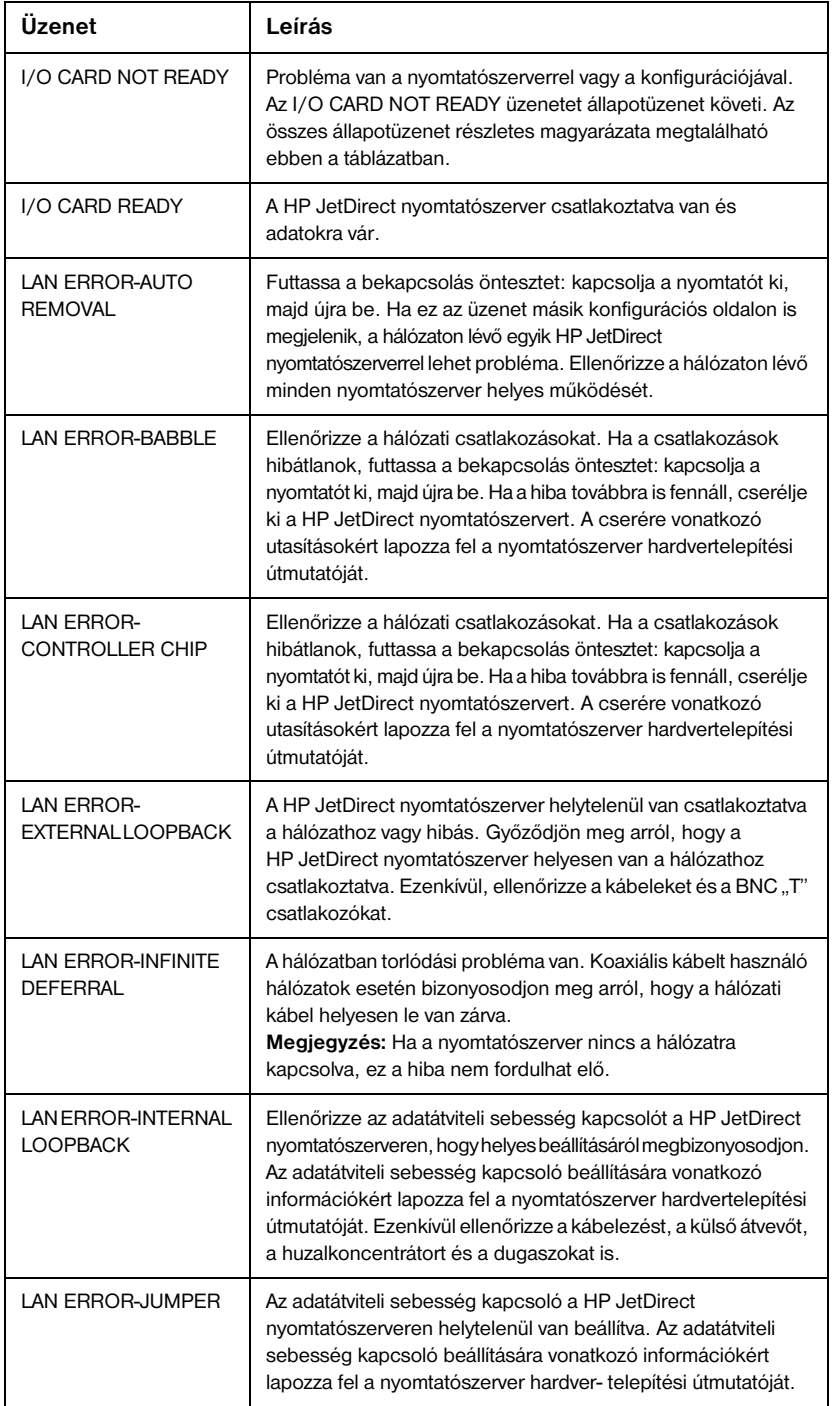

#### <span id="page-111-0"></span>**7.5. táblázat Általános HP JetDirect üzenetek (15/6)**

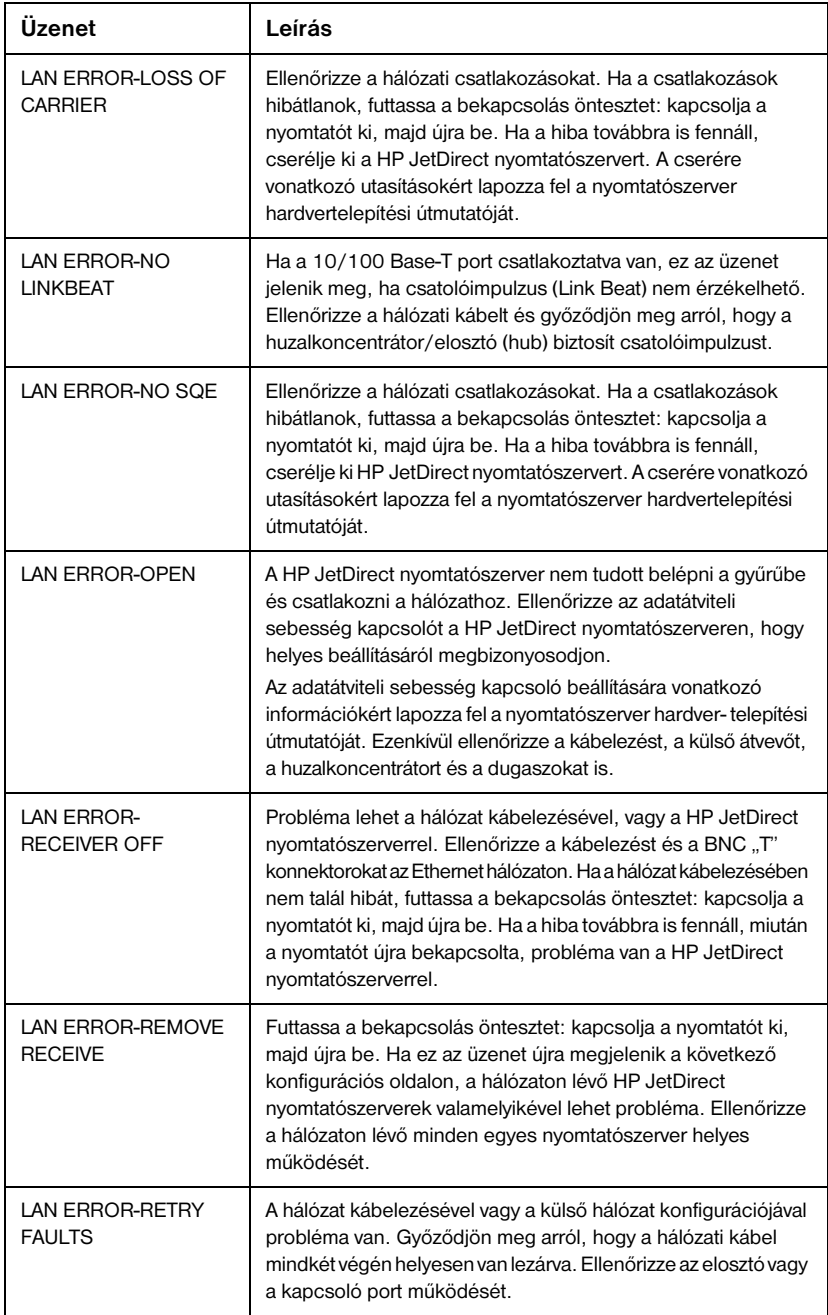

#### <span id="page-112-0"></span>**7.5. táblázat Általános HP JetDirect üzenetek (15/7)**

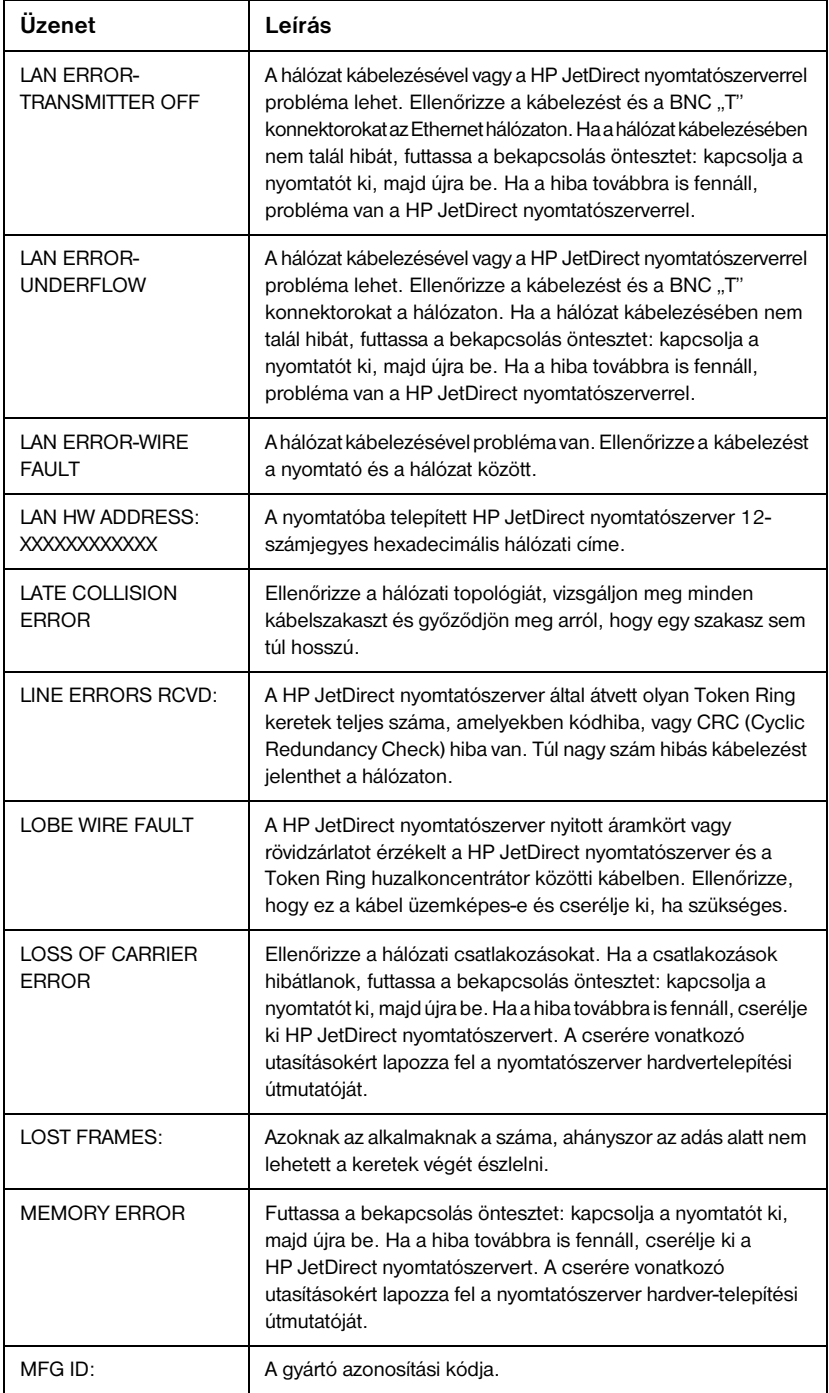

#### <span id="page-113-0"></span>**7.5. táblázat Általános HP JetDirect üzenetek (15/8)**

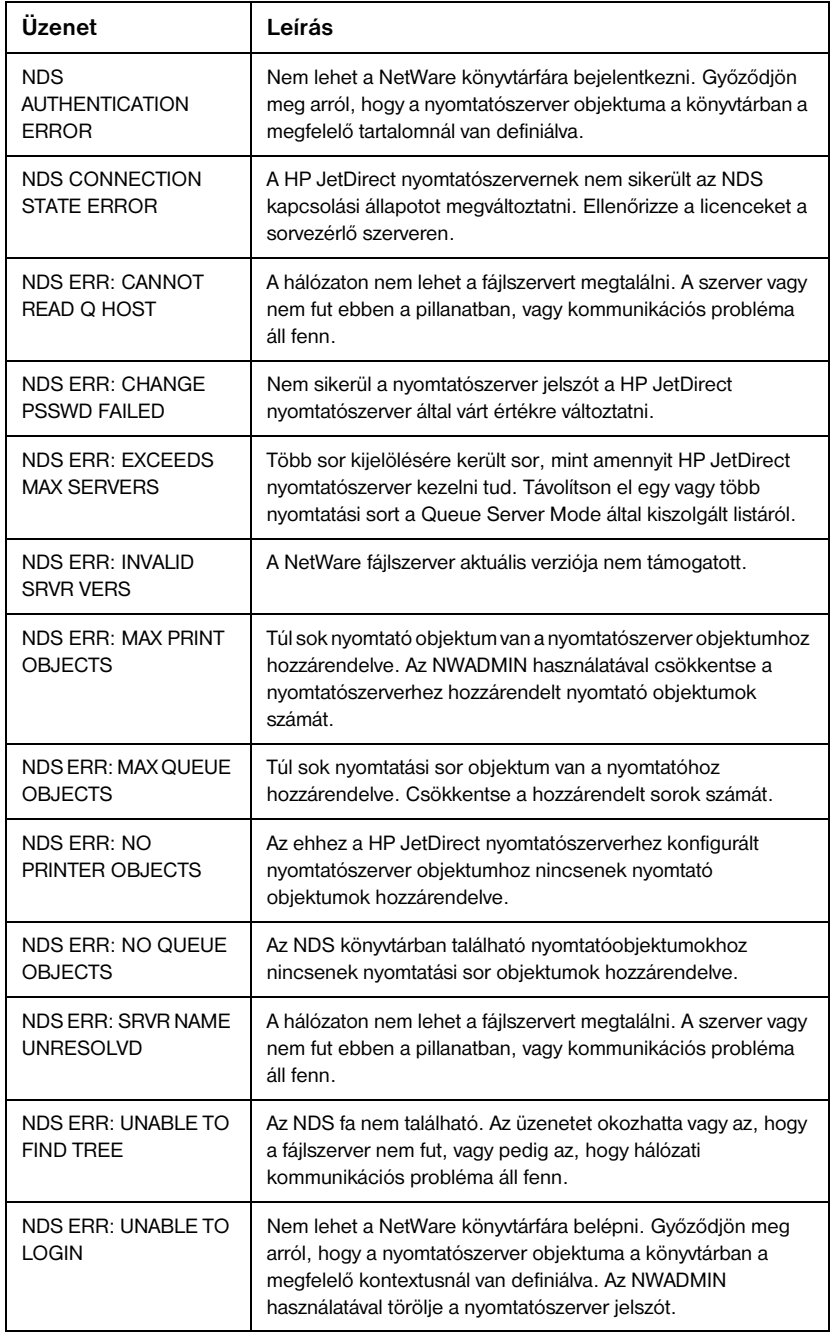

#### <span id="page-114-0"></span>**7.5. táblázat Általános HP JetDirect üzenetek (15/9)**

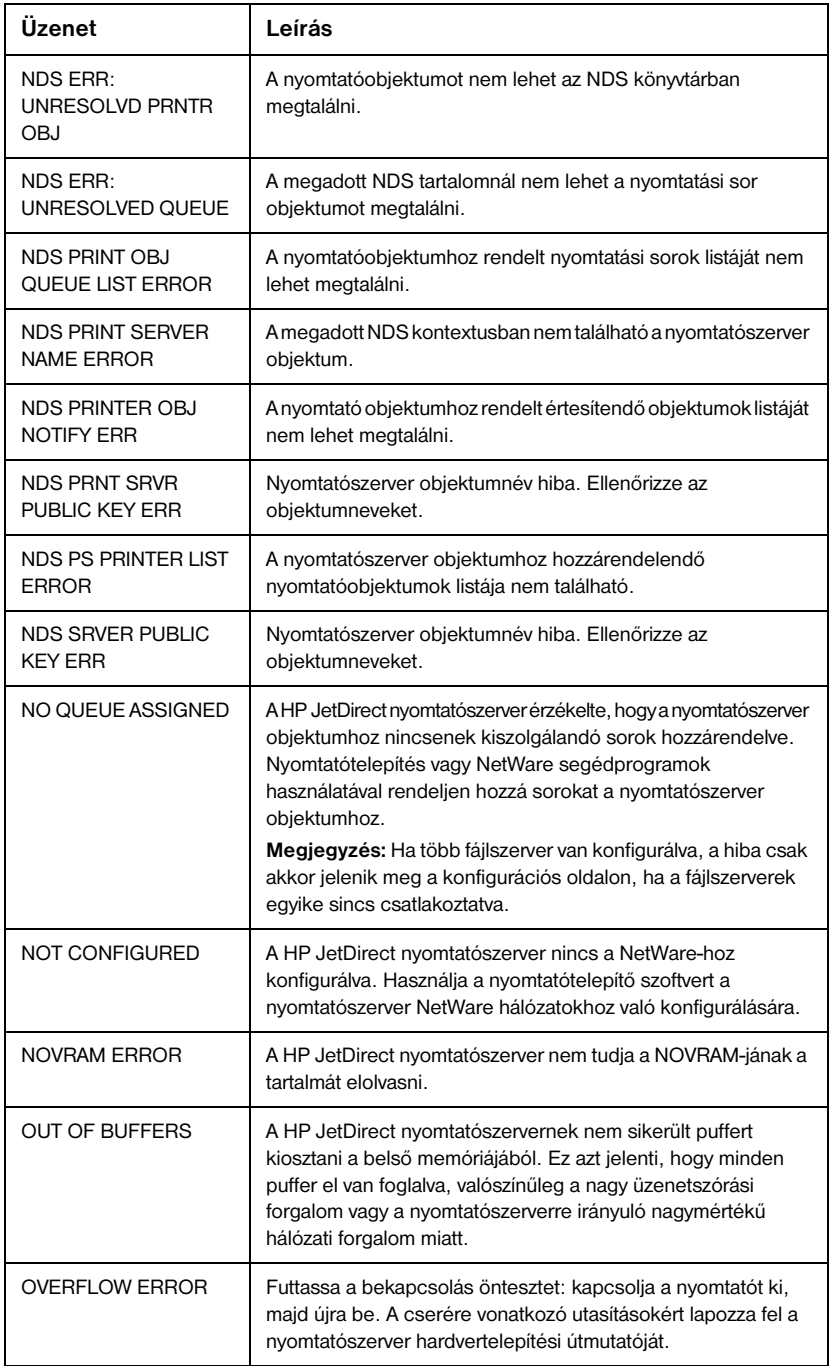

#### <span id="page-115-0"></span>**7.5. táblázat Általános HP JetDirect üzenetek (15/10)**

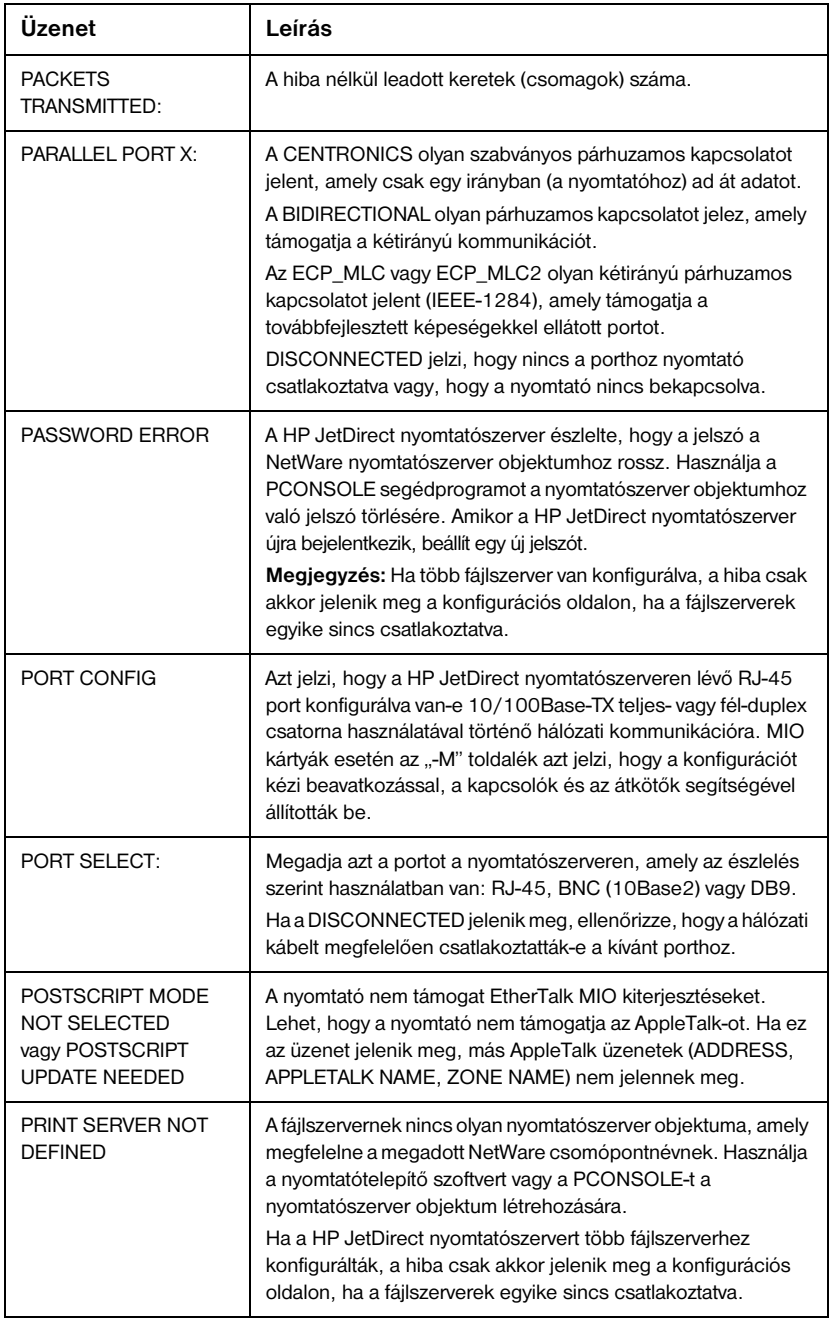

#### PRINTER NUMBER IN USE A nyomtatóhoz rendelt nyomtatószámot egy másik nyomtató már használja. Jelöljön ki egy használatban nem lévő nyomtatószámot. Ez akkor is megtörténhet, ha a nyomtatót ki-be kapcsolták, amely esetben a hiba eltűnik, miután a nyomtatószerver túllépi az időhatárt és észleli a megszakadt kapcsolatot. PRINTER NUMBER NOT DEFINED A távoli nyomtatóhoz hozzárendelt nyomtatószám nincs definiálva. Rendeljen hozzá egy érvényes nyomtatószámot a HP JetDirect nyomtatószerverhez, vagy futtassa a PCONSOLE-t, és definiáljon egy nyomtatószámot a nyomtatószerver számára. PSERVER CLOSED **CONNECTION** A nyomtatószerver kérte a HP JetDirect nyomtatószerverrel való kapcsolat lezárását. Nincs hiba jelen, vagy nincs hiba jelezve. Győződjön meg arról, hogy a nyomtatószerver fut-e és indítsa el újra, ha szükséges. READY **A HP JetDirect nyomtatószerver sikeresen csatlakozott a** szerverhez és adatokat vár. RECEIVE BUFFER ERROR Futtassa a bekapcsolás öntesztet: kapcsolja a nyomtatót ki, majd újra be. Ha a hiba továbbra is fennáll, cserélje ki a HP JetDirect nyomtatószervert. A cserére vonatkozó utasításokért lapozza fel a nyomtatószerver hardver telepítési útmutatóját. REMOVE RECEIVED | A HP JetDirect nyomtatószerver Remove Adapter adatkeretet kapott a Token Ring belépési folyamat során, vagy gyűrűállomás eltávolítására kapott adatkeret kérelmet és kilépett a gyűrűből. REQUEST PARAM | A HP JetDirect nyomtatószerver észlelte, hogy egy Ring Parameter Server (RPS = Gyűrű paraméter szerver) van jelen a gyűrűben, de nem válaszol az inicializáló adatkeret kérelemre. RETRY ERROR Bizonyosodjon meg arról, hogy az Ethernet kábel mindkét vége helyesen le van zárva, és hogy a HP JetDirect nyomtatószerver is helyesen van a hálózatra kapcsolva. RING BEACONING | A HP JetDirect nyomtatószerver irányjelző adatkeretet fogad, miután fizikailag belépett a gyűrűbe. Ez a gyűrűben szakadást jelent. RING FAILURE **A HP JetDirect nyomtatószerver túllépte az időhatárt, amikor** megkísérelte a gyűrűt kiüríteni az aktív monitorrá válás után; azaz a HP JetDirect nyomtatószerver nem képes saját gyűrűjének kiürítési adatkereteit megkapni. **Üzenet Leírás**

#### <span id="page-116-0"></span>**7.5. táblázat Általános HP JetDirect üzenetek (15/11)**

#### **7.5. táblázat Általános HP JetDirect üzenetek (15/12)**

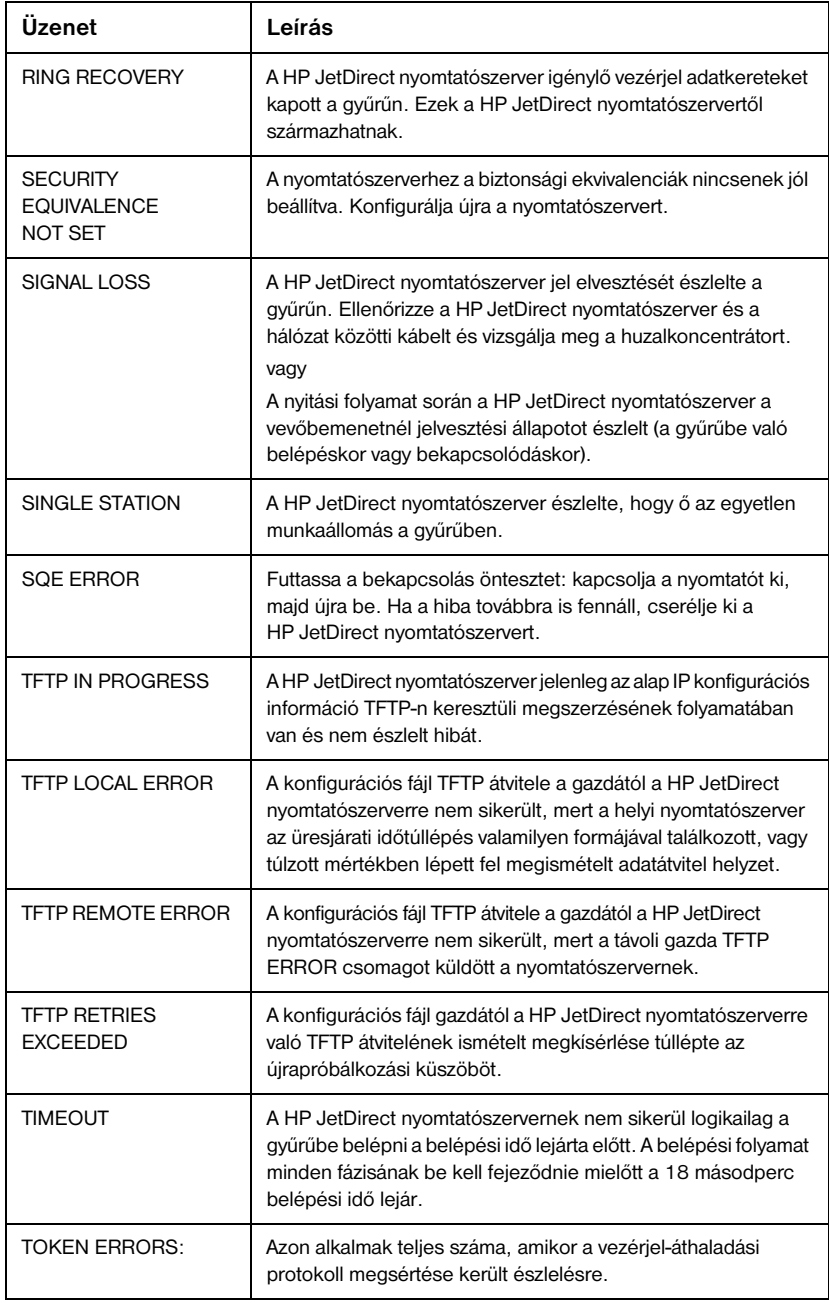

#### **7.5. táblázat Általános HP JetDirect üzenetek (15/13)**

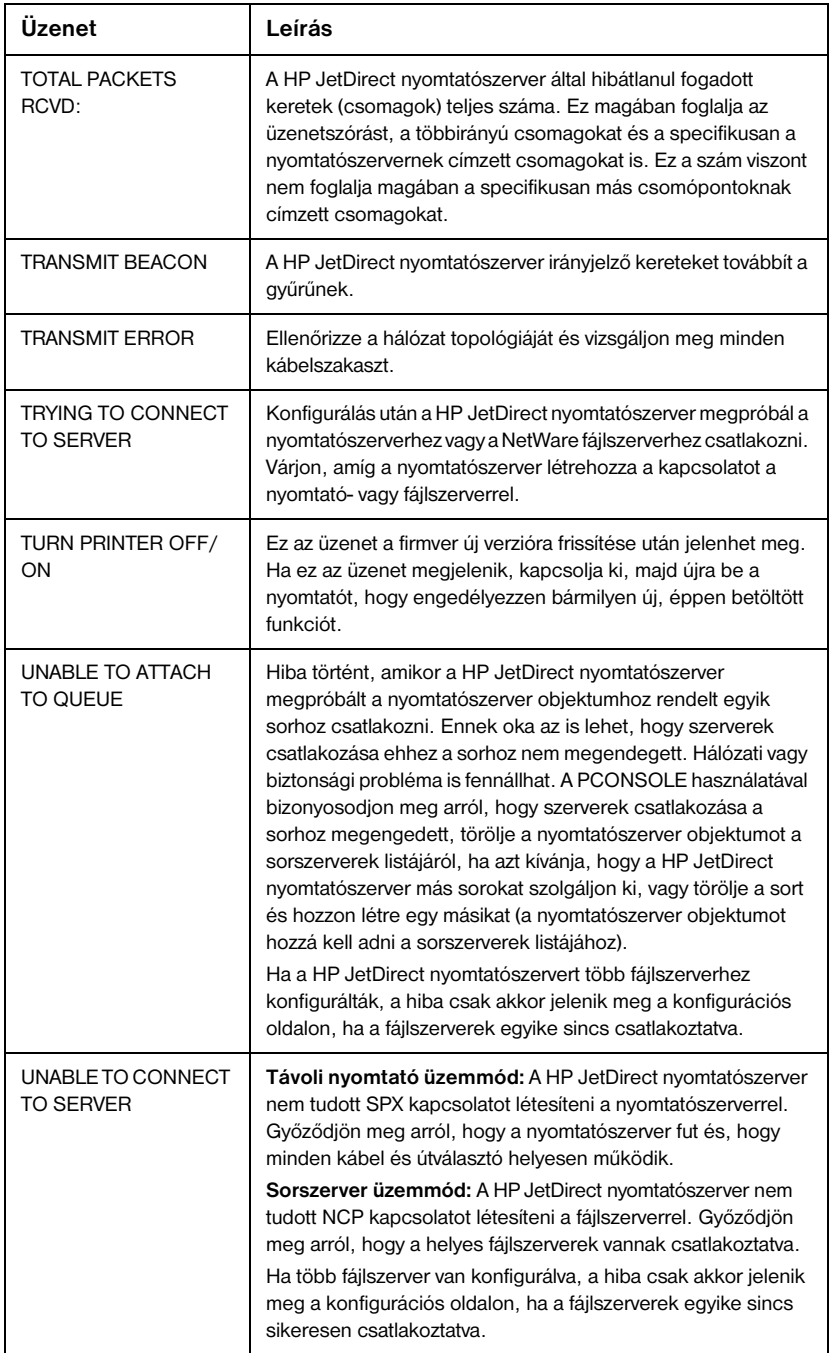

#### **7.5. táblázat Általános HP JetDirect üzenetek (15/14)**

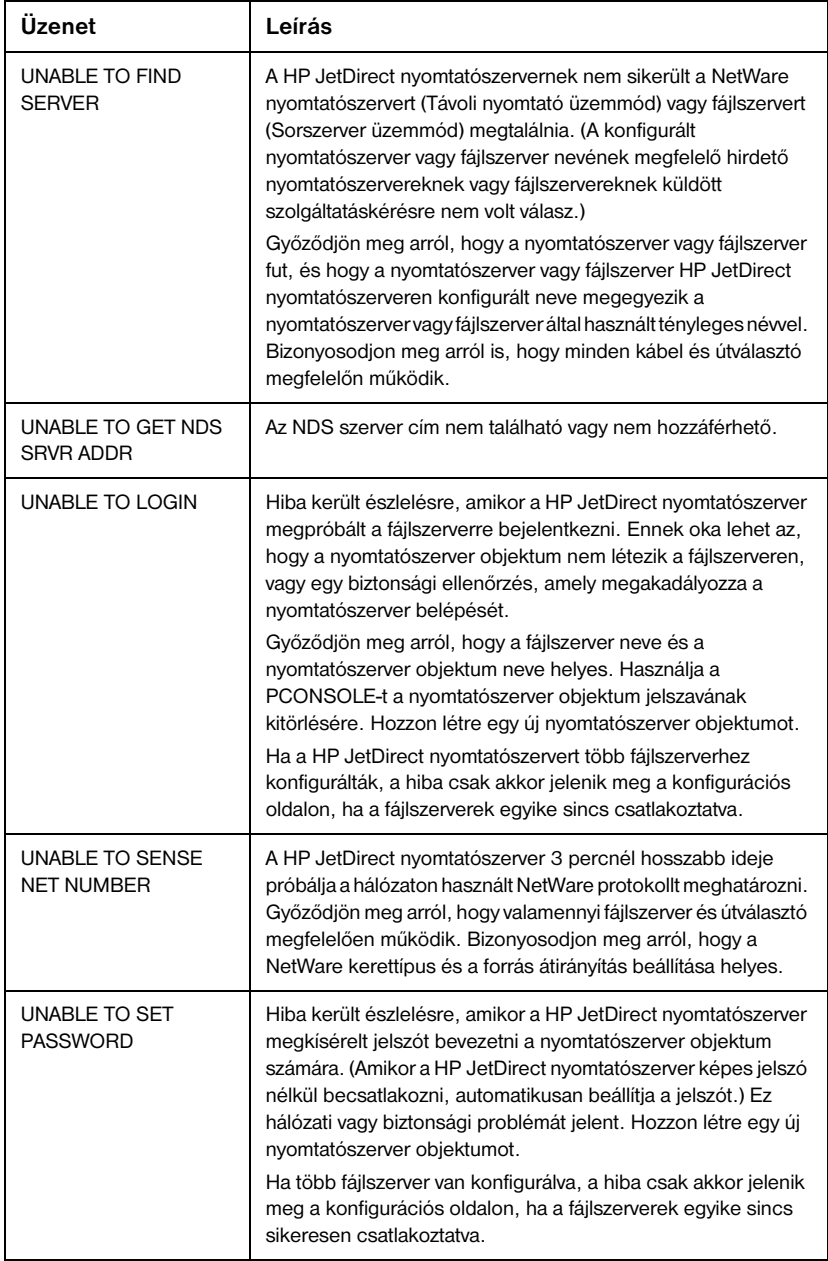

# **7.5. táblázat Általános HP JetDirect üzenetek (15/15)**

٦

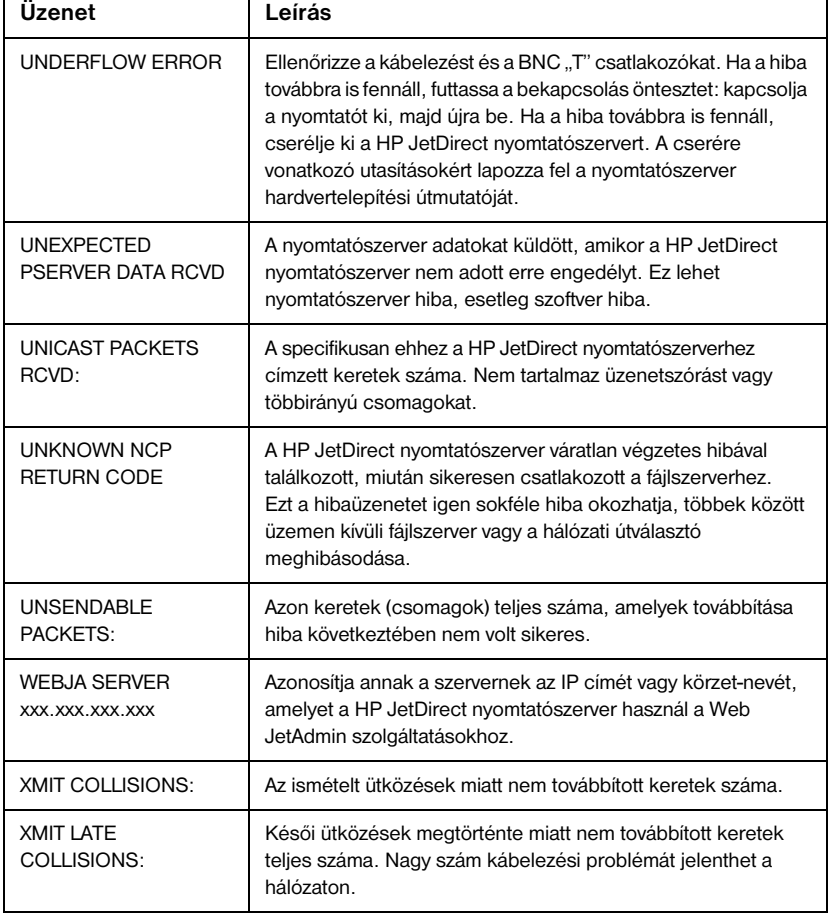

### <span id="page-122-0"></span>**TCP/IP áttekintése**

### **Bevezetés**

Ennek a függeléknek a célja a TCP/IP alapjainak megértését segítő információ nyújtása.

TCP/IP (Transmission Control Protocol/Internet Protocol) egy protokollkészlet, amelyet arra terveztek, hogy definiálják az adatok hálózati eszközökre juttatásának módját.

A TCP/IP gyorsan halad afelé, hogy a legjobban használt protokoll-készletté váljon. Ennek a fő oka az, hogy az internet csak TCP/IP-t használ. Ha a hálózatát az internetre kívánja csatlakoztatni, kénytelen a TCP/IP-t használni a kommunikációra.

#### **Internet Protocol (IP)**

Ha információ kerül elküldésre a hálózaton keresztül, az adatokat kis csomagokra osztják. Az egyes csomagok egymástól függetlenül kerülnek elküldésre. Az IP irányít minden adatcsomagot, és biztosítja az adatcsomagok kapcsolódásmentes, de nem garantált leszállítását a hálózat egészén. A hálózat minden csomópontjához, ideértve a HP JetDirect-tel csatlakoztatott készülékeket is, hozzá van rendelve egy IP cím.

#### **Transmission Control Protocol (TCP)**

TCP végzi el az adatok csomagokra tördelését, majd a csomagok újraösszeállítását a fogadó pontban, úgy, hogy kapcsolat-orientált, megbízható és garantált szállítási szolgáltatást biztosít a hálózat egy másik csomópontjához. Ha az adatok megérkeznek a célpontba, a TCP kiszámítja az ellenőrző összeget minden csomagra, hogy megbizonyosodjon arról, hogy az adatok nem károsodtak. Ha a csomagban lévő adatok az átvitel során károsodtak, a TCP megsemmisíti a csomagot és a csomag újra elküldésre kerül.

**A**

### <span id="page-123-0"></span>**User Datagram Protocol (UDP)**

Az UDP a TCP-hez hasonló szolgáltatást nyújt. Azonban az UDP nem erősíti meg az adat érkezését és a kérés/válasz tranzakciókat növelt megbízhatóság vagy a leszállítás garantálása nélkül támogatja. Az UDP akkor használatos, ha az érkezés megerősítése és a megbízhatóság nem követelmény, mint például "felfedezési üzenetszórás" esetén.

### **IP cím**

Az IP hálózaton minden gazdának (akár munkaállomás, akár csomópont) rendelkeznie kell saját IP címmel minden hálózati interfészre vonatkozóan. Ez a cím egy szoftver cím, amely használható mind a hálózat, mind a hálózaton lévő egyes gazdák azonosítására. Minden IP cím két különálló részre osztható: a hálózati részre és a gazda részre. Lehetőség van arra, hogy a gazda dinamikus IP cím érdekében lekérdezze a szervert minden alkalommal, amikor az eszköz elindul (lásd a "[Dynamic Host Configuration Protocol \(DHCP\)](#page-126-0)" - "Dinamikus gazdakonfigurációs protokoll" c. szakaszt).

**Megjegyzés** IP címek kijelölésekor mindig kérdezze meg az IP cím adminisztrátort. Rossz cím kijelölése letilthat a hálózaton működő más berendezést vagy beavatkozhat a kommunikációba.

#### **IP cím: (Hálózati rész)**

A hálózati címeket az InterNIC-ként ismert szervezet kezeli Norfolk-ban (Virginia, USA). A National Science Foundation szerződtette az InterNIC-et arra, hogy kezelje az Internet címeket és körzeteket. A hálózati címekkel ellátott szervezeteket felelősek aztán azért, hogy megfelelően megszámozzanak minden csatlakoztatott eszközt vagy gazdát a hálózaton. A hálózati cím négy cím byte-ból áll, noha egyes byte-oknak nulla is megfelelhet.

#### **IP cím: (gazda rész)**

A gazda cím numerikusan azonosítja az egyes hálózati interfészeket az IP hálózaton. Rendszerint a gazdának csak egy hálózati interfésze van; tehát, csak egy IP címe. Mivel semmilyen két eszköz nem rendelkezhet egyidejűleg ugyanazzal a számmal, az adminisztrátorok tipikusan címtáblázatokat fektetnek fel, hogy biztosítsák a címek helyes kijelölését a gazda hálózaton.

#### **IP cím szerkezet és osztály**

Az IP cím 32 bit információból áll, és 4 szakaszra (számcsoportra) van osztva, amelyek egyenként 1 bájtot tartalmaznak, vagyis összesen 4 bájtot: xxx.xxx.xxx.

Az átirányítás hatékonysága érdekében a hálózatokat három osztályba sorolták, úgyhogy az útválasztás egyszerűen az IP címnek megfelelő információ vezető bájtjának azonosításával kezdődhet. Az InterNIC által kijelölt háromféle IP cím A, B vagy C osztályú. A hálózati osztály határozza meg, hogy a négy IP cím szakasz mindegyike mit azonosít amint az A.1. táblázatban látható.

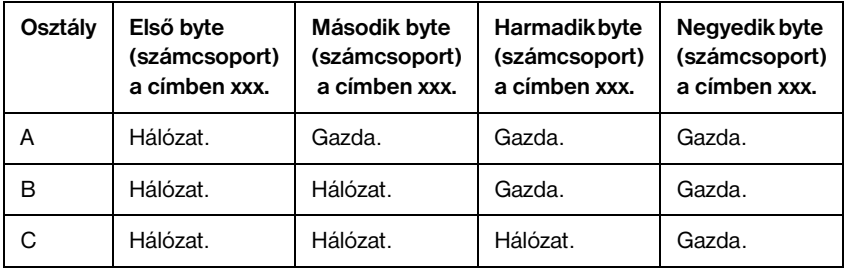

#### **A.1. táblázat IP cím osztály-formátuma**

Amint az " A hálózati osztály jellemzői," táblázat részletesebben elmagyarázza, az egyes hálózati osztályok megkülönböztethetők továbbá a vezető bit azonosító, a címtartomány, az egyes rendelkezésre álló típusok száma, valamint az egyes osztályokban maximálisan megengedett gazdák száma alapján.

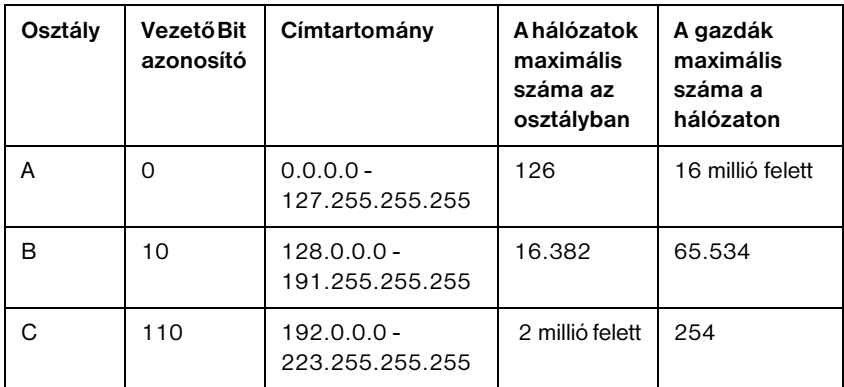

#### **A.2. táblázat A hálózati osztály jellemzői**

### <span id="page-126-0"></span>**IP címek konfigurálása**

A TCP/IP konfigurációs paraméterek (például IP cím, belsőhálózati maszk, alapértelmezett átjáró) különféle módszerekkel konfigurálhatók a HP JetDirect nyomtatószerveren. Ezeket az értékeket lehet kézzel konfigurálni a HP által szállított szoftveren keresztül, vagy le lehet azokat automatikusan tölteni a DHCP vagy a BOOTP segítségével minden alkalommal, amikor a nyomtatószervert bekapcsolják.

### **Dynamic Host Configuration Protocol (DHCP)**

DHCP lehetővé teszi, hogy az eszközök egy csoportja használja a DHCP szerver által kezelt IP címek egy halmazát. A készülék vagy a gazda kérést küld a szervernek, és ha van rendelkezésre álló IP cím, a szerver kijelöli azt az eszköz számára.

### **BOOTP**

A BOOTP egy bootstrap protokoll, amellyel konfigurációs paraméterek és gazda információ tölthető le a hálózati szerverről. A szállításra a BOOTP az UDP-t használja. Ahhoz, hogy az eszközök elinduljanak és a konfigurációs információt betölthessék a RAM-ba, a BOOTP bootstrap protokollon keresztül kliensként kell kommunikáljanak a szerverrel.

Eszköz konfigurálásakor a kliens üzenetszórással boot kéréscsomagot küld, amely tartalmazza legalább az eszköz hardver címét (a HP JetDirect nyomtatószerver hardver címe). A szerver válaszul boot válaszcsomagot küld, amely tartalmazza azt az információt, amelyre az eszköznek a konfigurációhoz szüksége van.

### <span id="page-127-0"></span>**Belsőhálózatok**

Ha egy szervezet számára kijelölésre kerül egy IP cím, ez legfeljebb egy hálózat jelenlétét tételezi fel az adott helyen. A helyi hálózati adminisztrátorok belsőhálózatokat használnak arra, hogy a hálózatot több különböző belsőhálózatra osszák fel. A hálózat felbontása belsőhálózatokra jobb teljesítőképességet eredményezhet, és javíthatja a korlátozott hálózati címtérfogat kihasználtságát.

#### **Belsőhálózati maszk**

A belsőhálózati maszk az a mechanizmus, amely lehetővé teszi egyetlen IP hálózat több hálózatra osztását. Az IP cím belsőhálózativá alakítására az adminisztrátornak el kell vennie a cím gazdaterületének egy részét, és hozzá kell rendelnie azt belsőhálózati számokhoz. A belsőhálózati maszk egyesekkel "takarja el" a cím teljes hálózati szakaszát, nullának hagyva a gazda IP címének kérdéses részét, amely így a gazda címének megadásához rendelkezésre áll.

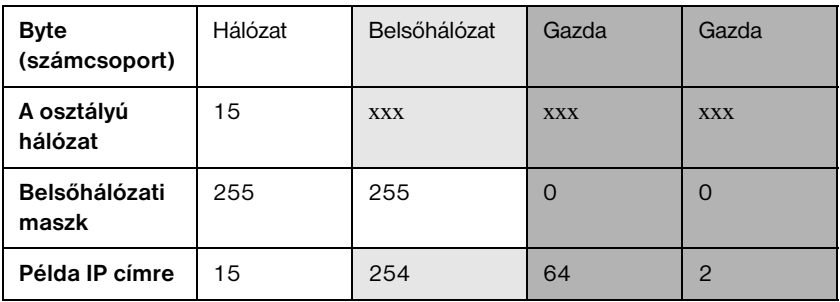

#### **A.3. táblázat Belsőhálózati maszkok**

A fenti, "Belsőhálózati maszkok" című táblázatban az A osztályú 15 hálózatot jelölték ki a Hewlett-Packard-nak. Hogy a HP telephelyén további hálózatok használatát is lehetővé tegyék, a 255.255.0.0 belsőhálózati maszk kerül használatra. Ez a cím az IP cím második bájt-ját a belsőhálózati címhez rendeli hozzá. Ezt a hozzárendelést használva minden eszköz egyértelműen azonosítható saját belsőhálózatán, és a HP maximálisan 254 belsőhálózatot építhet ki a kijelölt címtérfogat túllépése nélkül.

## <span id="page-128-0"></span>**Átjárók**

Az átjárók olyan eszközök, amelyek fordítóként működnek nem azonos kommunikációs protokollt, adatformattálást, szerkezeteket, programnyelveket vagy felépítést használó rendszerek között. Az átjárók újracsomagolják az adatcsomagokat és megváltoztatják a szintaxist úgy, hogy az megfeleljen a cél rendszerének. Ha a hálózatokat belsőhálózatokra osztják, átjárókra van szükség az egyes belsőhálózatok egymáshoz csatolásához.

#### **Alapértelmezett átjáró**

Az Alapértelmezett átjáró annak az átjárónak vagy útválasztónak a címe, amelyet a csomagok belsőhálózatok közötti mozgatására használ. Ha több lehetséges átjáró vagy útválasztó létezik, akkor az alapértelmezett átjáró a csomagok belsőhálózatok közötti mozgatására használt első átjáró vagy útválasztó címe.

### <span id="page-130-0"></span>**A beágyazott webszerver használata**

### **Bevezetés**

Minden HP JetDirect nyomtatószerver tartalmaz egy beágyazott webszervert, amely egy támogatott webböngészővel érhető el az intraneten. A beágyazott webszerver hozzáférést biztosít a HP JetDirect nyomtatószerver és a csatolt periferiális készülék konfigurációs és kezelési oldalaihoz.

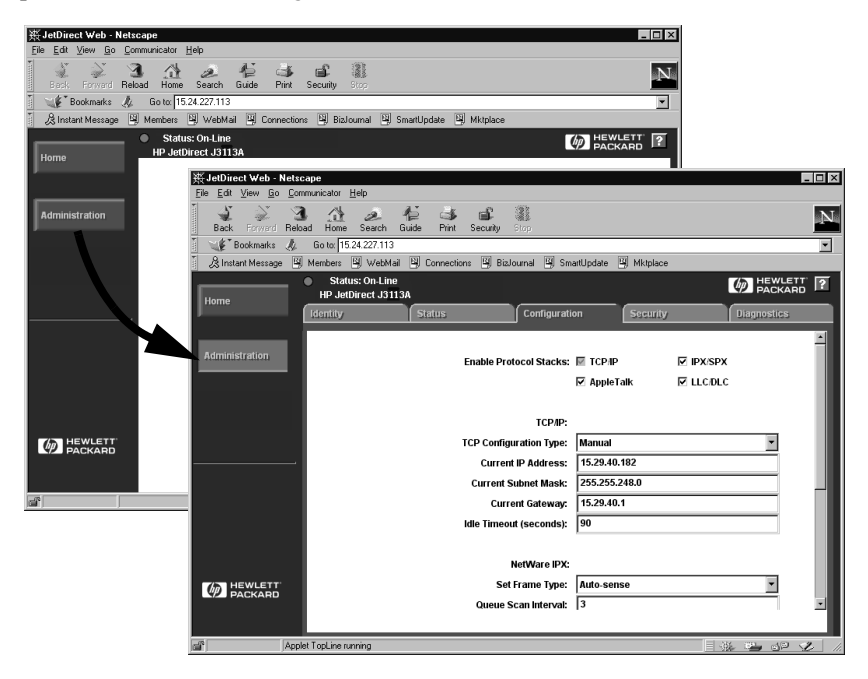

#### **B.1. ábra A Netscape használata a beágyazott webszerver eléréséhez**

### <span id="page-131-0"></span>**Követelmények**

#### **Támogatott webböngészők**

A beágyazott webszerver eléréséhez a támogatott webböngészők a következők:

- $\bullet$  Windows 95/98 és NT 4.0:
	- Netscape Navigator 4.01, 4.02, 4.03 és 4.05
	- Microsoft Internet Explorer 4.0 az SP1 szervizcsomaggal
- Windows 2000:
	- Microsoft Internet Explorer 5.0
- HP-UX és Solaris
	- Netscape Navigator 4.01, 4.02, 4.03 és 4.05
- Linux rendszer
	- Netscape Navigator 4.03, 4.05

Ha a támogatott webböngészők legfrisseb listájára van szüksége, látogassa meg a HP Online Ügyfélszolgálatot (http://www.hp.com/go/support).

#### **Támogatott HP Web JetAdmin verzió**

A HP Web JetAdmin egy nyomtatótelepítő és kezelő alkalmazás intranetek számára, és a HP Online Ügyfélszolgálattól (http://www.hp.com/support/ net\_printing) szerezhető be.

A HP Web JetAdmin 5.0 -s vagy újabb verzióját javasoljuk a HP JetDirect beágyazott webszerverrel való üzemelésre.

### **A beágyazott webszerver megtekintése**

Mielőtt használhatná a beágyazott webszervert, a HP JetDirect nyomtatószervert egy IP címmel konfigurálni kell.

Számos lehetőség van az IP cím konfigurálására a nyomtatószerveren. Például, automatikusan konfigurálhatja az IP paramétereket a hálózaton keresztül a BOOTP (Bootstrap Protocol) vagy a DHCP (Dynamic Host Configuration Protocol) protokoll használatával minden alkalommal, amikor a nyomtató be van kapcsolva. Vagy egyes nyomtatóknál manuálisan konfigurálhatja az IP paramétereket a nyomtató kezelőpaneljének használatával, illetve a Telnet, a HP Web JetAdmin vagy más nyomtatókezelő szoftver segítségével.

Ha a HP JetDirect nyomtatószerver két percen belül nem kapja meg az IP konfigurációját, az alapértelmezett IP cím automatikusan kijelölésre kerül számára: 192.0.0.192. Ez a cím nem egy érvényes IP cím a hálózaton, de használható HP JetDirect nyomtatószerver első alkalommal történő eléréséhez. Azonban az alapértelmezett IP cím használatához átmenetileg a rendszert ugyanazzal az IP hálózati számmal kell beállítania, vagy egy útvonalat kell létesítenie ahhoz.

Miután az IP cím létrehozása a nyomtatószerveren megtörtént, hajtsa végre a következő lépéseket:

- 1. Futtassa a webböngésző támogatott verzióját.
- 2. Adja meg a nyomtatószerver IP címét URL-ként.

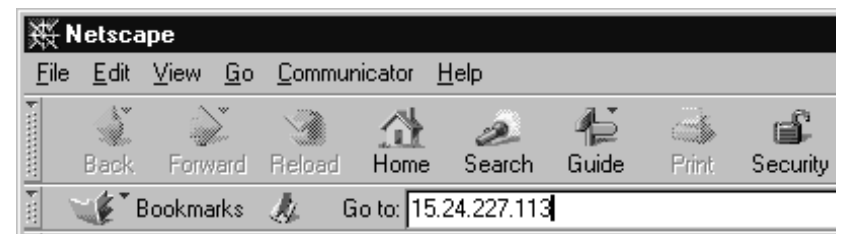

#### **B.2. ábra Az IP cím megadása**

A HP JetDirect honlap megjelenik.

Kattintson a weblapon a "?" ikonra, ha bővebb információra van szüksége.

#### **Speciális jellemzők**

- A HP JetDirect nyomtatószerver támogatja az Internet Printing Protocol-t. Emellett a HP szoftvert biztosít az NT kliensek internetes nyomtatásra való konfigurálására. A számítógép és az adott nyomtató közötti nyomtatási útvonal automatikus beállításához kattintson az **Internet Printing Install Wizard** tételre.
- A HP JetDirect külső nyomtatószerverek lapolvasási képességeket biztosítanak egyes HP minden-egyben perifériák számára. Amikor a támogatott perifériát csatlakoztat, a scan (Lapolvasás) gomb biztosítja a lapolvasási jellemzőhöz való hozzáférést. Ha további információra van szüksége, kattintson a "?" ikonra a *Scan* oldalon.
- Ha a nyomtató felfedezése a HP Web JetAdmin 5.0-s (vagy újabb) verzióján keresztül történt, a HP JetDirect-en lévő beágyazott webszerver egy élőkapcsot hoz létre a HP Web JetAdmin-hoz az adott nyomtatónak és a hálózaton lévő más HP JetDirect eszközöknek a kezelésére.
- A HP honlapjához is található élőkapocs. Csak kattintson a HP emblémára.

#### **Működési megjegyzések**

● Az IP cím és más paraméterek megváltoztatása lezárja a kapcsolatot a beágyazott webszerverhez. A kapcsolat újralétesítéséhez használja az új IP címet.

### <span id="page-134-0"></span>**Nyomtatás Windows NT DLC/LLC hálózatokon**

### **Bevezetés**

A DLC/LLC protokoll egyes hálózatokon, például IBM hálózatokon, használt protokoll. A DLC/LLC protokoll rendelkezésre áll Windows NT rendszereken, és használható hálózati nyomtatásra. A DLC/LLC protocollokat a HP JetDirect nyomtatószerverek legtöbb modellje támogatja.

Windows NT-n DLC/LLC használatával történő hálózati nyomtatás beállításához használja a Windows NT-vel szállított HP Hálózati Port szoftvert. Ez a szoftver lehetővé teszi a HP JetDirect-hez csatlakoztatott nyomtatóra történő nyomtatást.

A HP Hálózati Port szoftver segítségével a következő funkciókat tudja megvalósítani:

- Kapcsolási állomások kiosztása
- Lokálisan adminisztrált címek támogatása
- Speciális feladatállapotok támogatása
- DLC időzítők konfigurálása
- Hibanaplózási szint beállítása
- A munkaállomás-nyomtató kapcsolattípus meghatározása
- Állapotjelzési időköz beállítása

Ezen szolgáltatásokra vonatkozó bővebb információkért forduljon az online súgóhoz.

#### **Szoftverkövetelmények**

● Töltse be a Microsoft DLC protokollt.

**Megjegyzés** A HP Hálózati port szoftver automatikusan telepítésre kerül a DLC protokollal együtt.

### <span id="page-135-0"></span>**A DLC Szállító- és illesztőprogram szoftver telepítése**

A HP JetDirect nyomtatószerver támogatásához szükséges valamennyi szoftvert tartalmazza a Windows NT operációs rendszer. Hajtsa végre az alábbi lépéseket a DLC Szállító- és illesztőprogram szoftvernek a HP JetDirect nyomtatószerverhez történő telepítéséhez.

**Megjegyzés** A HP Hálózati Port szoftver a DLC protokollal automatikusan telepítésre kerül.

#### **Windows NT 4.0**

- 1. Jelentkezzen be a hálózatra felügyelői jogosultsággal bármely felhasználói munkaállomásról.
- 2. Indítsa el a **Windows NT**-t.
- 3. A jobb egérgombbal kattintson a **Hálózati rendszermappák**-ra, majd kattintson a **Tulajdonságok**-ra. A *Hálózat* ablak megjelenik.
- 4. Kattintson a **Protokollok** fülre, majd kattintson a **Hozzáadás**-ra. A *Hálózati protokol kiválasztása* panel megjelenik.
- 5. Válassza a **DLC protokoll**-t, majd kattintson az **OK**-ra.
- 6. Kövesse a képernyőn megjelenő utasításokat a telepítés befejezése érdekében.
- 7. Annak ellenőrzésére, hogy a DLC szoftver telepítésre került, a jobb egérgombbal kattintson a **Hálózati rendszermappák**-ra, kattintson a **Tulajdonságok**-ra, majd kattintson a **Protokollok** fülre. Győződjön meg arról, hogy a DLC protokol megjelenik a *Hálózati protokollok* ablakban.

### **Nyomtató konfigurálása**

Mielőtt konfigurálná a nyomtatót, győződjön meg arról, hogy végrehajtotta a következő feladatokat:

- Belső nyomtatószerver: A nyomtatószerver telepítve van a nyomtatón és nyomtató a hálózatra van kapcsolva.
- Külső nyomtatószerver: A nyomtatószerver be van kapcsolva és a hálózathoz, valamint a nyomtató parallel portjához van csatlakoztatva.
- A nyomtató be van kapcsolva, online-ban van, és kinyomtatott egy JetDirect konfigurációs oldalt.

Ha nem nyomtatott ki konfigurációs oldalt a nyomtatóból, lapozza fel a nyomtatószerverhez tartozó hardver telepítési útmutatót vagy a nyomtatóra vonatkozó alapvető tudnivalók útmutatóját utasításokért.

#### **A nyomtató konfigurálása (Windows NT 4.0)**

- 1. A Windows NT asztalról kattintson a **Start**-ra, a **Beállítások**-ra, majd a **Nyomtatók**-ra.
- 2. Kattintson kétszer a **Nyomtató hozzáadásá**-ra.
- 3. Válassza a **Sajátgép** opciót, majd kattintson a **Tovább**-ra. A *Nyomtató hozzáadása varázsló* megjelenik.
- 4. Kattintson a **Port hozzáadása** gombra.
- 5. Kattintson kétszer a **Hewlett-Packard hálózati port** opcióra.
- 6. Gépelje be a port nevét a *Név* ablakba. A név nem lehet egy meglévő port neve, mint például LPT1, vagy egy meglévő DOS eszköz neve.
- 7. Válassza ki a HP JetDirect LAN HARDWARE címet a *Card Address*  legördülő menüből, vagy gépelje be a helyes címet. Ennek a címnek meg kell egyeznie a konfigurációs oldalon a "LAN HW ADDRESS" tételnél felsorolt címmel.
- 8. Kattintson a **Bezárás**-ra.

Megjelenik a portok listája, és az újonnan létrehozott port kijelölésre kerül.

- 9. Kattintson a **Tovább**-ra.
- 10. Válassza a **HP**-t a *Gyártók* oszlopban, majd válassza ki a megfelelő nyomtató modellt a *Nyomtatók* oszlopban.
- 11. Kattintson a **Tovább**-ra.
- <span id="page-137-0"></span>12. Gépelje be a nyomtató nevét. Ez az a név, amely megjelenik a *Nyomtatók* mappában.
- 13. Kattintson az **Igen**-re, ha azt kívánja, hogy a Windows-alapú programok ezt a nyomtatót használják alapnyomtatóként, majd kattintson a **Tovább**-ra.
- 14. Ha meg kívánja osztani a nyomtatót másokkal a hálózaton, kattintson az **Osztott** opcióra, majd adjon meg egy nevet a *Megosztási név* ablakban. Ha azt kívánja, hogy ez a nyomtató más platformokat is támogasson, válassza ki a megfelelő platformok neveit.
- 15. Kattinson a **Tovább**-ra.
- 16. Konfigurációs oldal kinyomtatásához, valamint a nyomtató megfelelő beállításainak ellenőrzéséhez kattintson az **Igen**-re.
- 17. A konfigurálás befejezéséhez kattintson a **Befejezés**-re.

Az éppen üzembe helyezett nyomtató most már elérhető a helyi számítógépről. Ha a nyomtató osztott, akkor már hozzáférhető a kliens számítógépekről is.

#### **A konfiguráció ellenőrzése**

Nyomtasson ki egy megfelelő fájlt a szerverről a nyomtatóra:

- PCL esetén nyomtasson ki egy ASCII fájlt.
- PostScript esetén nyomtasson ki egy PostScript fájlt.
- HP DesignJet rajzgép esetén nyomtasson ki egy HP-GL/2 fájlt.

### <span id="page-138-0"></span>**HP JetDirect 2000. év megfelelőség**

### **Bevezetés**

A Hewlett-Packard, amely a nyomtatási megoldások terén vezető szerepet játszik, gondoskodni kíván arról, hogy ügyfelei készen álljanak sikereik folytatására a 2000. évben. A 2000. évre vonatkozó legfrissebb információk megtekintéséhez kattintson a Year 2000 élőkapocsra a következő webhelyen: http://www.hp.com/support/net\_printing.

### **Hewlett-Packard 2000. év megfelelőségi garancia**

A jelen HP Termékhez mellékelt HP korlátozott garancianyilatkozat valamennyi feltételének és korlátozásának megtartása mellett a HP garanciát vállal arra, hogy a jelen HP termék képes lesz a dátumadatok pontos feldolgozására (a felsoroltakra korlátozás nélkül, többek között ideértve, a számolást, az összehasonlítást és a sorba rendezést) a huszadik és a huszonegyedik századok közötti ki-, be- és átlépéskor, beleértve a szökőév kiszámítását is, amennyiben azt a HP által biztosított termékdokumentációval (beleértve a javítások és frissítések telepítésére vonatkozó bármilyen utasításokat) összhangban használják, feltéve, hogy az ilyen HP termék(ek)kel együtt használt összes egyéb termék (pl. hardver, szoftver, firmver) is helyesen dolgozza fel a dátumadatokat. A 2000. év megfelelőségi garancia 2001. január 31-ig terjed ki.

### **Tárgymutató**

#### **Számok**

[2000. évnek való megfelelés 133](#page-138-0)

### **A**

[Alapértékek, visszaállítás 74](#page-79-0) [America Online 3](#page-8-0) [Apple Eszközök 19,](#page-24-0) [81](#page-86-0) [APPLETALK NAME 98](#page-103-0) [APPLETALK STATUS 98](#page-103-0) [APPLETALK TYPE 98](#page-103-0) [ARP DUPLICATE IP ADDRESS 101](#page-106-0) [AUTONEGOTIATION 101](#page-106-0) [AUTO-REMOVAL ERROR 101](#page-106-0)

### **Á**

[Áthelyezés másik hálózatra 50](#page-55-0) [Átjárók 13,](#page-18-0) [123](#page-128-0)

#### **B**

[BABBLE ERROR 101](#page-106-0) [BAD BOOTP REPLY 101](#page-106-0) [BAD BOOTP TAG SIZE 101](#page-106-0) [BAD LENGTH RCVD 101](#page-106-0) [BAD PACKETS RCVD 101](#page-106-0) [Beágyazott webszerver 47](#page-52-0) [áttekintés 125](#page-130-0) [támogatott HP Web JetAdmin](#page-130-0)  version 125 [támogatott web böngészök 125](#page-130-0) [Beágyazott webszerver használata 125](#page-130-0) [Belsőhálózatok 122](#page-127-0) [BOOTP \(Bootstrap Protocol\) 23](#page-28-0) [BOOTP SERVER 100](#page-105-0) [BOOTP/DHCP IN PROGRESS 101](#page-106-0) [Böngészők, támogatott 12](#page-17-0) [BSD rendszerek, nyomtatási sorok](#page-59-0)  konfigurálása 54 [BURST ERRORS RCVD 102](#page-107-0)

#### **C**

CF ERR [ACCESS LIST EXCEEDED 102](#page-107-0) [FILE INCOMPLETE 102](#page-107-0) [INVALID PARAM 102](#page-107-0) [LINE TOO LONG 102](#page-107-0) [MISSING PARAM 102](#page-107-0) [TRAP LIST EXCEEDED 102](#page-107-0) [UNKNOWN KEYWORD 102](#page-107-0) [Címek alaphelyzetbe állítása 74](#page-79-0) [CONFIG BY 99](#page-104-0) [CONFIG FILE 100](#page-105-0) [CONFIGURATION ERROR 102](#page-107-0) [CRC ERROR 102](#page-107-0)

#### **D**

[DATA RATE 102](#page-107-0) [DEF. GATEWAY 99](#page-104-0) DHCP [engedélyezése vagy letiltása 38](#page-43-0) [Windows NT szerver 33](#page-38-0) [DHCP \(Dynamic Host Configuration](#page-37-0)  Protocol) 32 [DHCP NACK 103](#page-108-0) [DHCP SERVER 100](#page-105-0) [DISCONNECTED 103](#page-108-0) DISCONNECTING [FROM SERVER 103](#page-108-0) [SPX TIMEOUT 103](#page-108-0) [DLC Szállító és Illesztőprogram 130](#page-135-0) DLC/LLC [STATUS 100](#page-105-0) [DLC/LLC hálózatok, Windows NT 129](#page-134-0) [DLC/LLC konfigurációs üzenetek 100](#page-105-0) [Dokumentáció 3](#page-8-0) [DUP NODE ADDRESS 103](#page-108-0)

#### **E**

[ERR NEGOTIATING BUFFER SIZE](#page-108-0)  103 [Eszközök, Apple 19,](#page-24-0) [81](#page-86-0) [ETALK NET 98](#page-103-0) [ETALK ZONE 98](#page-103-0) [Ethernet konfigurációs oldal 83](#page-88-0)[, 91](#page-96-0) [EtherTalk hálózatok 98](#page-103-0)

EtherTalk vagy LocalTalk (Mac OS) [konfiguráció 16](#page-21-0) [konfiguráció ellenőrzése 16](#page-21-0)

#### **F**

[FAIL RESERVING PRINTER NUM](#page-108-0)  103 [FIRMWARE REVISION 103](#page-108-0) [Flash képfrissítések 3](#page-8-0) [Forgalmazási központ 3](#page-8-0) [FRAME COPIED RCVD 103](#page-108-0) [FRAMING ERROR 103](#page-108-0) [FRAMING ERRORS RCVD 104](#page-109-0) [Frissítések, letöltés 3](#page-8-0) [FS SET ERRORS RCVD 104](#page-109-0) FTP nyomtatás [befejezése 70](#page-75-0) [bevezetés 67](#page-72-0) [használata 69](#page-74-0) [parancsok 70](#page-75-0) [példa 72](#page-77-0) [FTP-hely 3](#page-8-0) [FUNCTION FAILURE 104](#page-109-0)

#### **G**

Garancia [2000. évnek való megfelelés 133](#page-138-0)

#### **H**

[HARD ERROR 104](#page-109-0) Hálózat [konfiguráció ellenőrzése 16](#page-21-0) [Hibaüzenetek 95](#page-100-0) [Hívószámok, lásd HP Ügyfélszolgálati](#page-8-0)  Központ [HOST NAME 99](#page-104-0) [HP IP/IPX Printer Gateway NDPS-hez](#page-18-0)  13 [HP JETDIRECT 104](#page-109-0) HP JetDirect [2000. évnek való megfelelés 133](#page-138-0) [konfigurációs oldal, kinyomtatása 77](#page-82-0) [HP JetDirect konfigurációs üzenetek](#page-106-0)  101

HP LaserJet segédprogram [futtatása 16](#page-21-0) [nyomtató átnevezése 17](#page-22-0) [HP Online Ügyfélszolgálat 3](#page-8-0) [HP Support Materials Organization](#page-8-0)  (SMO) 3 HP Ügyfélszolgálati Központ [belföldi hívószámok 3](#page-8-0) [elektronikus támogatási](#page-8-0)  szolgáltatások 3 HP Web JetAdmin [bevezetés 8](#page-13-0) [HP LaserJet segédprogram, futtatása 16](#page-21-0)

#### **I**

I/O CARD [INITIALIZING 104](#page-109-0) [NOT READY 105](#page-110-0) [READY 105](#page-110-0) [Illesztőprogram-frissítések 3](#page-8-0) [INIT üzenet 79](#page-84-0) [INITIALIZING TRYING TO](#page-109-0)  CONNECT TO SERVER 104 Internet Printer Connection szoftver [bevezetés 10](#page-15-0) [rendszerkövetelmények 12](#page-17-0) [támogatott böngészők 12](#page-17-0) [támogatott proxyk 12](#page-17-0) INVALID [GATEWAY ADDRESS 104](#page-109-0) [IP ADDRESS 104](#page-109-0) [SERVER ADDRESS 104](#page-109-0) [SUBNET MASK 104](#page-109-0) [SYSLOG ADDRESS 104](#page-109-0) [TRAP DEST ADDRESS 104](#page-109-0) IP [áttekintés 117](#page-122-0) [IP ADDRESS 99](#page-104-0) IP cím [TCP/IP áttekintés 118](#page-123-0) [törlés Telnet-tel 47](#page-52-0) IP címek [alaphelyzetbe állítás 74](#page-79-0) [IP konfigurációs információ 99](#page-104-0) [IP paraméterek, LPD 53](#page-58-0)

[IP/IPX Printer Gateway, lásd HP IP/IPX](#page-18-0)  Printer Gateway NDPS-hez [IPX/SPX RETRANS 97](#page-102-0) [IPX/SPX STATUS 96](#page-101-0)

#### **J**

[JetAdmin, lásd HP Web JetAdmin](#page-13-0) [JetDirect nyomtatószerver, lásd HP](#page-6-0)  JetDirect nyomtatószerver

#### **K**

[Kezelőpanel konfiguráció 22](#page-27-0) [Kézikönyvek 3](#page-8-0) Konfiguráció [hálózat ellenőrzése 16](#page-21-0) [Windows NT hálózatok 132](#page-137-0) Konfiguráció ellenőrzése [EtherTalk/LocalTalk hálózatok 20](#page-25-0) [Windows NT hálózatok \(TCP/IP\)](#page-68-0)  63 Konfigurációs oldal [értelmezés 83](#page-88-0) [HP JetDirect 77](#page-82-0) [üzenetek 95](#page-100-0) [DLC/LLC 100](#page-105-0) [EtherTalk/LocalTalk 98](#page-103-0) [HP JetDirect 101](#page-106-0) [Novell NetWare 96](#page-101-0) [TCP/IP 99](#page-104-0) [Konfigurációs paraméterek 29](#page-34-0) Követelmények [beágyazott webszerver 126](#page-131-0) [Internet Printer Connection szoftver](#page-17-0)  12 [LPD konfiguráció 52](#page-57-0) [Windows NT hálózatok 129](#page-134-0)

#### **L**

LAN ERROR [AUTO REMOVAL 105](#page-110-0) [BABBLE 105](#page-110-0) [CONTROLLER CHIP 105](#page-110-0) [EXTERNAL LOOPBACK 105](#page-110-0) [INFINITE DEFERRAL 105](#page-110-0) [INTERNAL LOOPBACK 105](#page-110-0) [JUMPER 105](#page-110-0) [LOSS OF CARRIER 106](#page-111-0) [NO LINKBEAT 106](#page-111-0) [NO SQE 106](#page-111-0) [OPEN 106](#page-111-0) [RECEIVER OFF 106](#page-111-0) [REMOVE RECEIVE 106](#page-111-0) [RETRY FAULTS 106](#page-111-0) [TRANSMITTER OFF 107](#page-112-0) [UNDERFLOW 107](#page-112-0) [WIRE FAULT 107](#page-112-0) [LAN HW ADDRESS 107](#page-112-0) [LaserJet segédprogram, lásd HP](#page-21-0)  LaserJet segédprogram [LATE COLLISION ERROR 107](#page-112-0) [LINE ERRORS RCVD 107](#page-112-0) [LOBE WIRE FAULT 107](#page-112-0) [LocalTalk hálózatok 98](#page-103-0) [LOSS OF CARRIER ERROR 107](#page-112-0) [LOST FRAMES 107](#page-112-0) LPD [beállítások áttekintése 53](#page-58-0) [Mac OS rendszerek 64](#page-69-0) [NT rendszerek 58](#page-63-0) LPD (Line Printer Daemon) nyomtatás [hibaelhárítás 83](#page-88-0) LTALK [NET 98](#page-103-0) [ZONE 98](#page-103-0)

#### **M**

[MEMORY ERROR 107](#page-112-0) [MFG ID 107](#page-112-0) [MODE 96](#page-101-0)

#### **N**

[NDPS, lásd HP IP/IPX Printer Gateway](#page-18-0)  NDPS-hez

NDS

[AUTHENTICATION ERROR 108](#page-113-0) [CONNECTION STATE ERROR](#page-113-0)  108

[PRINT OBJ QUEUE LIST ERROR](#page-114-0)  109

[PRINT SERVER NAME ERROR](#page-114-0)  109

[PRINTER OBJ NOTIFY ERR 109](#page-114-0) [PRNT SRVR PUBLIC KEY ERR](#page-114-0)  109

[PS PRINTER LIST ERROR 109](#page-114-0) [SERVR PUBLIC KEY ERR 109](#page-114-0)

NDS ERR

[CANNOT READ Q HOST 108](#page-113-0) [CHANGE PSSWD FAILED 108](#page-113-0) [EXCEEDS MAX SERVERS 108](#page-113-0) [INVALID SRVR VERS 108](#page-113-0) [MAX PRINT OBJECTS 108](#page-113-0) [MAX QUEUE OBJECTS 108](#page-113-0) [NO PRINTER OBJECTS 108](#page-113-0) [NO QUEUE OBJECTS 108](#page-113-0) [SRVR NAME UNRESOLVD 108](#page-113-0) [UNABLE TO FIND TREE 108](#page-113-0) [UNABLE TO LOGIN 108](#page-113-0) [UNRESOLVD PRNTR OBJ 109](#page-114-0) [UNRESOLVED QUEUE 109](#page-114-0) NetWare hálózatok [JetAdmin-nal való kommunikáció](#page-86-0)  tesztelése 81 [konfigurációs üzenetek 96](#page-101-0) [NETWORK FRAME TYPE RCVD 97](#page-102-0) [NIS \(Network Information Service\) 24](#page-29-0) [NO QUEUE ASSIGNED 109](#page-114-0) [NODE NAME 96](#page-101-0) [NOT CONFIGURED 109](#page-114-0) [NOVRAM ERROR 109](#page-114-0) Nyomtatás, teszt fájl [LPD konfiguráció 57](#page-62-0) Nyomtatási sor [LPD 53](#page-58-0) [SAM \(HP-UX\) rendszerek 56](#page-61-0) [Nyomtatási sor konfigurálása \(LPD\) 53](#page-58-0) Nyomtató átnevezése [\(EtherTalk/LocalTalk\) 17](#page-22-0) Nyomtatószerver [HP JetDirect 1](#page-6-0) nyomtatószerver [paraméterei 48](#page-53-0)

### **O**

[OUT OF BUFFERS 109](#page-114-0) [OVERFLOW ERROR 109](#page-114-0)

### **Ö**

[Öntesztoldal, lásd Konfigurációs oldal](#page-88-0)

#### **P**

[PACKETS TRANSMITTED 110](#page-115-0) [PARALLEL PORT X 110](#page-115-0) [Parancsok, FTP nyomtatás 70](#page-75-0) [PASSWORD ERROR 110](#page-115-0) [PORT CONFIG 110](#page-115-0) [PORT SELECT 110](#page-115-0) [PORT X STATUS 96,](#page-101-0) [98](#page-103-0) [POSTSCRIPT MODE NOT](#page-115-0)  SELECTED 110 [POSTSCRIPT UPDATE NEEDED 110](#page-115-0) [PRINT SERVER NOT DEFINED 110](#page-115-0) [Printcap 54](#page-59-0) [Printer Gateway, lásd HP IP/IPX Printer](#page-18-0)  Gateway NDPS-hez [PRINTER NUMBER IN USE 111](#page-116-0) [PRINTER NUMBER NOT DEFINED](#page-116-0)  111 Proxyk [Internet Printer Connection szoftver](#page-17-0)  12 [Proxyk, támogatott 12](#page-17-0) [PSERVER CLOSED CONNECTION](#page-116-0)  111

#### **R**

[RARP \(Reverse Address Resolution](#page-44-0)  Protocol) 39 [READY 111](#page-116-0) [RECEIVE BUFFER ERROR 111](#page-116-0)
[REMOVE RECEIVED 111](#page-116-0) Rendszerkövetelmények [Internet Printer Connection szoftver](#page-17-0)  12 [REQUEST PARAM 111](#page-116-0) [RETRY ERROR 111](#page-116-0) [RING BEACONING 111](#page-116-0) [RING FAILURE 111](#page-116-0) [RING RECOVERY 112](#page-117-0)

# **S**

[SAM \(HP-UX\) nyomtatási sorok 56](#page-61-0) [SECURITY EQUIVALENCE NOT](#page-117-0)  SET 112 [Segédletek 3](#page-8-0) SERVER [ADDRESS 100](#page-105-0) [SERVER NAME 97](#page-102-0) [SIGNAL LOSS 112](#page-117-0) [SINGLE STATION 112](#page-117-0) [SMO, lásd HP Support Materials](#page-8-0)  Organization (SMO) [SNMP \(Simple Network Management](#page-29-0)  Protocol) 24 [SNMP GET CMTY NAME 99](#page-104-0) [SNMP SET CMTY NAME 100](#page-105-0) [SOURCE ROUTING 96](#page-101-0) [SQE ERROR 112](#page-117-0) [SUBNET MASK 99](#page-104-0) Szoftver [frissítések 3](#page-8-0) Szoftvertelepítés [EtherTalk/LocalTalk hálózatok 15](#page-20-0) [Windows NT hálózatok 130](#page-135-0)

# **T**

[Támogatás, lásd HP Ügyfélszolgálati](#page-8-0)  Központ [Támogatott hálózatok 2](#page-7-0) [TCP STATUS 99](#page-104-0) TCP/IP [áttekintés 117](#page-122-0) [konfigurációs üzenetek 99](#page-104-0) [telepítés Windows NT hálózaton 58](#page-63-0)

[Telnet 42](#page-47-0) [IP cím törlése 47](#page-52-0) [Teszt fájl nyomtatása 57](#page-62-0) **TFTP** [IN PROGRESS 112](#page-117-0) [LOCAL ERROR 112](#page-117-0) [REMOTE ERROR 112](#page-117-0) [RETRIES EXCEEDED 112](#page-117-0) [TFTP \(Trivial File Transfer Protocol\) 23](#page-28-0) [TIMEOUT 112](#page-117-0) [TOKEN ERRORS 112](#page-117-0) Token Ring [konfigurációs oldal 88,](#page-93-0) [91](#page-96-0) [TOTAL PACKETS RCVD 113](#page-118-0) [TRANSMIT BEACON 113](#page-118-0) [TRANSMIT ERROR 113](#page-118-0) [TRYING TO CONNECT TO SERVER](#page-118-0)  113 [TURN PRINTER OFF/ON 113](#page-118-0)

# **U**

[UDP \(User Datagram Protocol\) 118](#page-123-0) UNABLE TO [ATTACH TO QUEUE 113](#page-118-0) [CONNECT TO SERVER 113](#page-118-0) [FIND SERVER 114](#page-119-0) [GET NDS SRVR ADDR 114](#page-119-0) [LOGIN 114](#page-119-0) [SENSE NET NUMBER 114](#page-119-0) [SET PASSWORD 114](#page-119-0) [UNDERFLOW ERROR 115](#page-120-0) [UNEXPECTED PSERVER DATA](#page-120-0)  RCVD 115 [UNICAST PACKETS RCVD 115](#page-120-0) UNIX (HP-UX és Solaris) hálózatok [LPD nyomtatás 51](#page-56-0) [UNKNOWN NCP RETURN CODE](#page-120-0)  115 [UNSENDABLE PACKETS 115](#page-120-0) [User Datagram Protocol \(UDP\) 118](#page-123-0)

# **Ü**

[Ügyféltámogatás, lásd HP](#page-8-0)  Ügyfélszolgálati Központ [Üzenetek 95](#page-100-0)

### **V**

[Visszaállítás a gyári alapértékekre 74](#page-79-0) [Víruskereső programok 15](#page-20-0)

#### **W**

[Web JetAdmin, lásd HP Web JetAdmin](#page-13-0) [WEBJA SERVER 115](#page-120-0) Windows NT hálózatok [DLC/LLC 129,](#page-134-0) [132](#page-137-0) [World Wide Web, HP webhelye 3](#page-8-0)

# **X**

[XMIT COLLISIONS 115](#page-120-0) [XMIT LATE COLLISIONS 115](#page-120-0)

### **Z**

[Zónák, EtherTalk/LocalTalk hálózatok](#page-23-0)  18

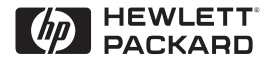

©Copyright 2000 Hewlett-Packard Company 2/2000

A kézikönyv cikkszáma 5969-3539

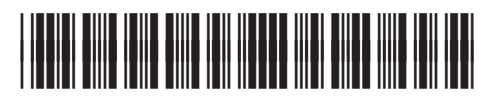

5969-3539